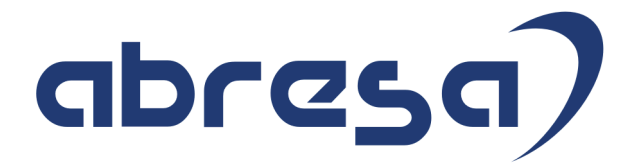

# Kundeninfo August 2019 zu den SAP HCM Hinweisen

#### Copyright

 Gebrauchsnamen, Handelsnamen, Bezeichnungen und dergleichen, die in diesem Dokument ohne besondere Kennzeichnung aufgeführt sind, berechtigen nicht zu der Annahme, dass solche Namen ohne weiteres von jedem benützt werden dürfen. Vielmehr kann es sich auch dann um gesetzlich geschützte Warenzeichen handeln.

Alle Rechte, auch des Nachdruckes, der Wiedergabe in jeder Form und der Übersetzung in andere Sprachen, sind dem Urheber vorbehalten. Es ist ohne schriftliche Genehmigung des Urhebers nicht erlaubt, das vorliegende Dokument oder Teile daraus auf fotomechanischem oder elektronischem Weg (Fotokopie, Mikrokopie, Scan u. Ä.) zu vervielfältigen oder unter Verwendung elektronischer bzw. mechanischer Systeme zu speichern, zu verarbeiten, auszuwerten, zu verbreiten oder zu veröffentlichen.

© abresa GmbH, Katharina-Paulus-Str. 8, 65824 Schwalbach am Taunus

**Application Management abresa GmbH 07.08.2019** 

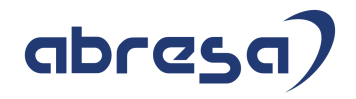

Sehr geehrte Damen und Herren,

hier unsere Kundeninfo SAP HCM zum August HR Support-Package. Dieses wird am 08.08.2019 veröffentlicht.

Es handelt sich dabei um:

- Release 6.00 H6
- Release 6.04 E2
- Release 6.08 70

Soweit von SAP bereits bis zum 07.08.2019 veröffentlicht, sind auch wichtigere Hinweise aus dem nachfolgenden September-HRSP (H7/E3/71) dabei.

Da wir unsere Kundeninfo, abhängig von der Freigabe der enthaltenen Hinweise seitens SAP erstellen und SAP den Zeitplan der monatlichen Herausgabe bestimmt, können wir unsere Kundeninfo leider nicht früher veröffentlichen, sondern müssen die Freigabe der Hinweise durch SAP abwarten.

Hier, zur Veranschaulichung, der von SAP bislang anvisierte Veröffentlichungszeitplan für die Support-Packages und Hinweise der kommenden Monate:

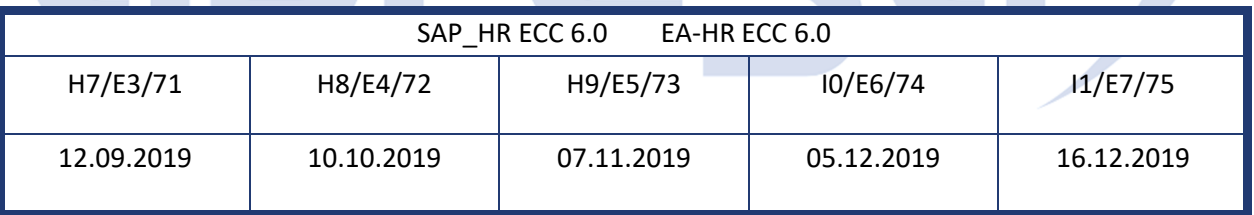

Auch in Zukunft werden wir versuchen, Ihnen zeitnah zum Tag der Freigabe, unsere Kundeninfo zuzusenden.

Ergänzend können wir Ihnen die Texte der hier aufgeführten Hinweise als PDF-Dateien (in einer gepackten Datei) separat zur Verfügung stellen. Sollten Sie dies wünschen, wenden Sie sich bitte an Ihren zuständigen Berater oder an unsere Hotline.

Für eine Gesamtsicht der Hinweise in den oben genannten HRSP möchten wir Sie bitten, die entsprechenden Seiten auf dem SAP ONE Support Launchpad aufzusuchen. Bei Bedarf können wir Sie gerne beraten, um Ihnen einen performanten Zugang zu dem SAP-Hinweissystem zu verschaffen.

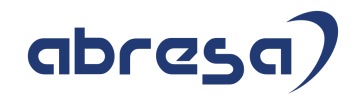

#### Informationen zum Aufbau der Kundeninfo

Wir stellen Ihnen in **Abschnitt 1** die wichtigsten, der in diesem Support-Package (HRSP) enthaltenen, Hinweise vor.

Diese Hinweise haben wir ausgewählt, weil sie entweder weitergehende Aktionen von Ihnen erfordern (z.B. Stammdatenpflege oder Rückrechnungen) oder weil sie von SAP als besonders wichtig eingestuft sind oder weil eine neue Funktionalität implementiert wurde, die Sie kennen sollten.

#### In **Abschnitt 2** zeigen wir Ihnen weitere wichtige und interessante Hinweise.

Diese sind meist nicht Bestandteil des Support Packages, sondern haben als "Zusatzinfo" beratenden Charakter und können seit Veröffentlichung der letzten Kundeninfo von SAP herausgegeben worden sein.

Hier werden auch Hinweise aus anderen Modulen, wenn sie für HR eine Bedeutung haben, wie z.B. zu Sonderthemen oder aus dem internationalen Teil PY-XX, aufgeführt.

Es gibt immer wieder wichtige Hinweise, die noch (evtl. vorläufig) ohne Zuordnung zu einem Support-Package herausgegeben werden. Auch derartige Hinweise werden hier genannt.

Es kann sich also auch hier um ganz wichtige Hinweise handeln, die dringend einzuspielen sind.

In **Abschnitt 3** (Hinweise Öffentlicher Dienst) führen wir Hinweise (evtl. mit Handlungsbedarf) für den öffentlichen Dienst auf, die aber nur für Kunden mit Merkmalen der ÖD-Abrechnung interessant sind.

In **Abschnitt 4** (Aktuelle Dateien) führen wir die aktuellsten Dateien zu verschiedenen Bereichen auf, die wir zur Einspielung empfehlen.

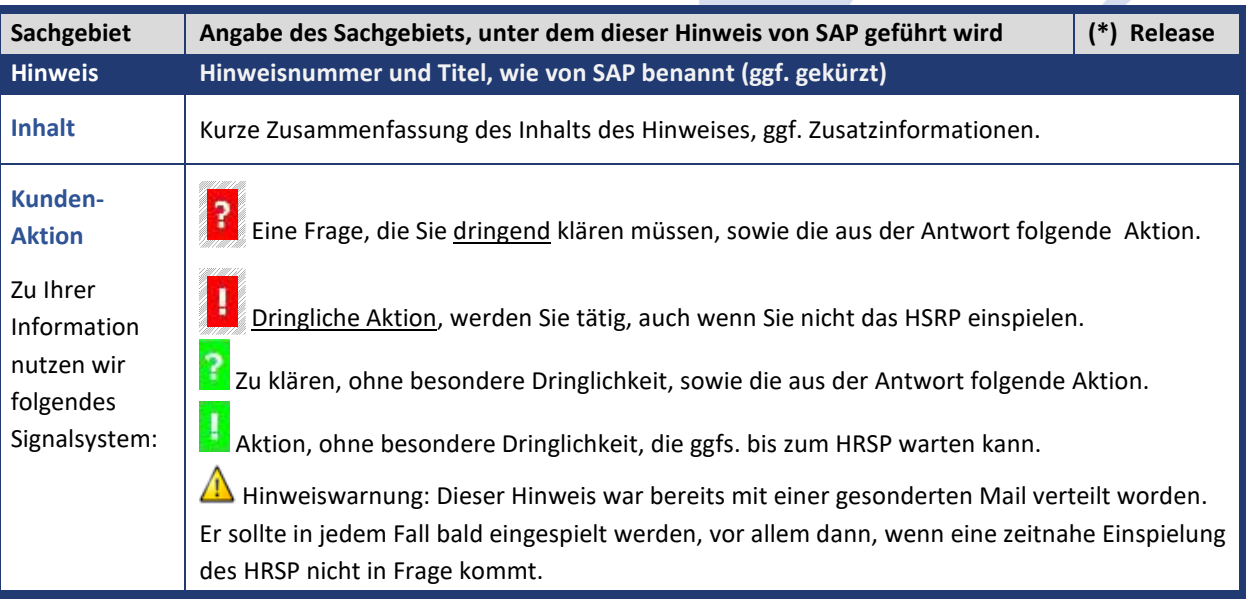

Die folgende Grafik soll nochmals daran erinnern, wie unsere Kundeninfos aufgebaut sind:

#### (\*) **Hinweisversion und HRSP-Zugehörigkeit/Release**

Die meisten Hinweise gelten für alle Releases. Sollte dies einmal nicht der Fall sein, werden nur die entsprechenden Releases aufgeführt. Steht dort der Text "**Info**", "**ohne SP**", "**Sonstiges**", "**Zukünftig**" oder "**folgendes SP**", so handelt es sich um einen Hinweis, der zwar nicht dem aktuell ausgelieferten HRSP angehört (v.a. in Kapitel 2), aber trotzdem wichtig ist.

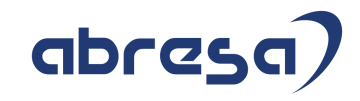

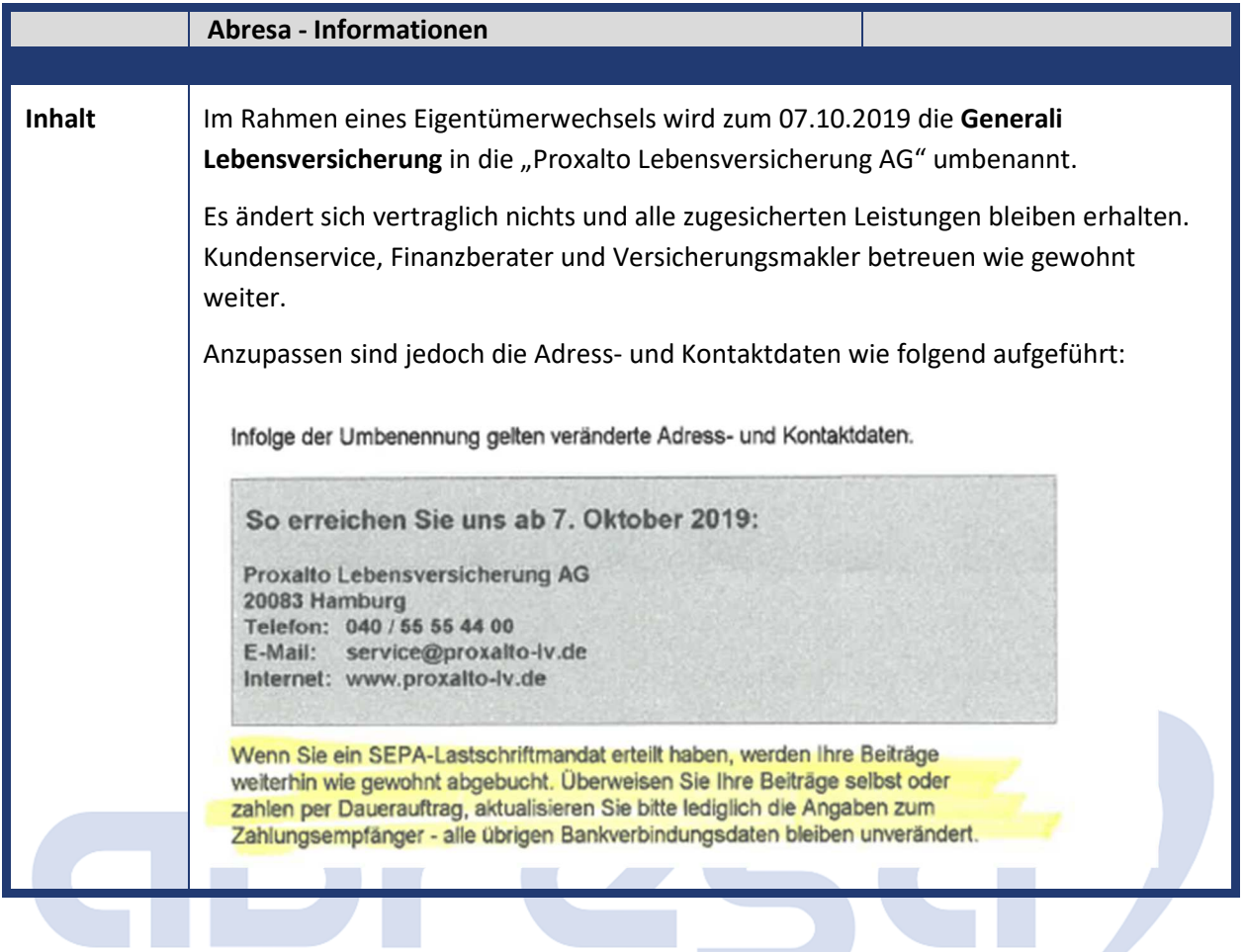

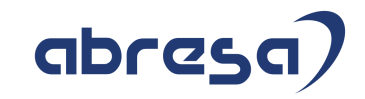

#### **1. Hinweise aus dem aktuellen Support Package (ohne ÖD)**

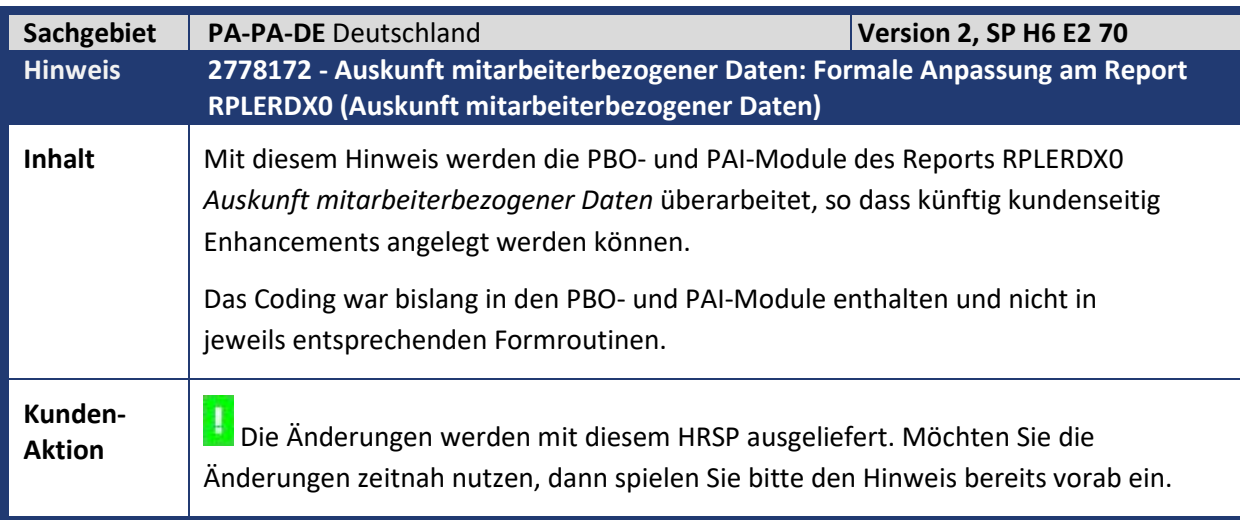

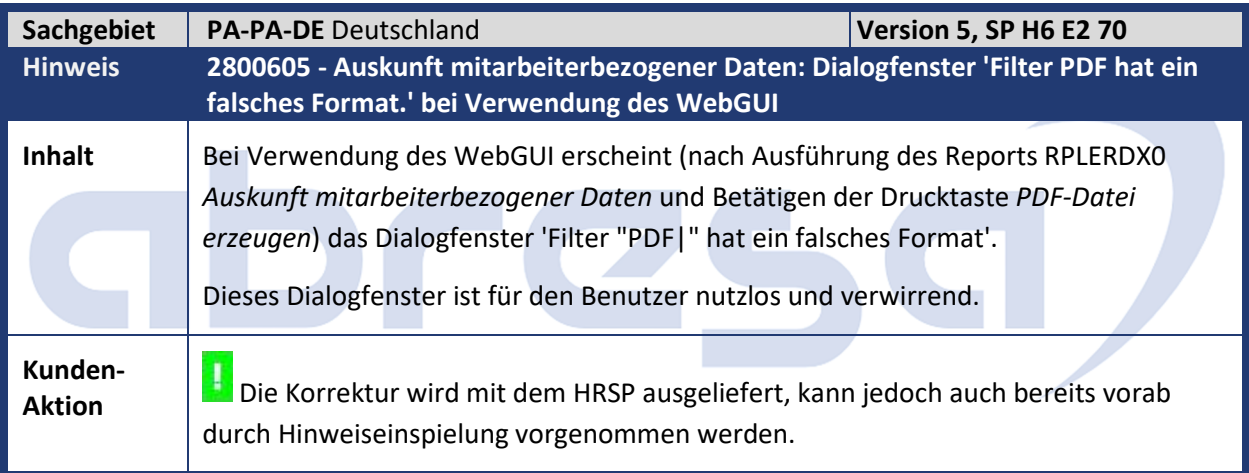

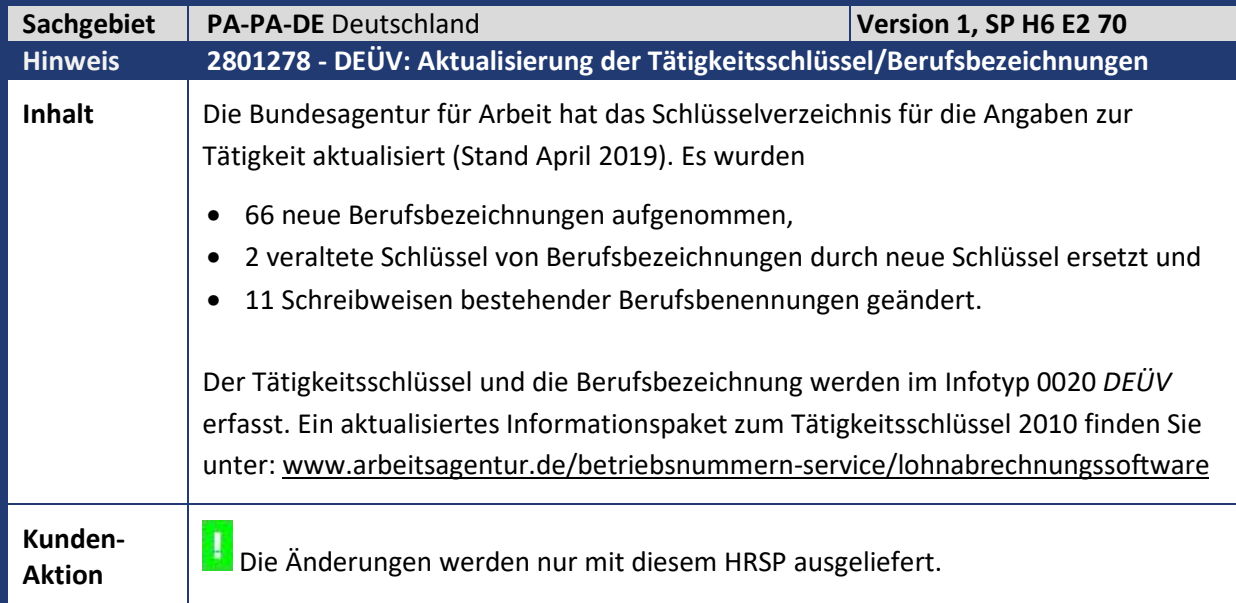

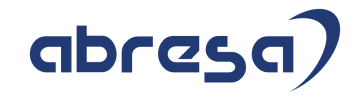

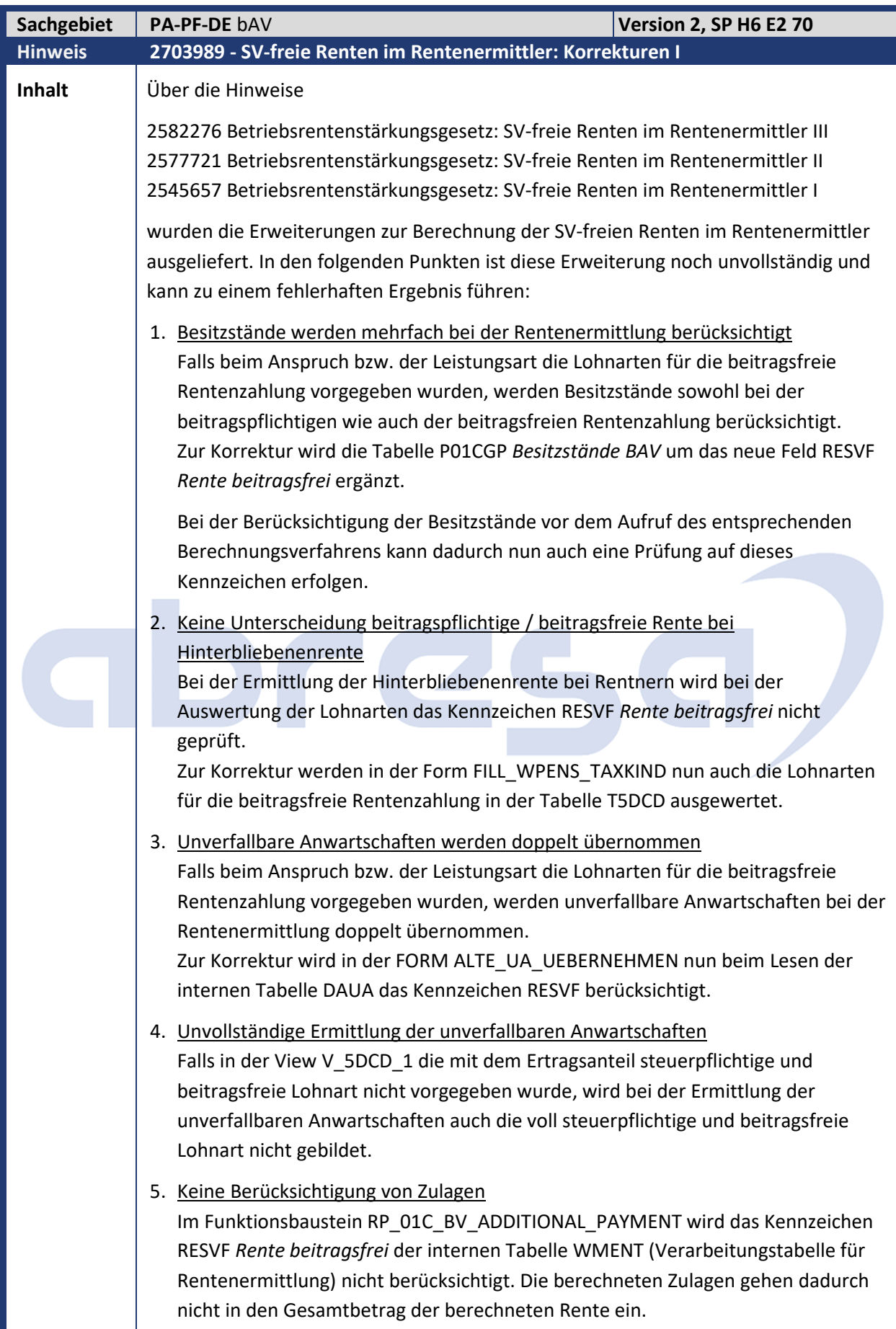

Kundeninfo zu den SAP Hinweisen 08.2019 1 Hinweise aus dem aktuellen Support Package (ohne ÖD)

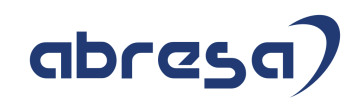

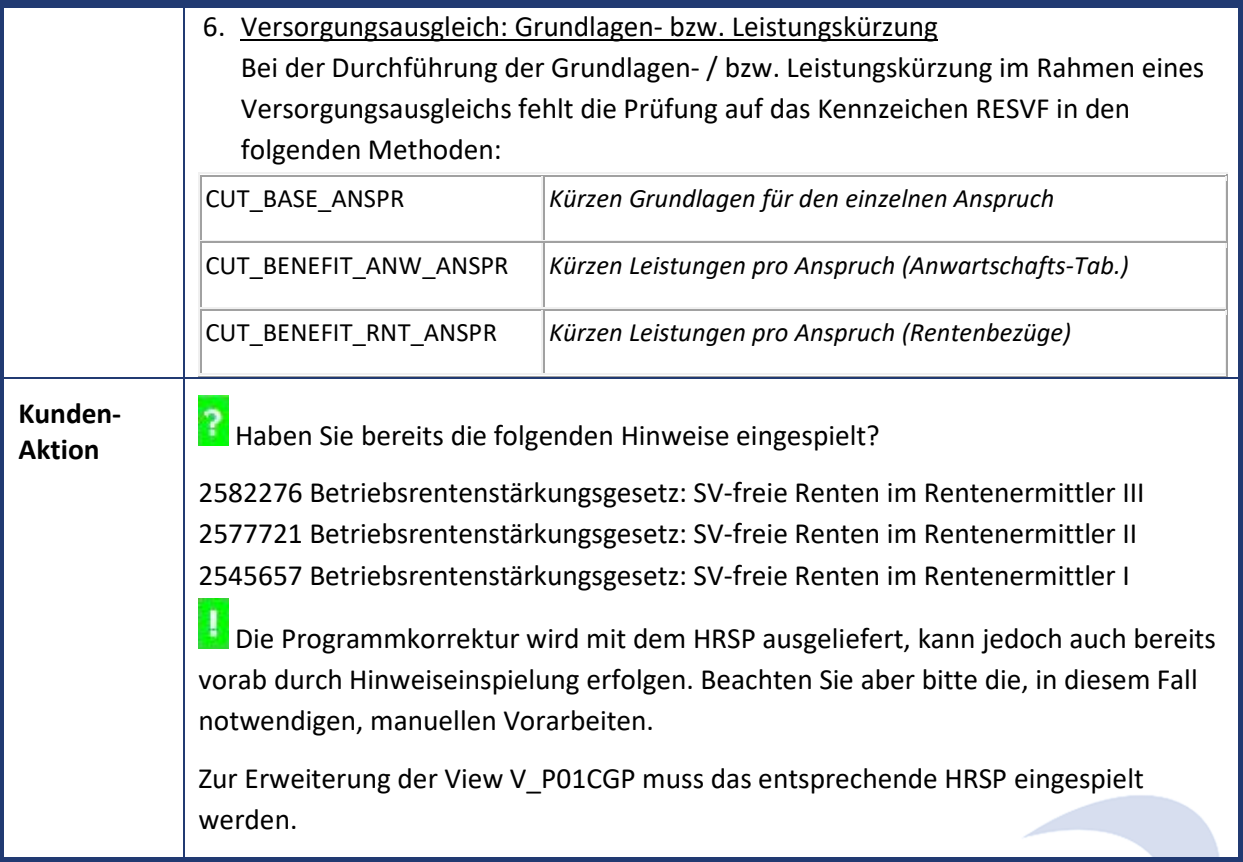

٠

٠

÷.

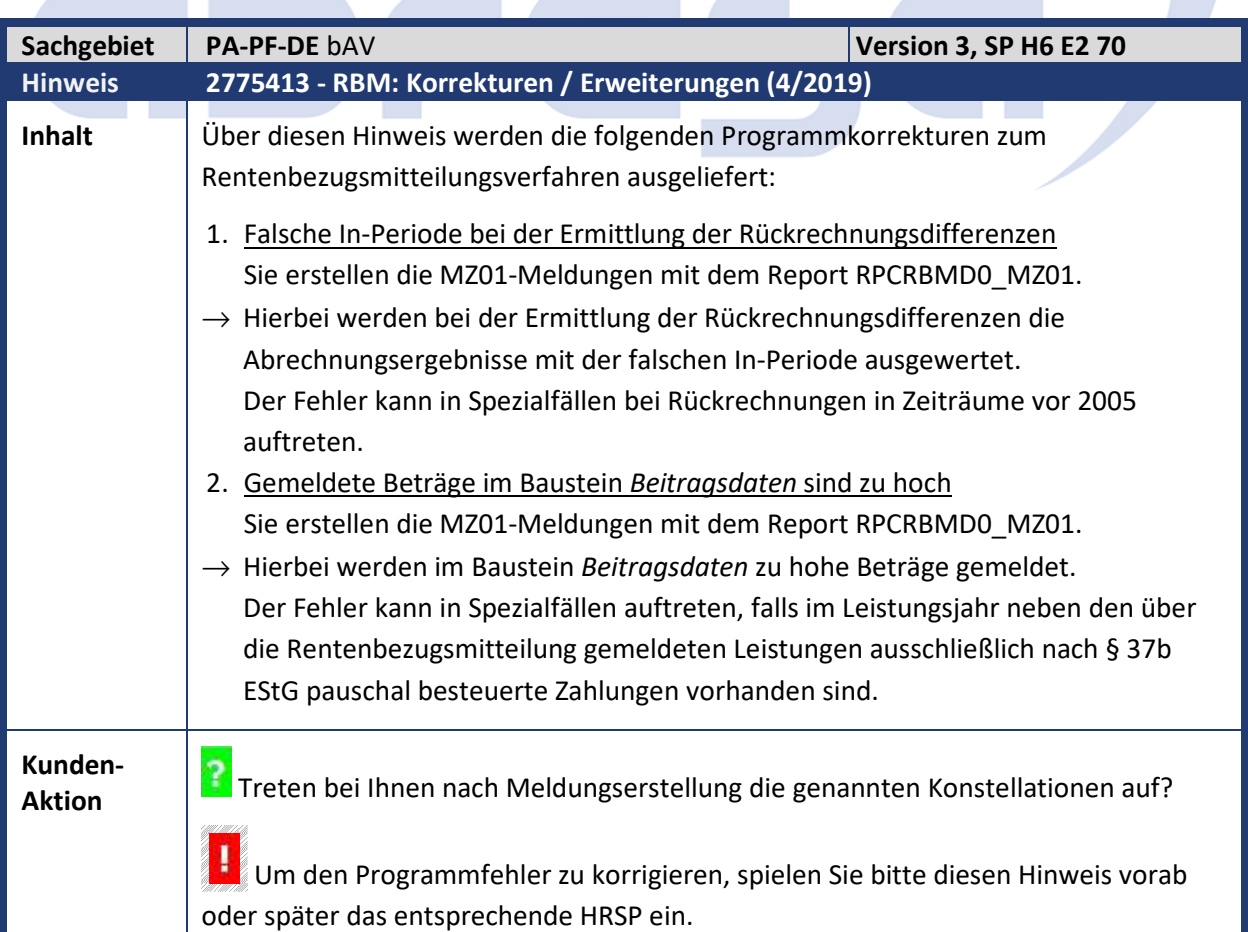

Kundeninfo zu den SAP Hinweisen 08.2019 1 Hinweise aus dem aktuellen Support Package (ohne ÖD)

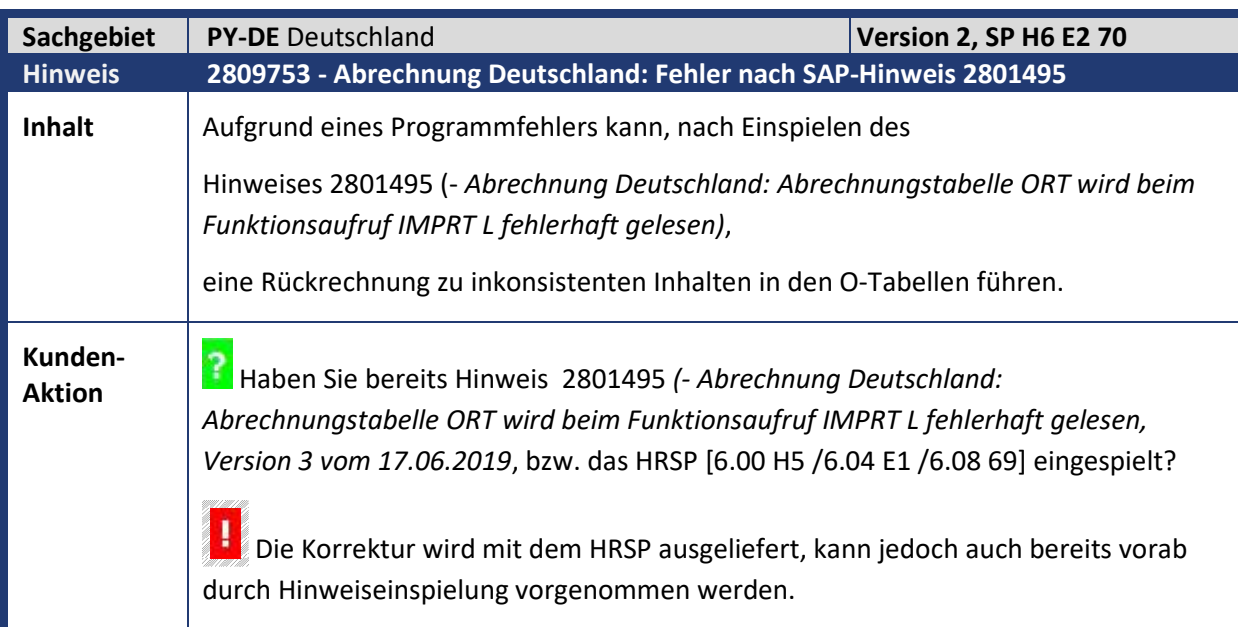

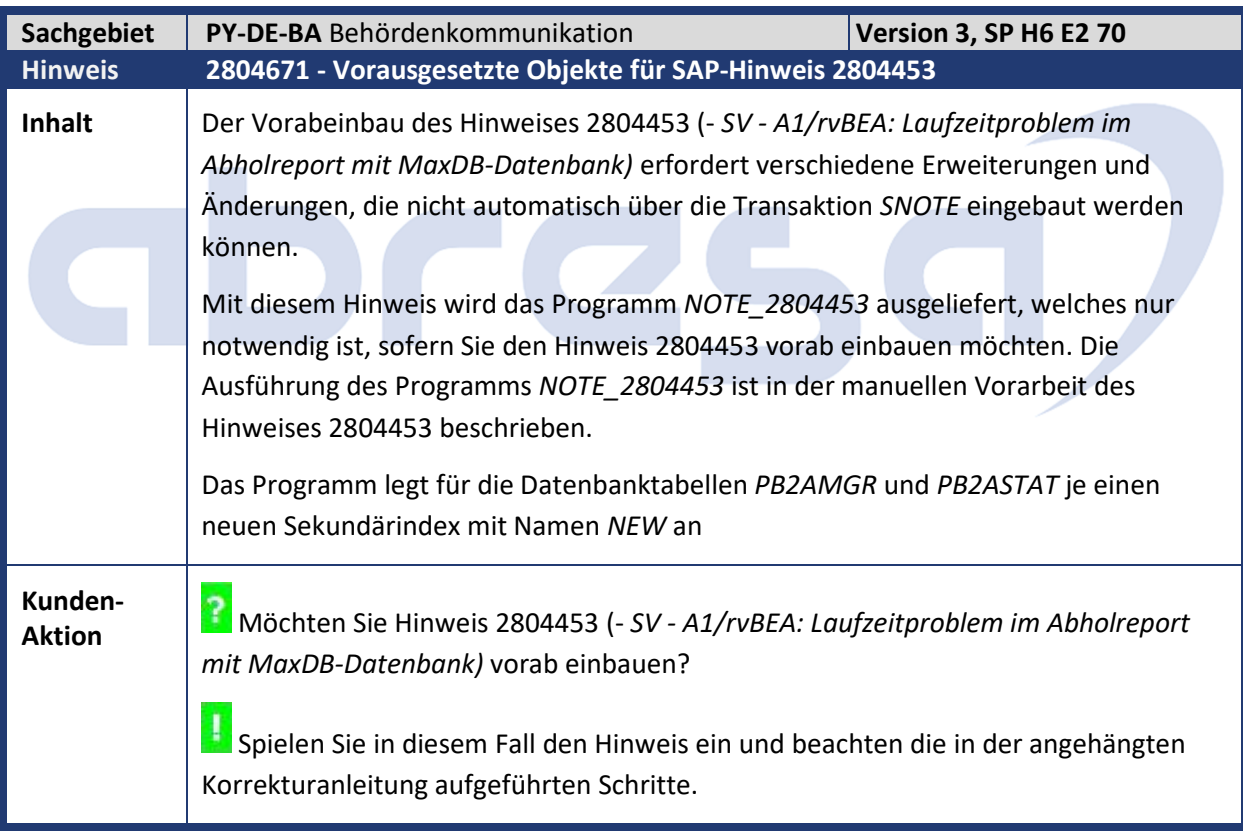

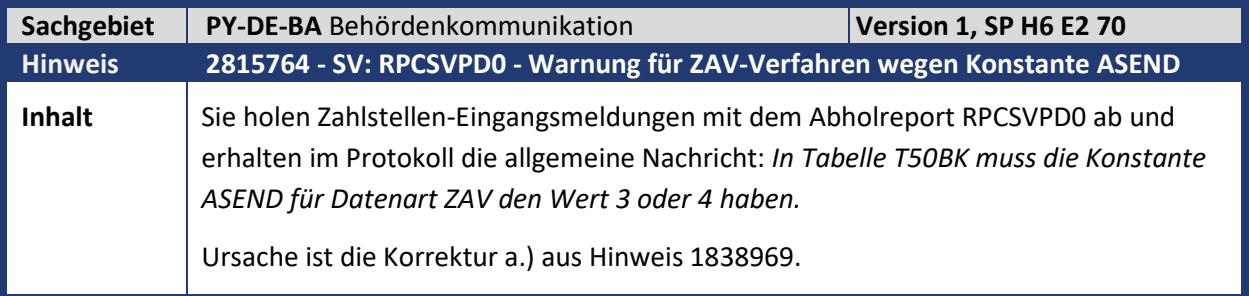

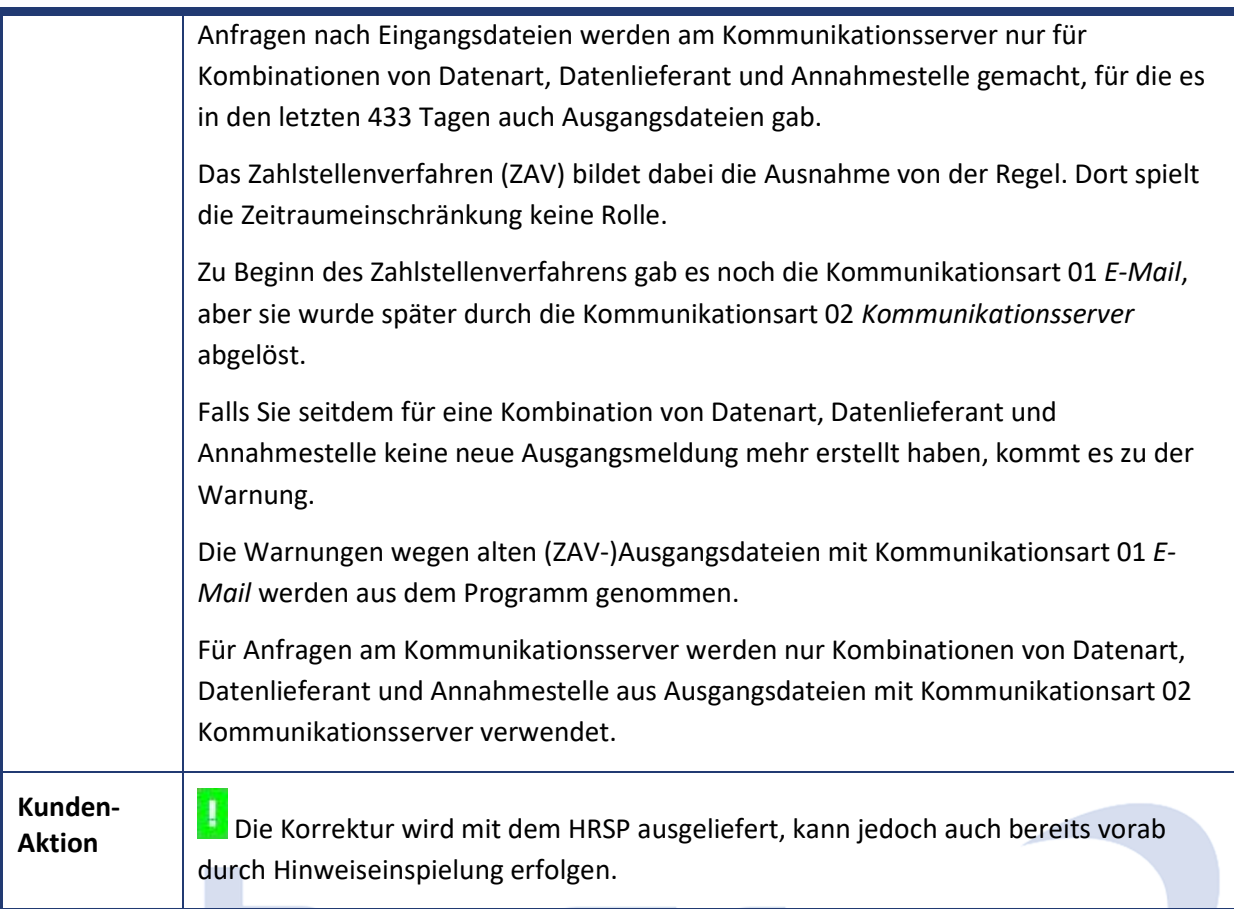

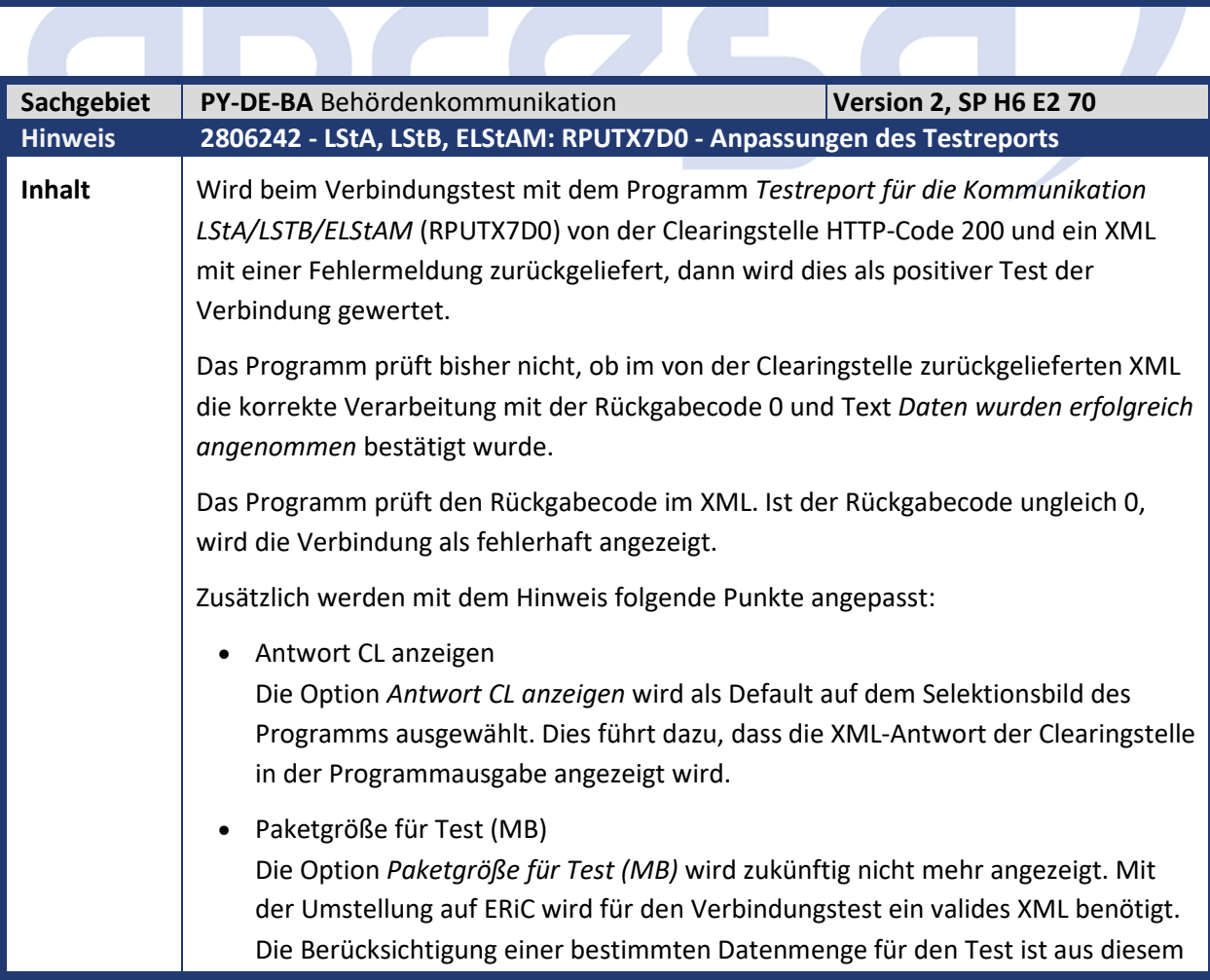

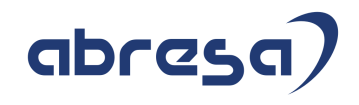

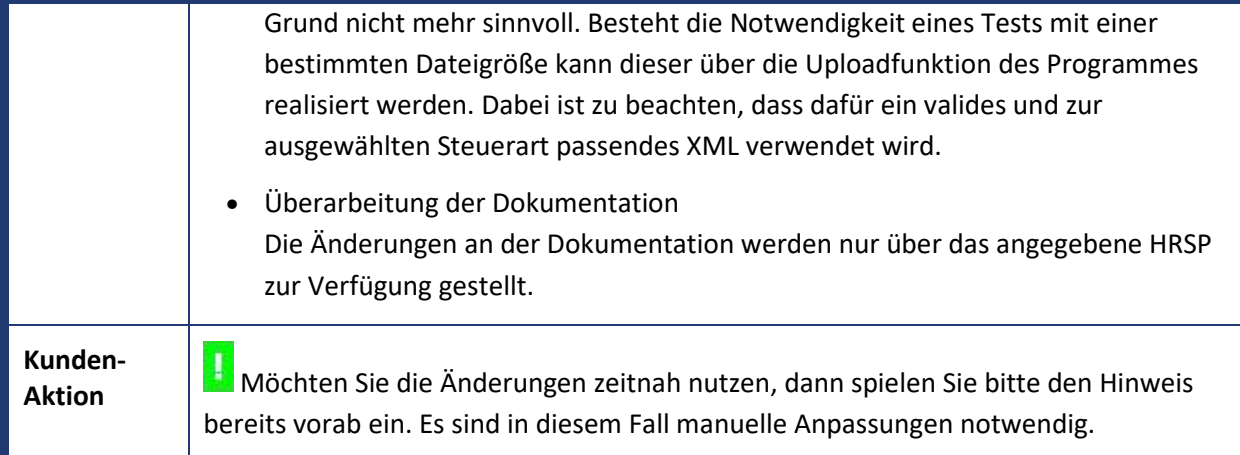

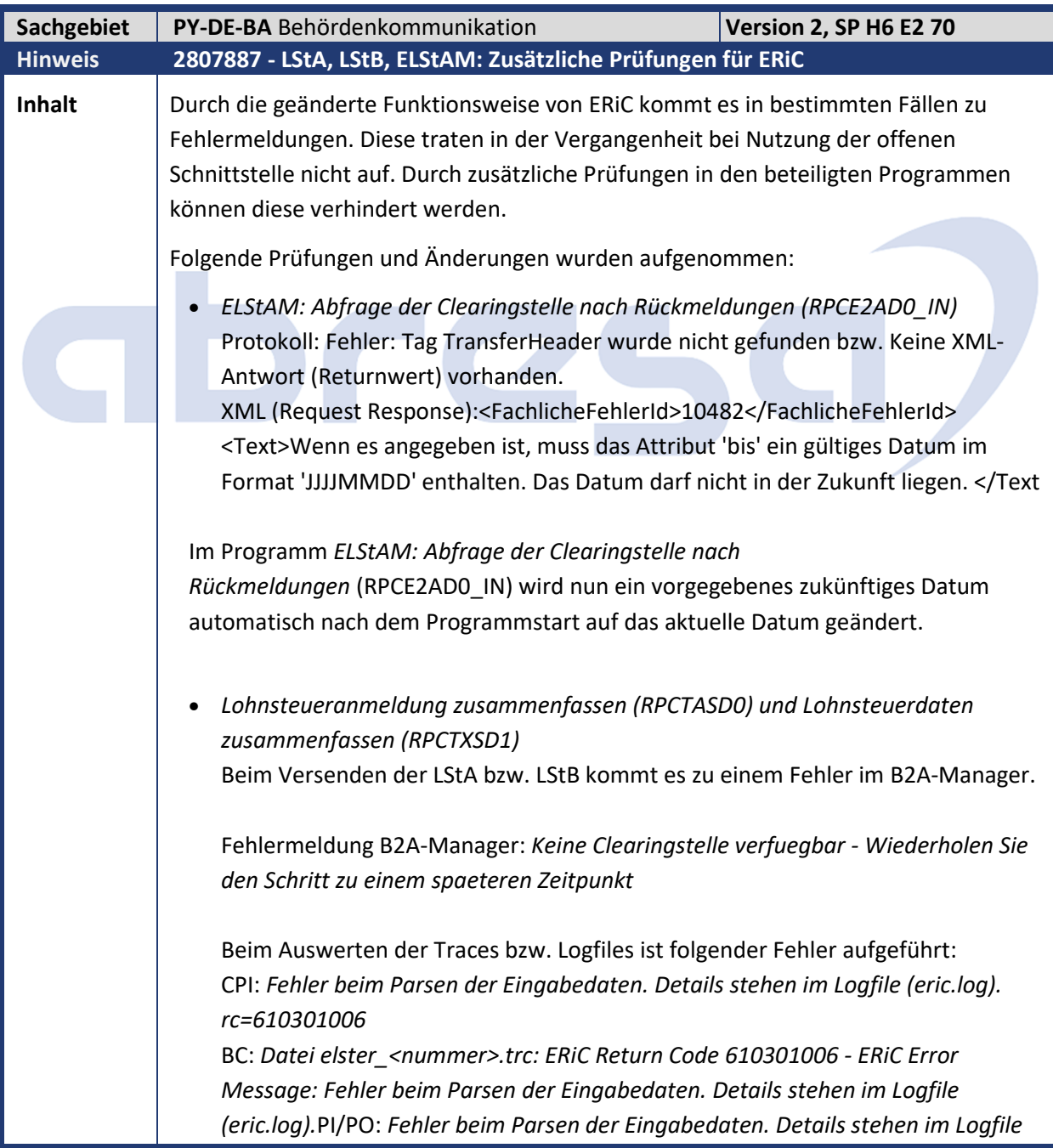

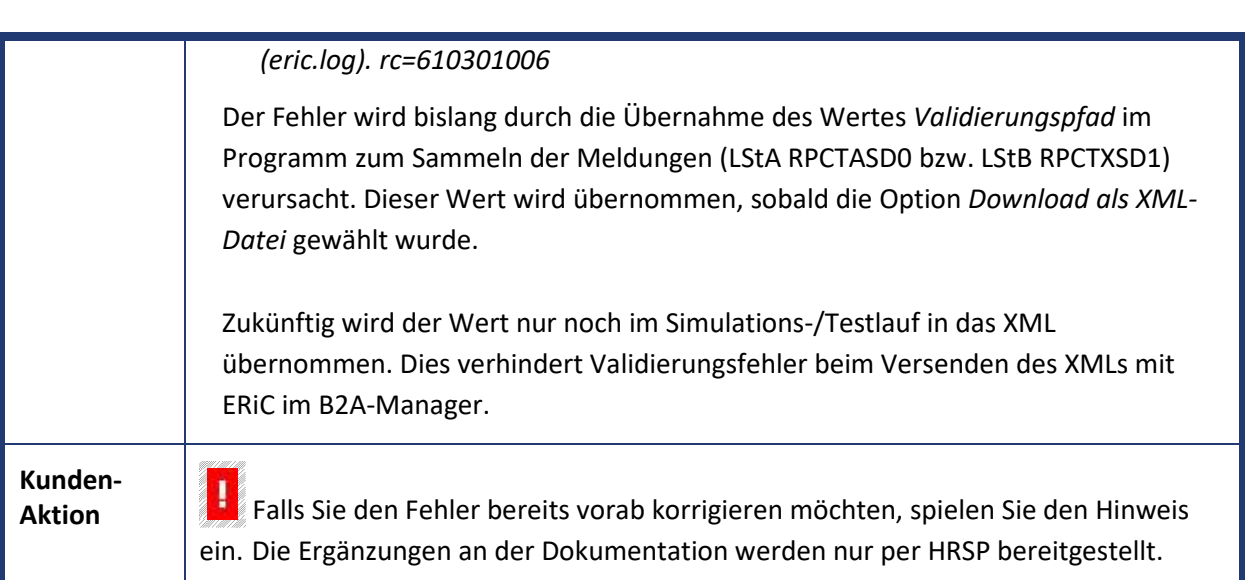

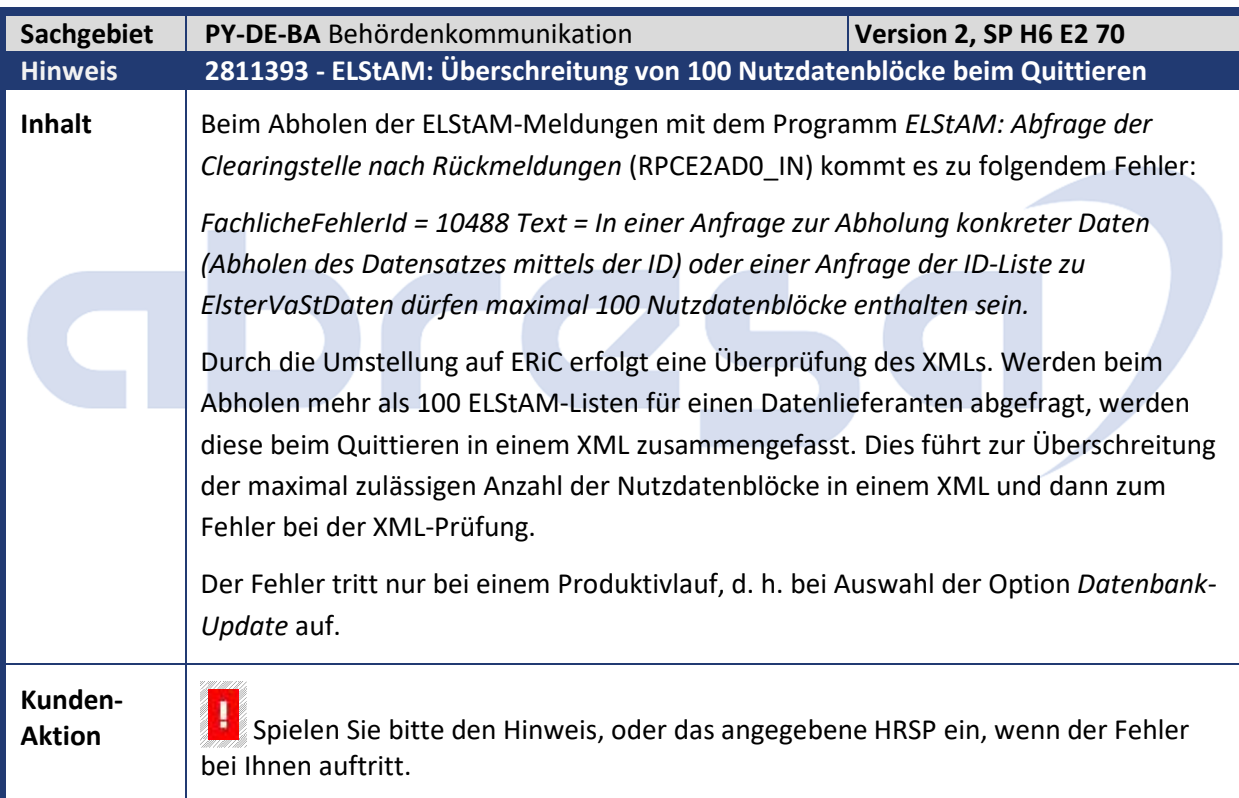

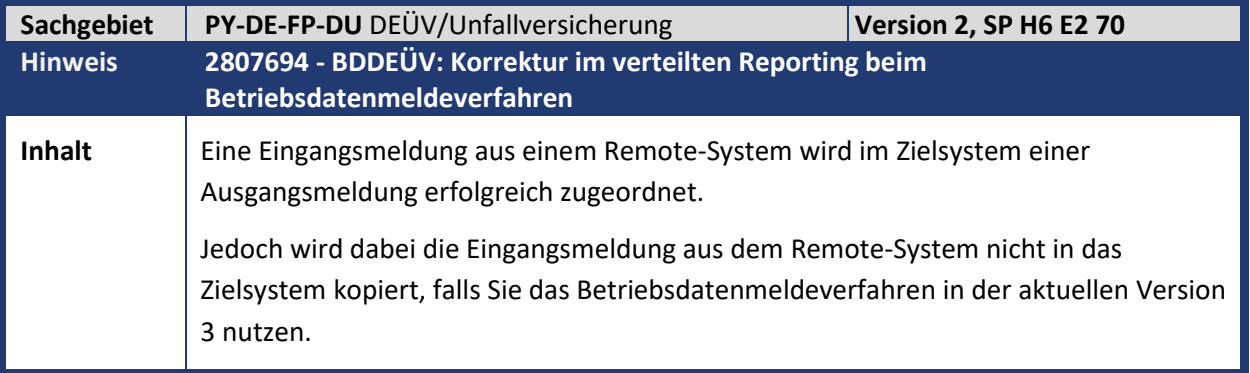

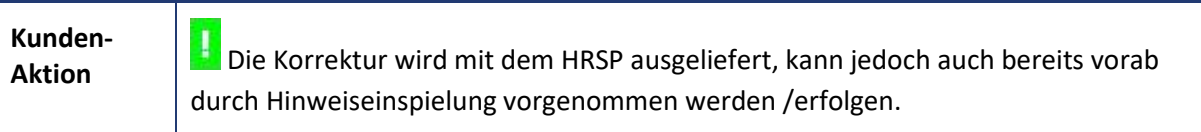

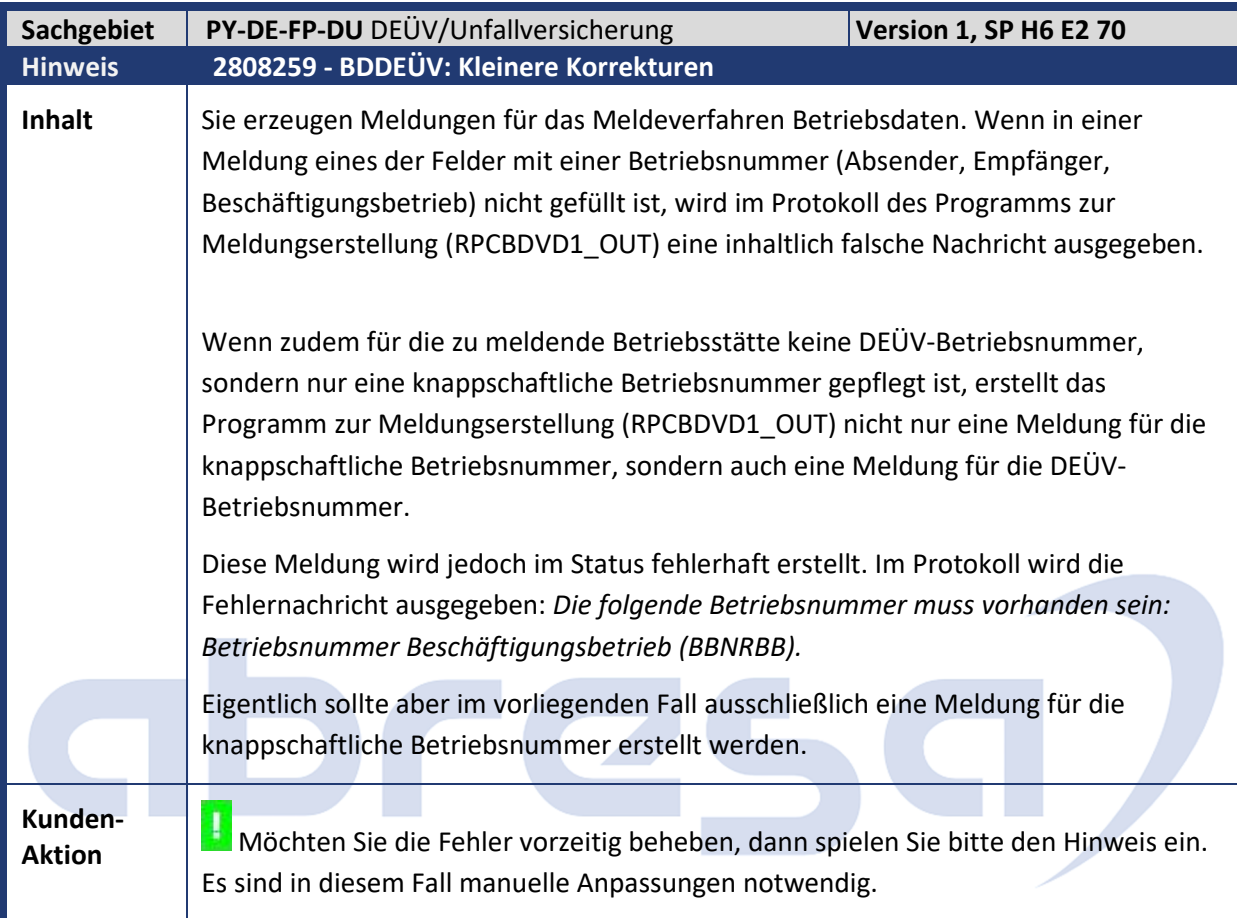

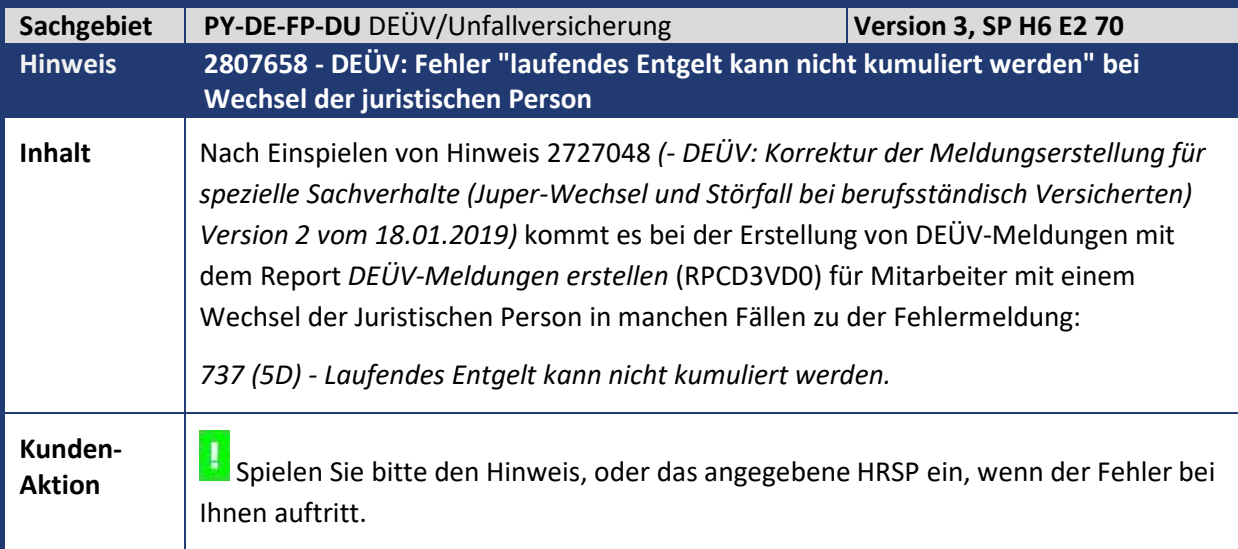

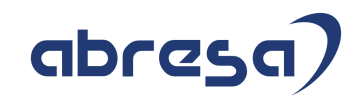

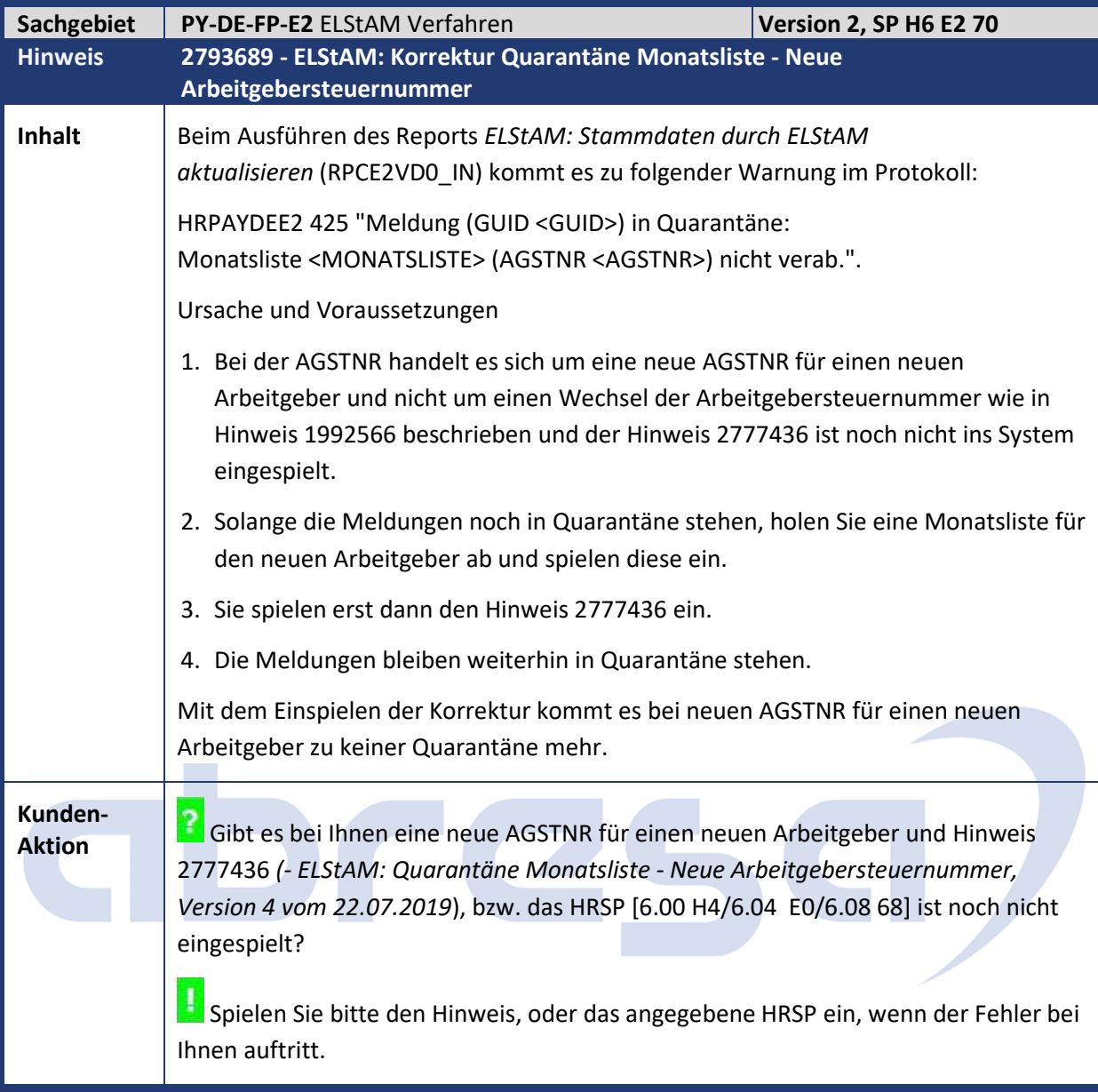

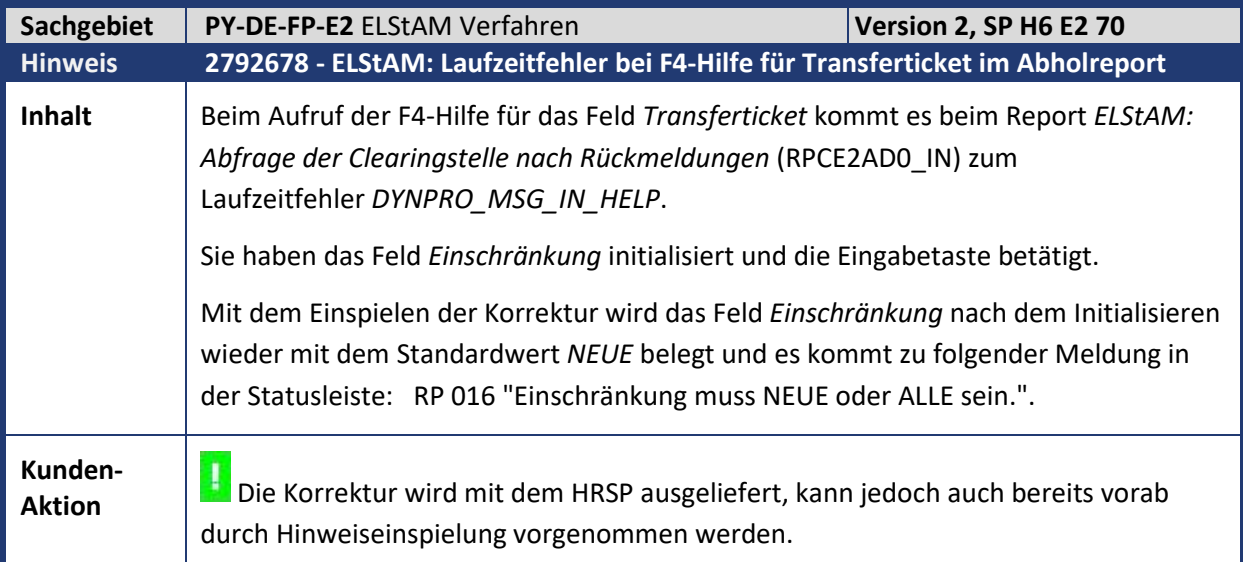

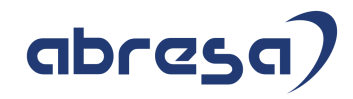

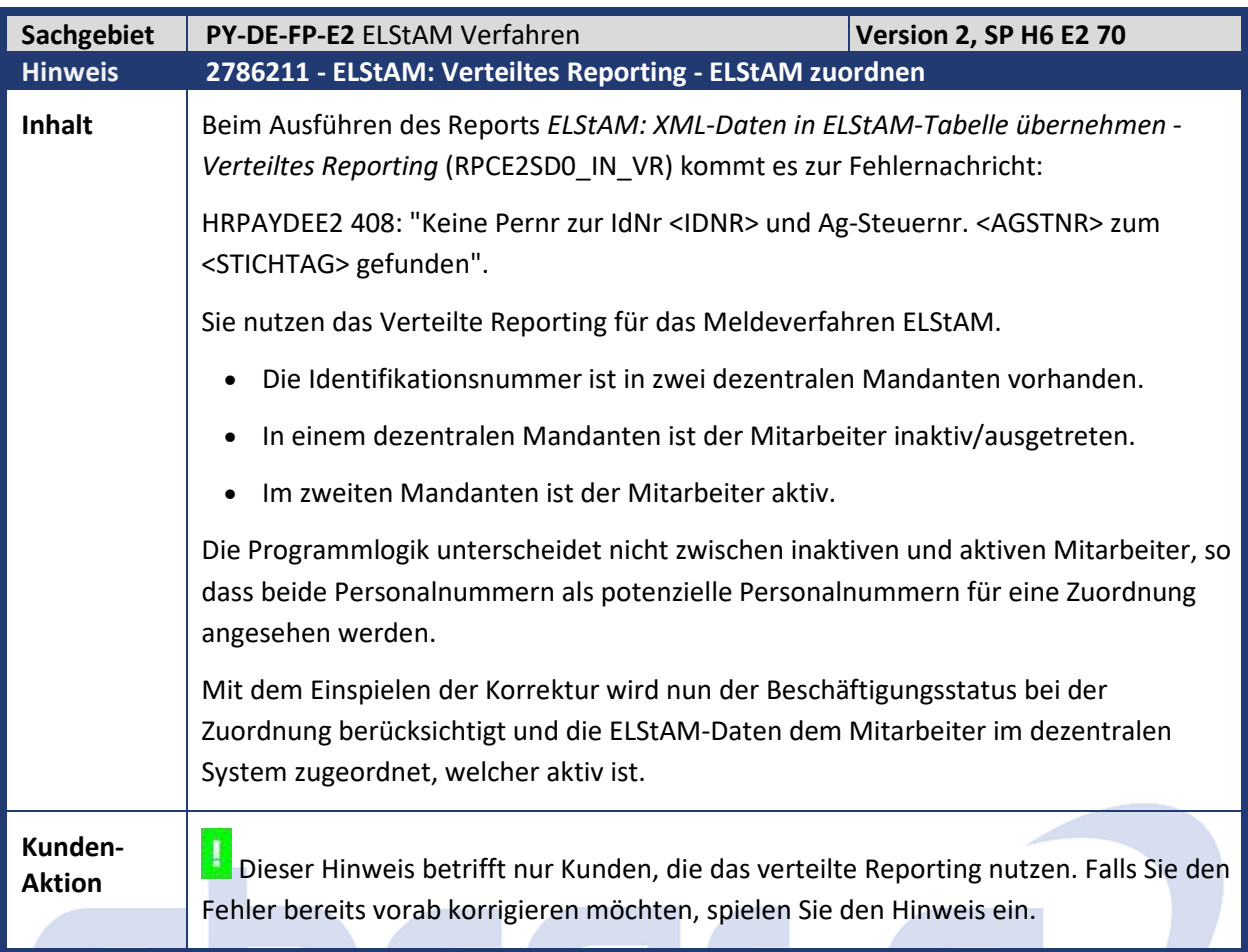

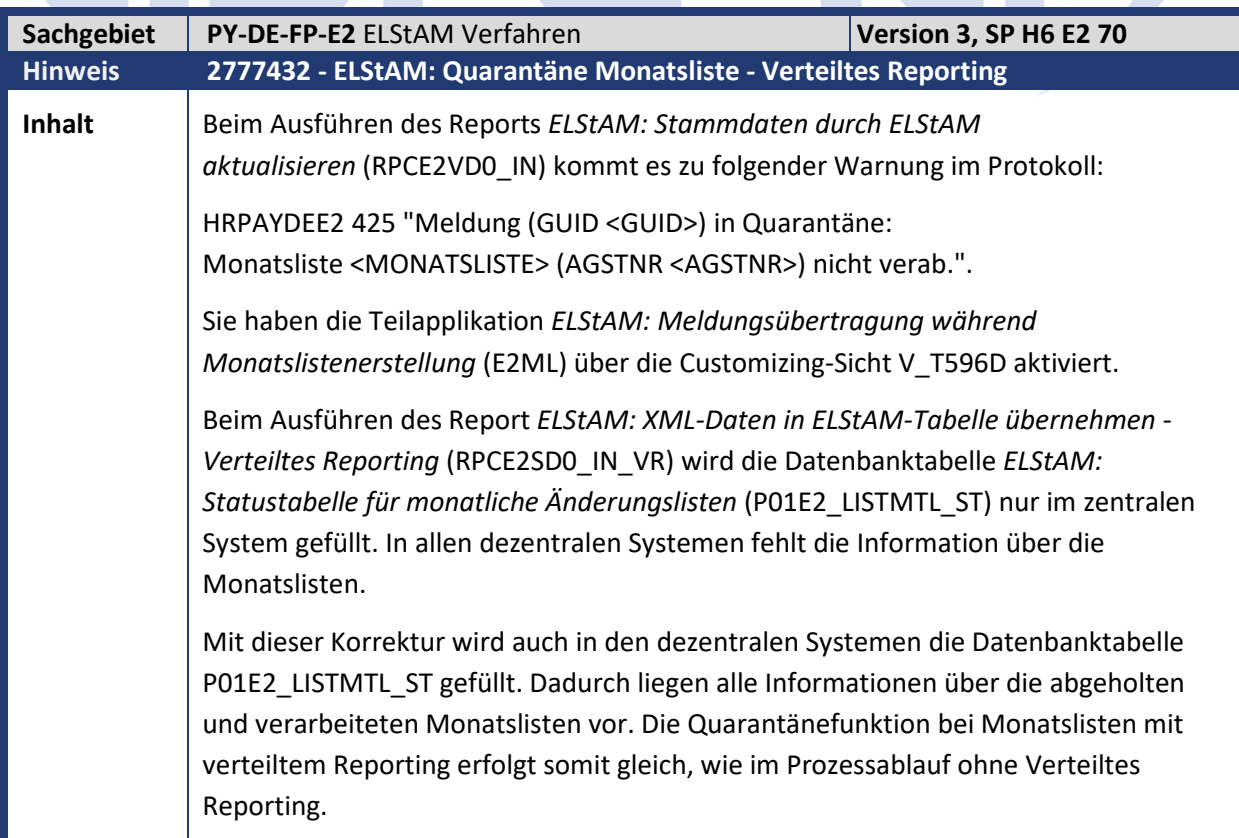

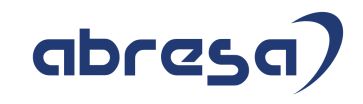

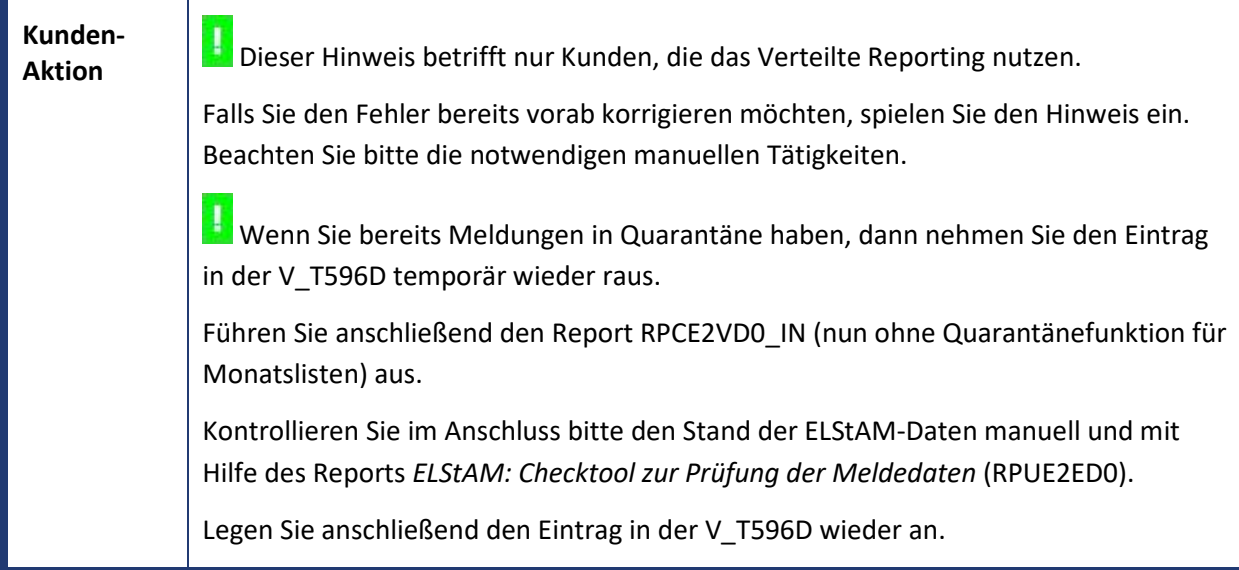

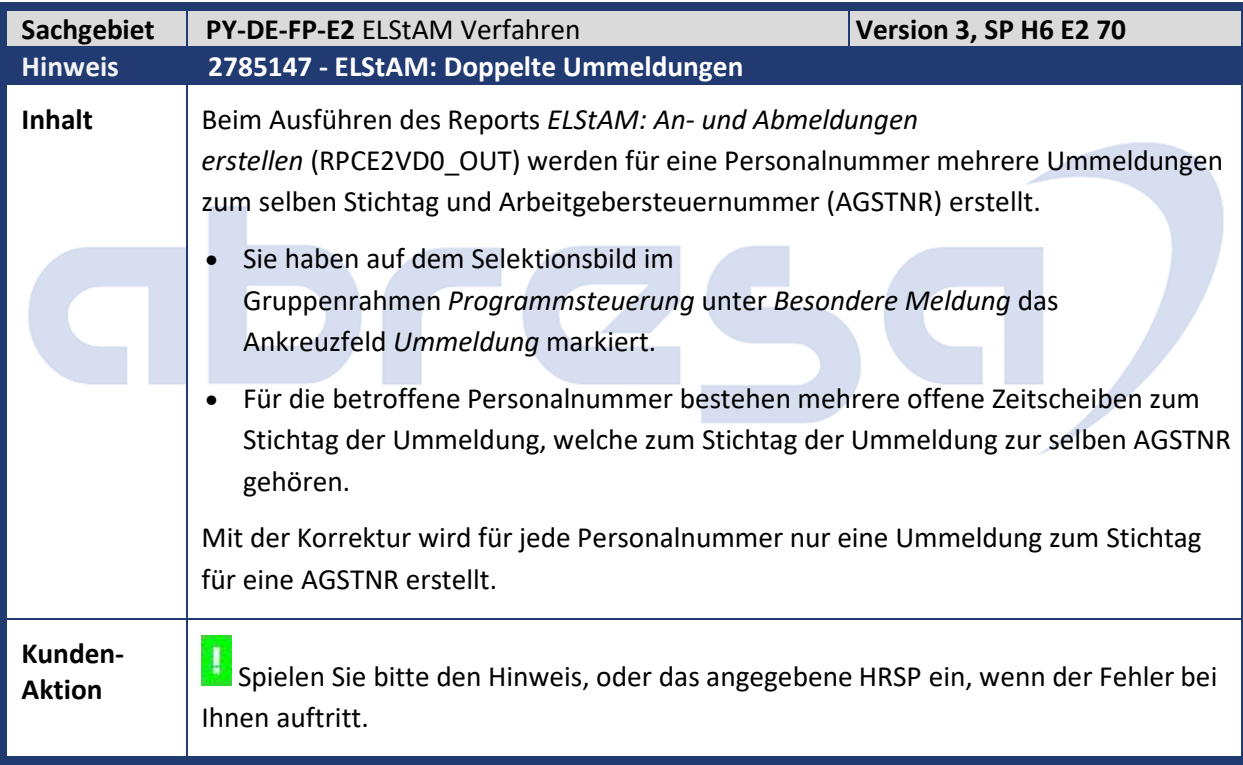

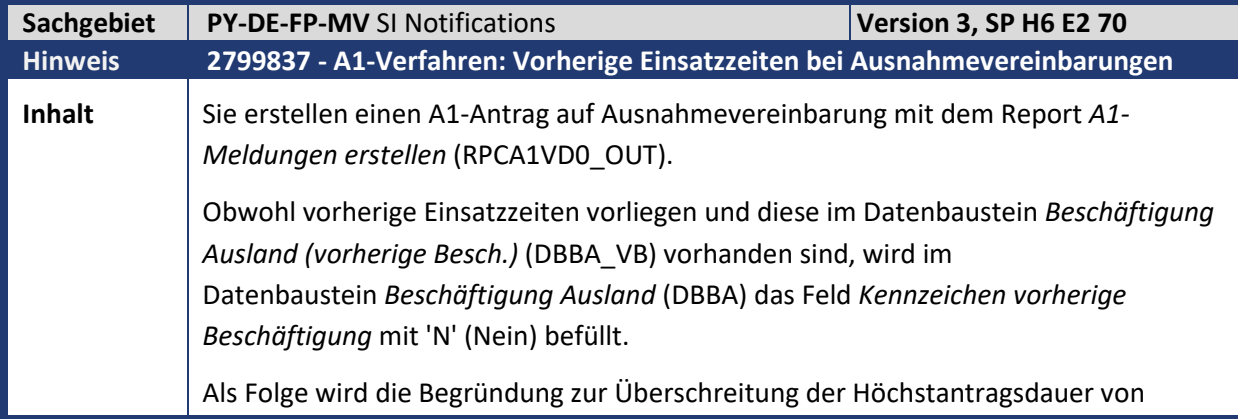

Kundeninfo zu den SAP Hinweisen 08.2019 1 Hinweise aus dem aktuellen Support Package (ohne ÖD)

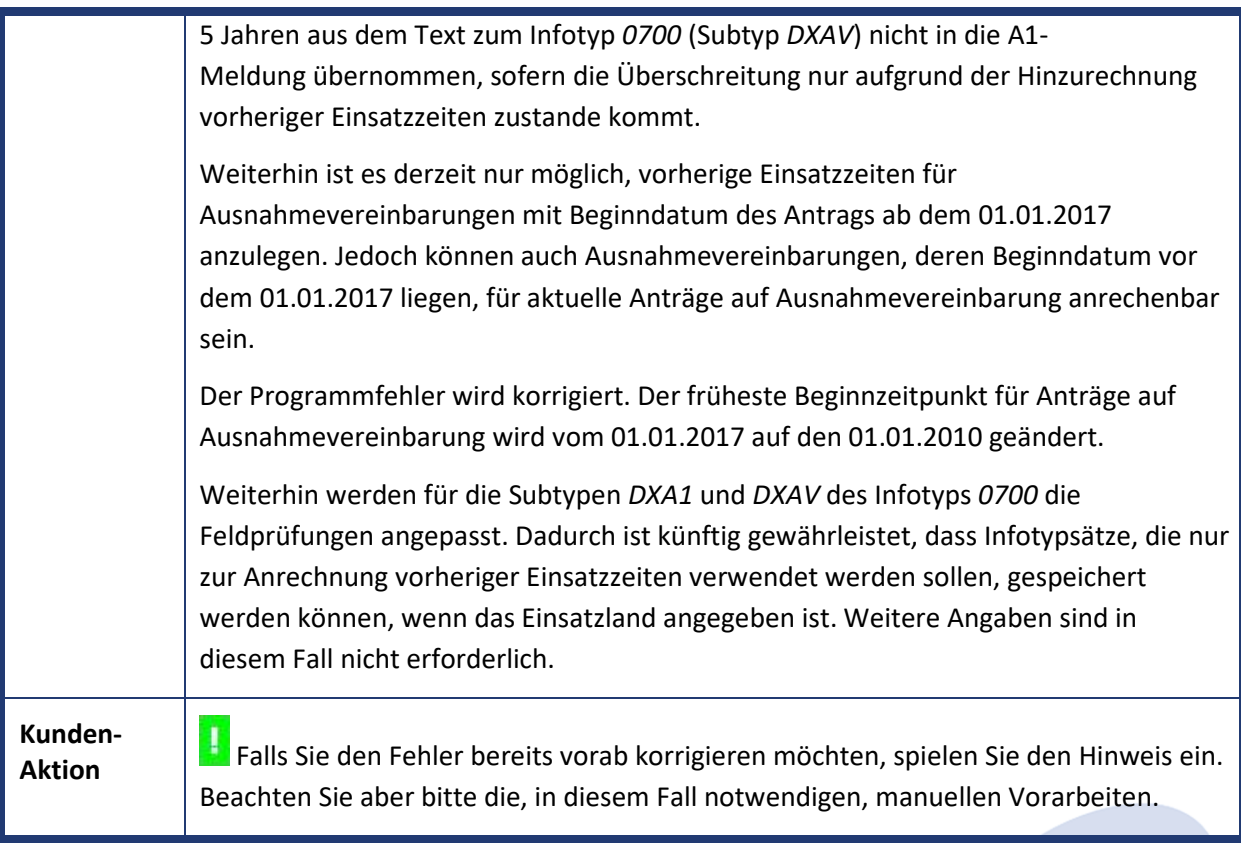

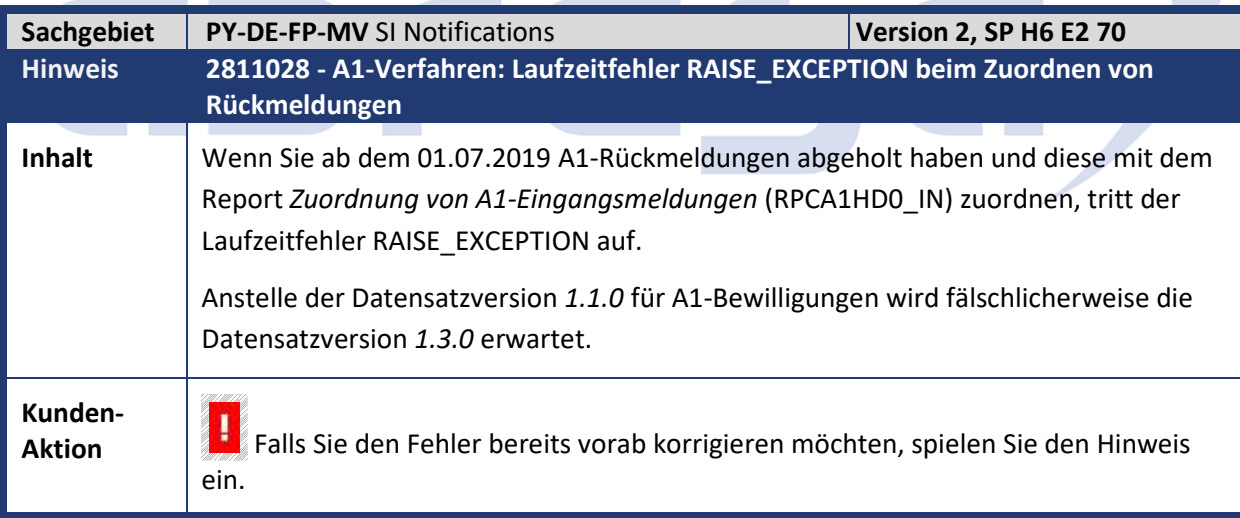

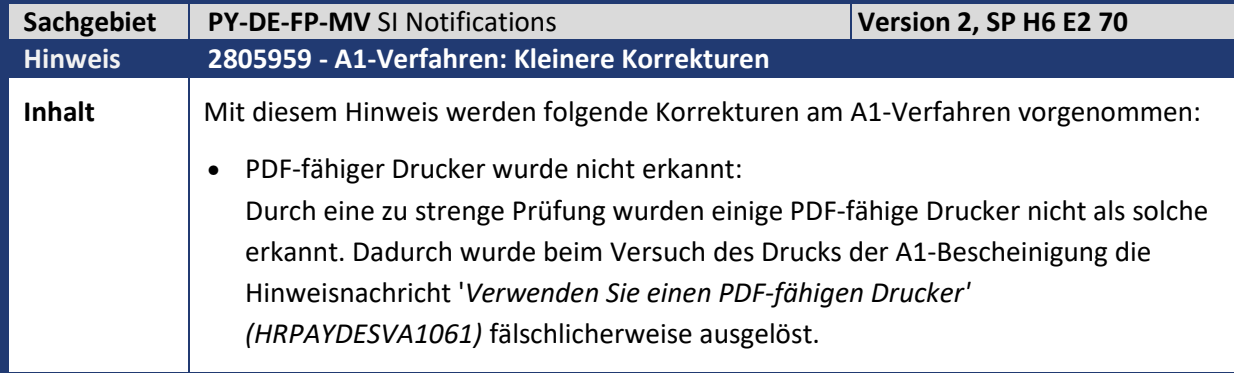

Kundeninfo zu den SAP Hinweisen 08.2019 1 Hinweise aus dem aktuellen Support Package (ohne ÖD)

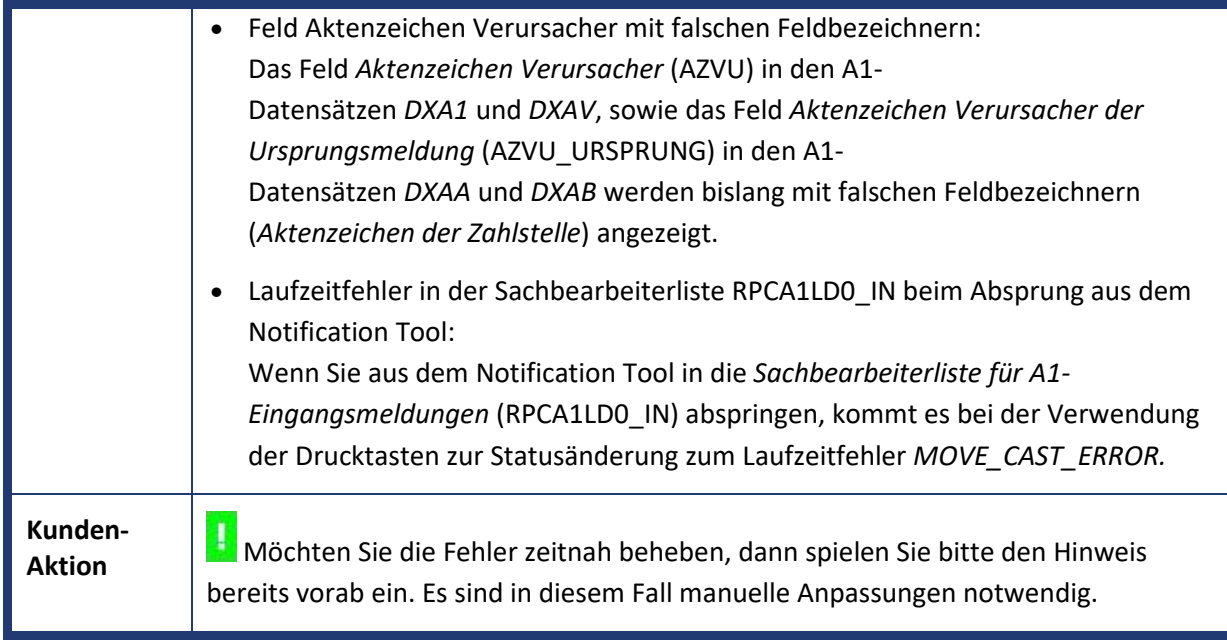

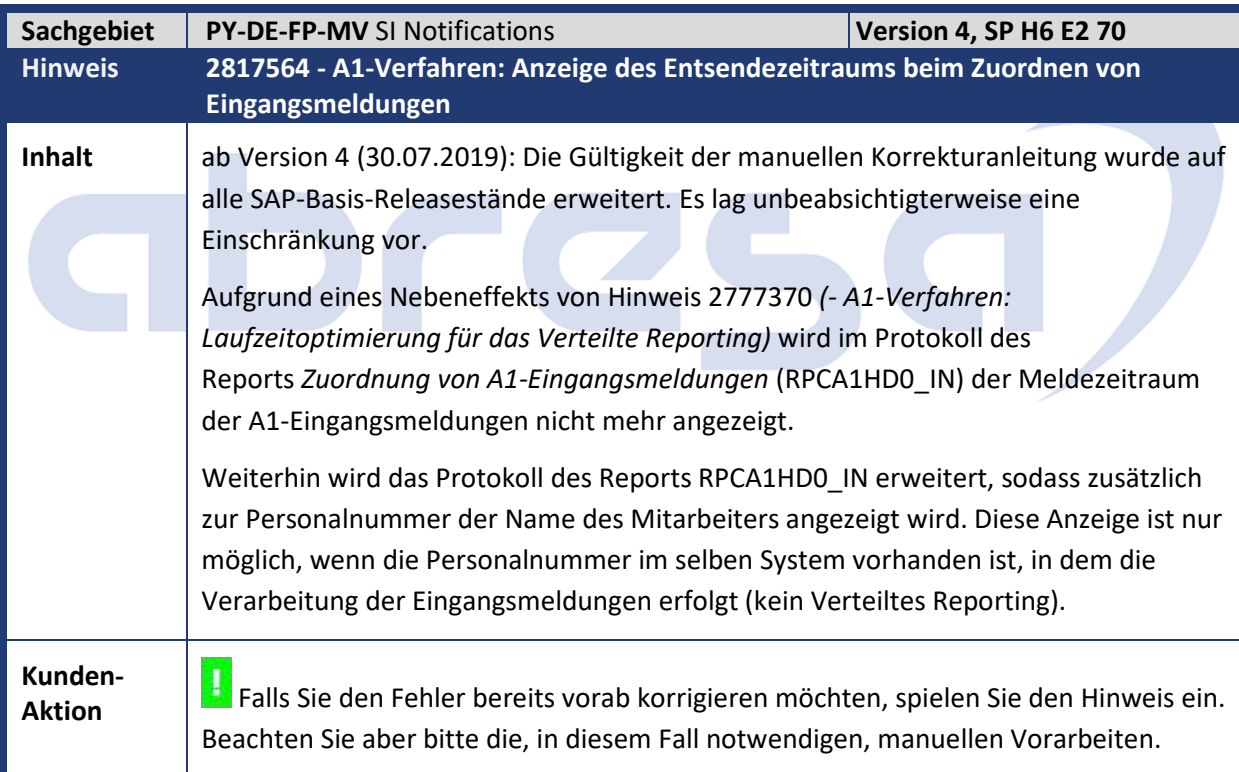

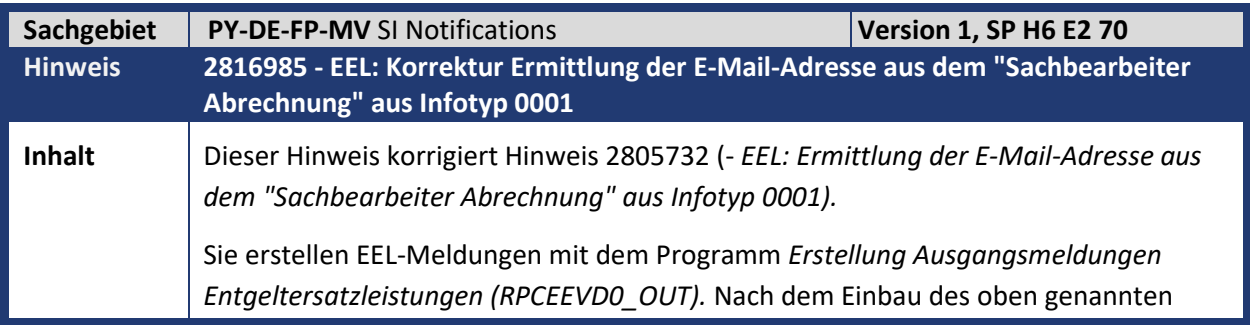

Kundeninfo zu den SAP Hinweisen 08.2019

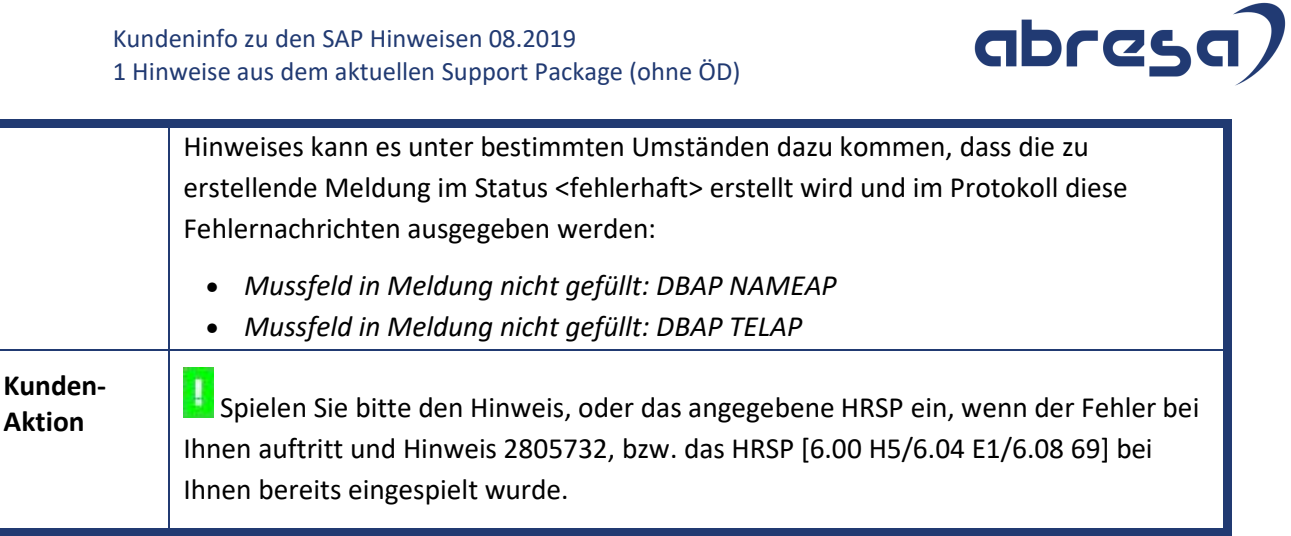

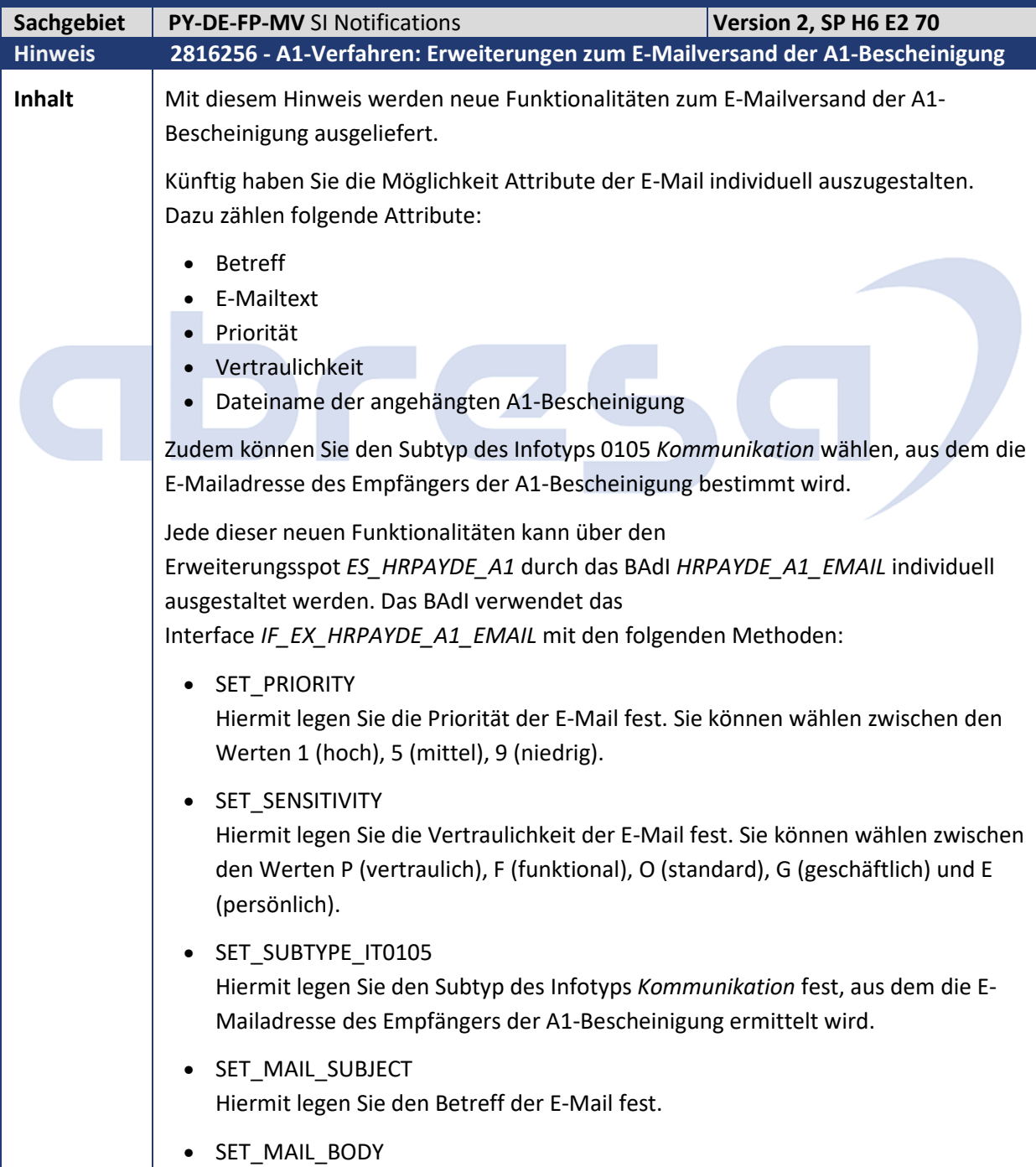

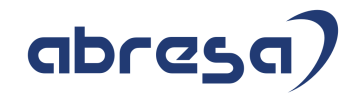

Hiermit legen Sie den Haupttext der E-Mail fest. • SET\_FILENAME Hiermit legen Sie den Dateinamen der angehängten A1-Bescheinigung fest. In den Interfacemethoden steht die Personalnummer des zu entsendenden Mitarbeiters zur Verfügung, sodass Sie die neuen Funktionalitäten personenindividuell ausgestalten können. Als Beispielklasse und Standardimplementierung dient die Klasse *CL\_HRPAYDE\_A1\_EMAIL\_FALLBACK*. Die Standardimplementierung setzt die Attribute wie folgt: • Priorität: 5 (mittel) • Vertraulichkeit: O (standard) • Subtyp IT0105: '0010' • Betreff: 'Bewilligung der Auslandsentsendung' • Dateiname: A1-Bescheinigung <Vorname> <Nachname> <Beginn> - <Ende>.PDF Der E-Mailtext ist abhängig vom Geschlecht des Empfängers: **männlich weiblich** Sehr geehrter Herr <Nachname>, in der Anlage erhalten Sie die für Ihren Auslandsaufenthalt beantragte A1- Bescheinigung. Mit freundlichen Grüßen <Name des Sachbearbeiters> <Abteilung des Sachbearbeiters> Sehr geehrte Frau <Nachname>, in der Anlage erhalten Sie die für Ihren Auslandsaufenthalt beantragte A1- Bescheinigung. Mit freundlichen Grüßen <Name des Sachbearbeiters> <Abteilung des Sachbearbeiters> Alternativ zur Implementierung des BAdI *HRPAYDE\_A1\_EMAIL*, haben Sie die Möglichkeit in der Sicht *V\_T596M* (Teilapplikation *A1UD*) die Priorität, die Vertraulichkeit und den Subtyp des Infotyps Kommunikation auf Unternehmensebene anzugeben. Die Angaben in der Sicht *V\_T596M* haben bei der Auswertung Vorrang vor der Festlegung durch eine BAdI-Implentierung des BAdI *HRPAYDE\_A1\_EMAIL*. **Kunden-Aktion** Möchten Sie die Änderungen zeitnah nutzen, dann spielen Sie bitte den Hinweis

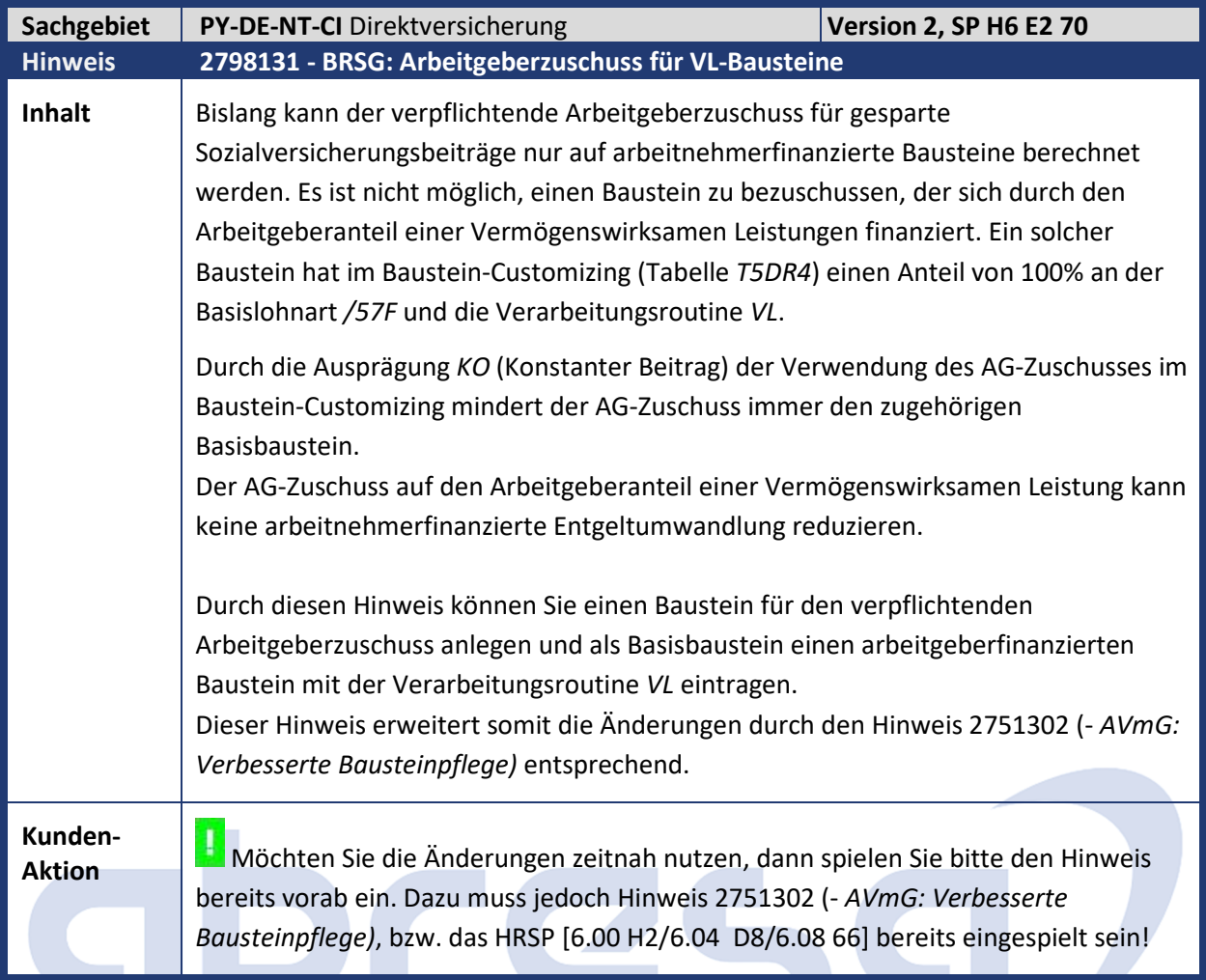

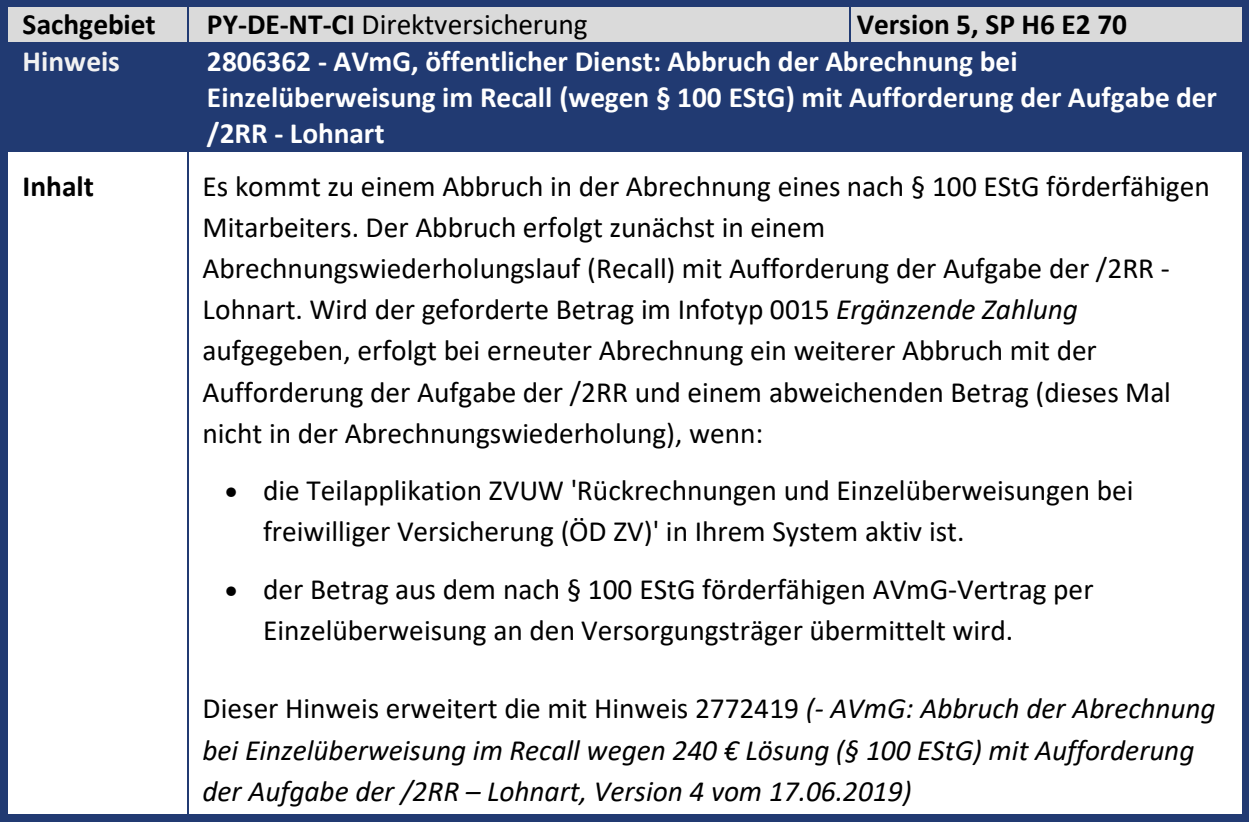

**Contract Contract Contract Contract** 

 $\mathcal{L}^{\mathcal{L}}$ 

abresa)

 $\mathcal{L}^{\text{max}}$ 

Kundeninfo zu den SAP Hinweisen 08.2019 1 Hinweise aus dem aktuellen Support Package (ohne ÖD)

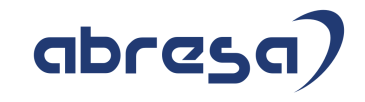

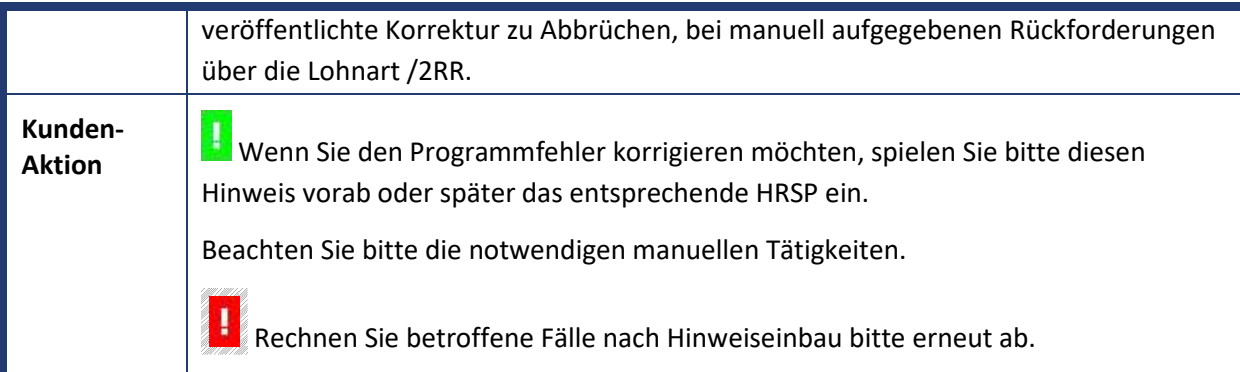

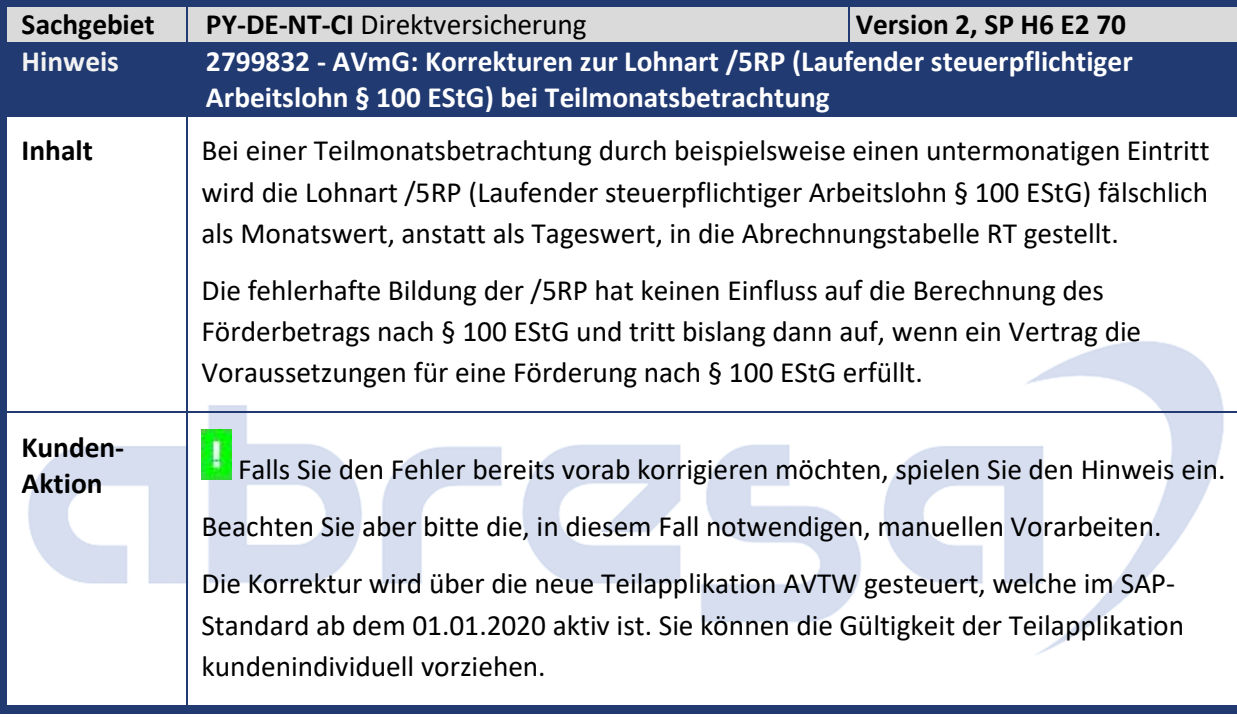

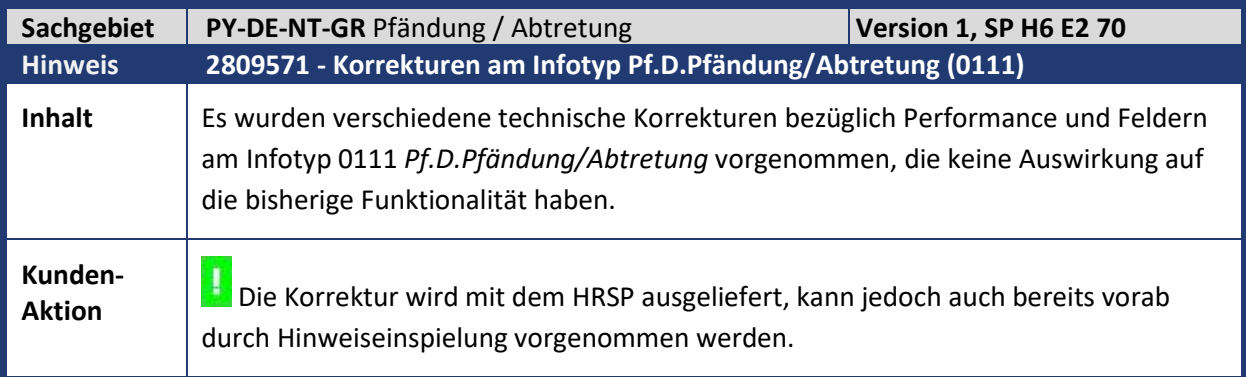

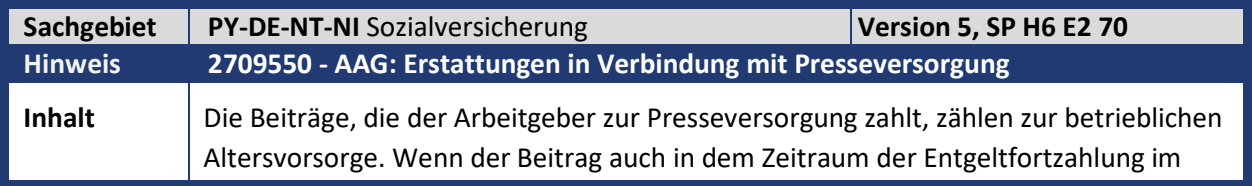

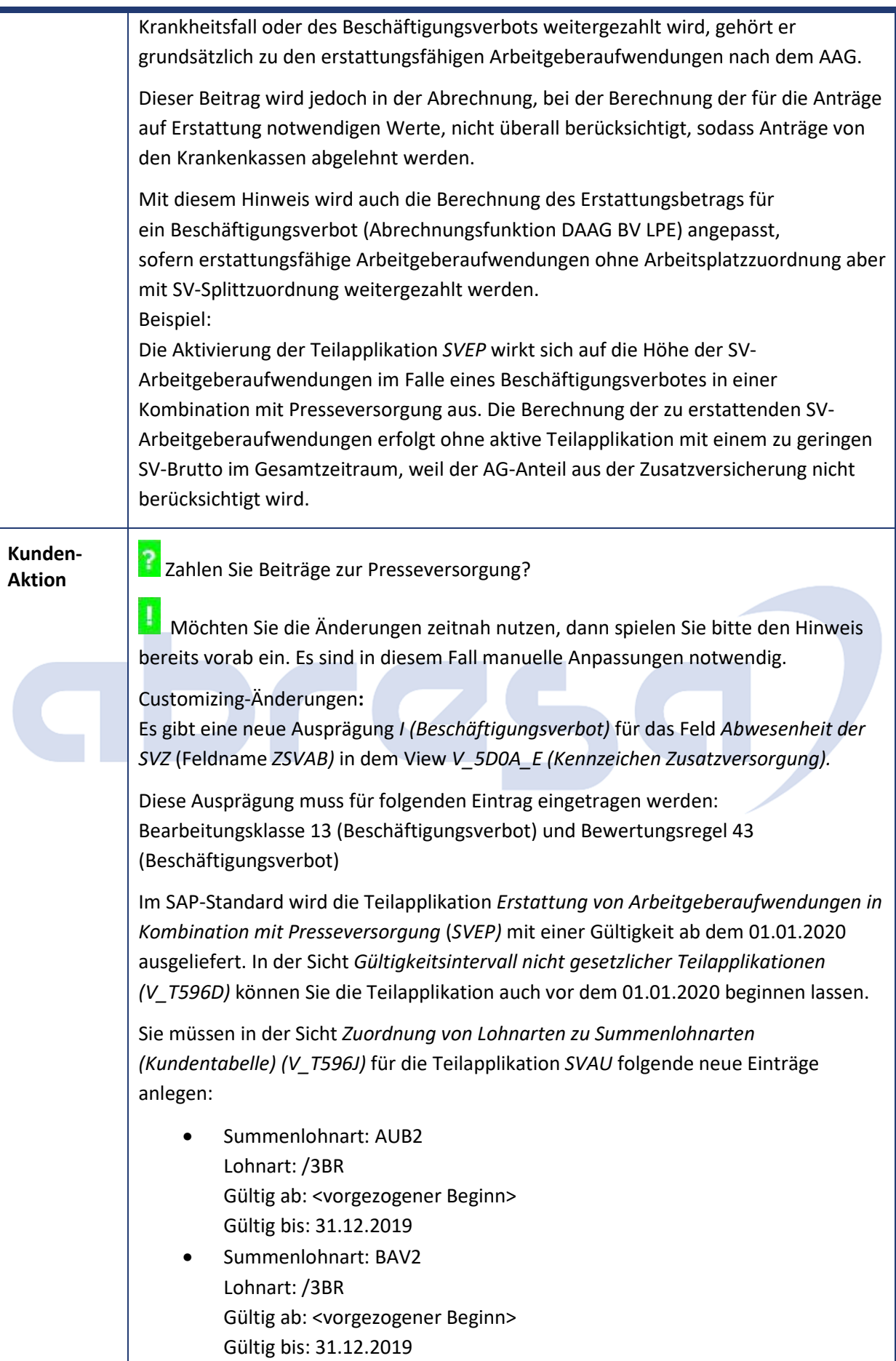

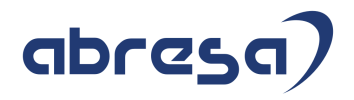

Sie müssen unter Umständen auch eine Zwangsrückrechnung der betroffenen Mitarbeiter vornehmen, wenn der Beginn rückwirkend eingetragen wird.

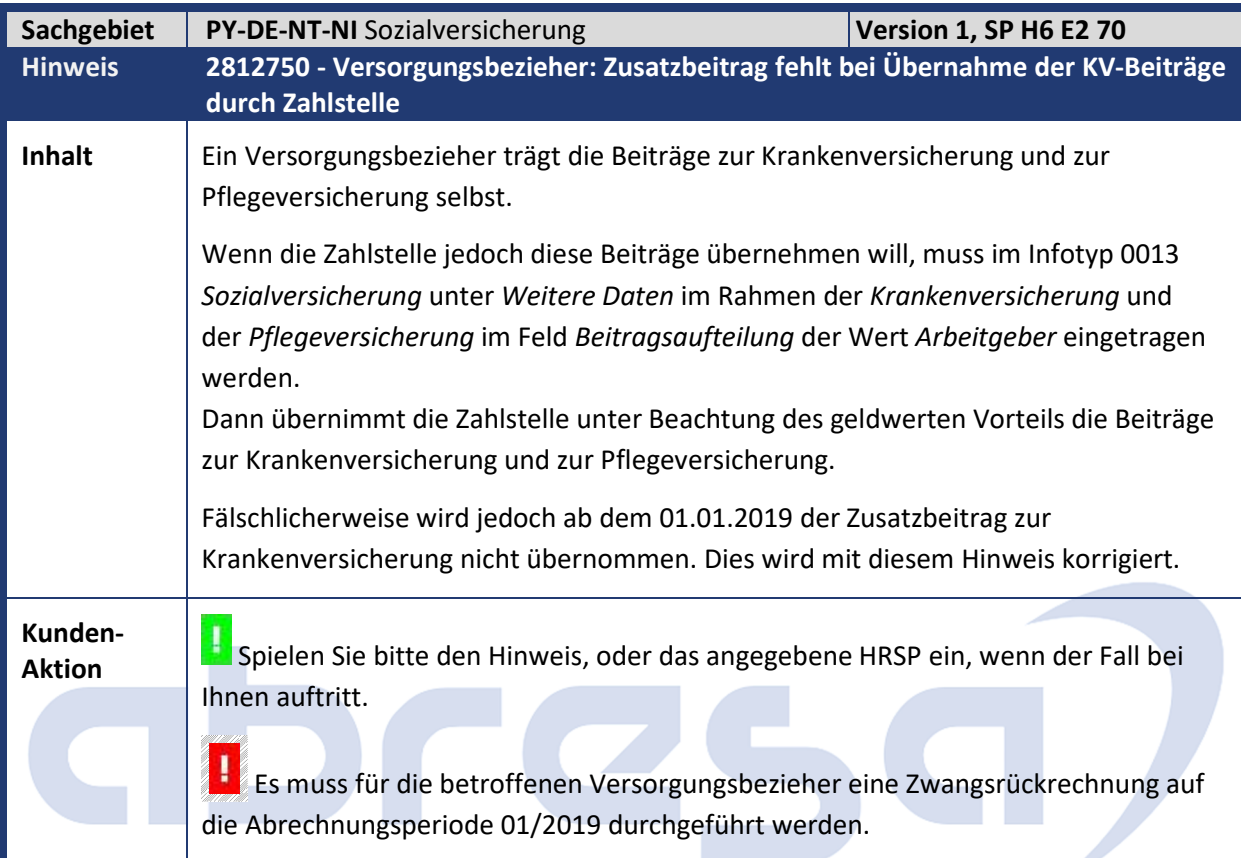

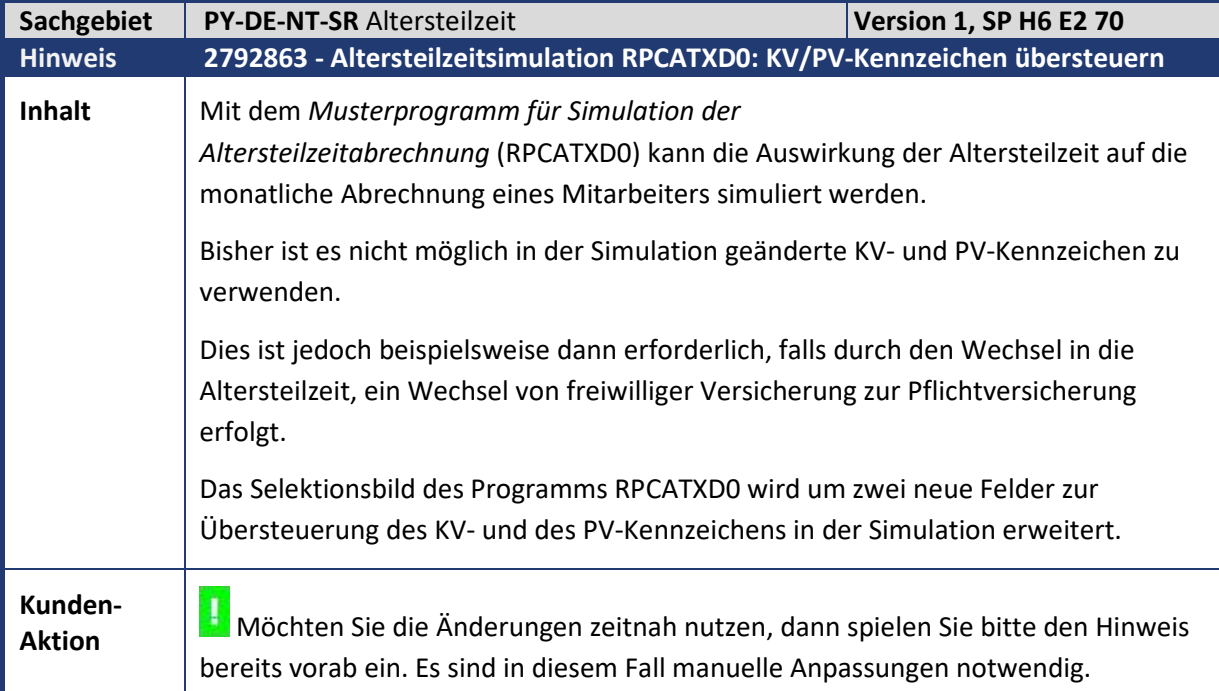

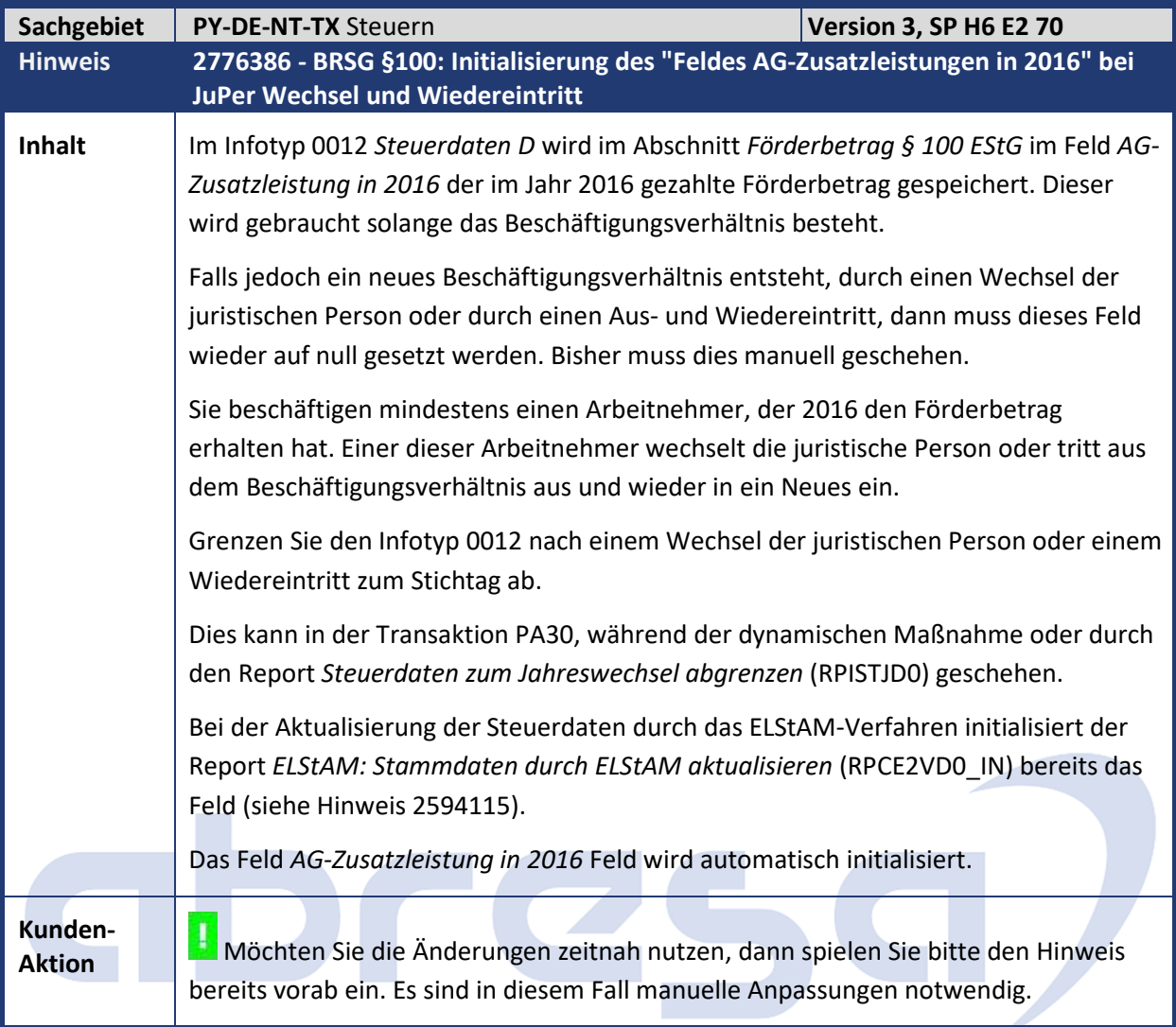

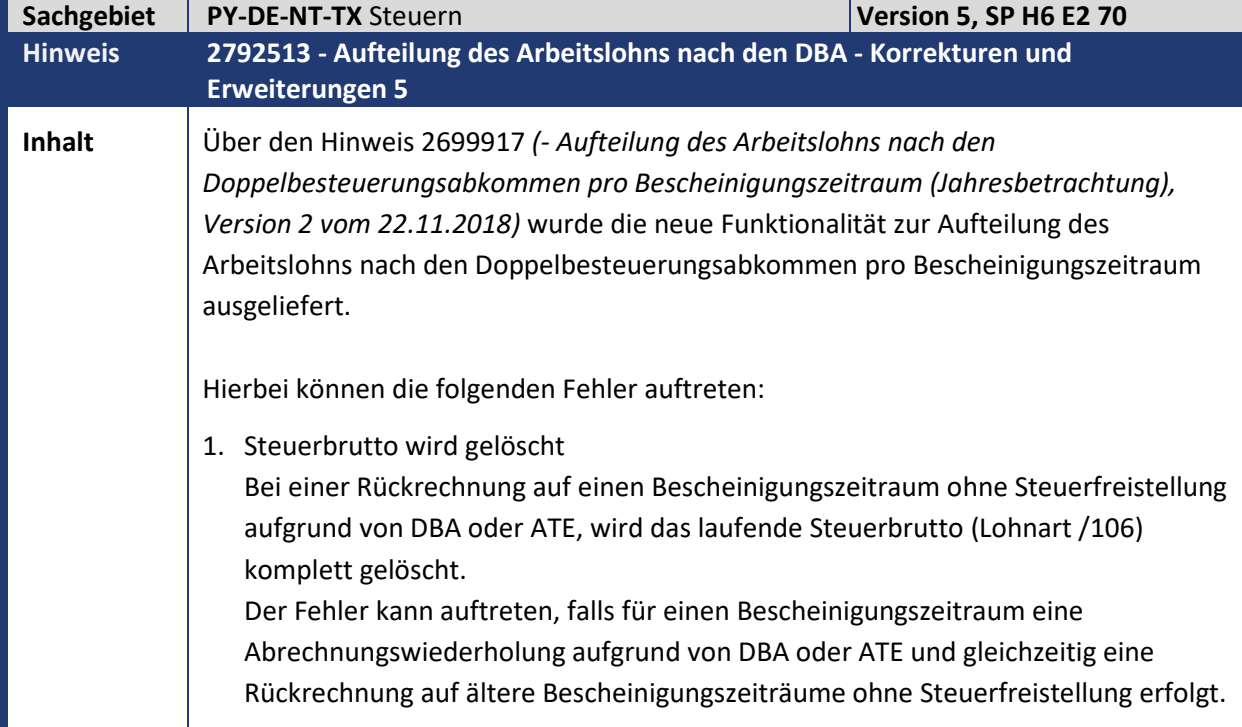

Kundeninfo zu den SAP Hinweisen 08.2019 1 Hinweise aus dem aktuellen Support Package (ohne ÖD)

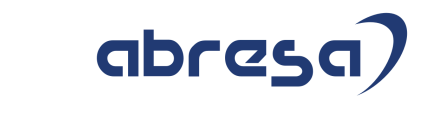

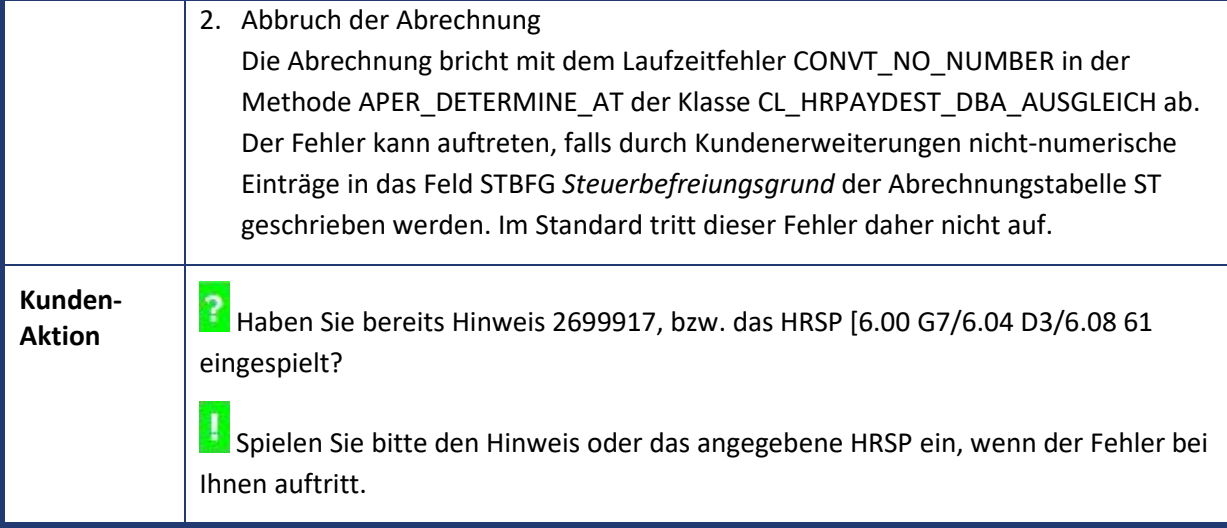

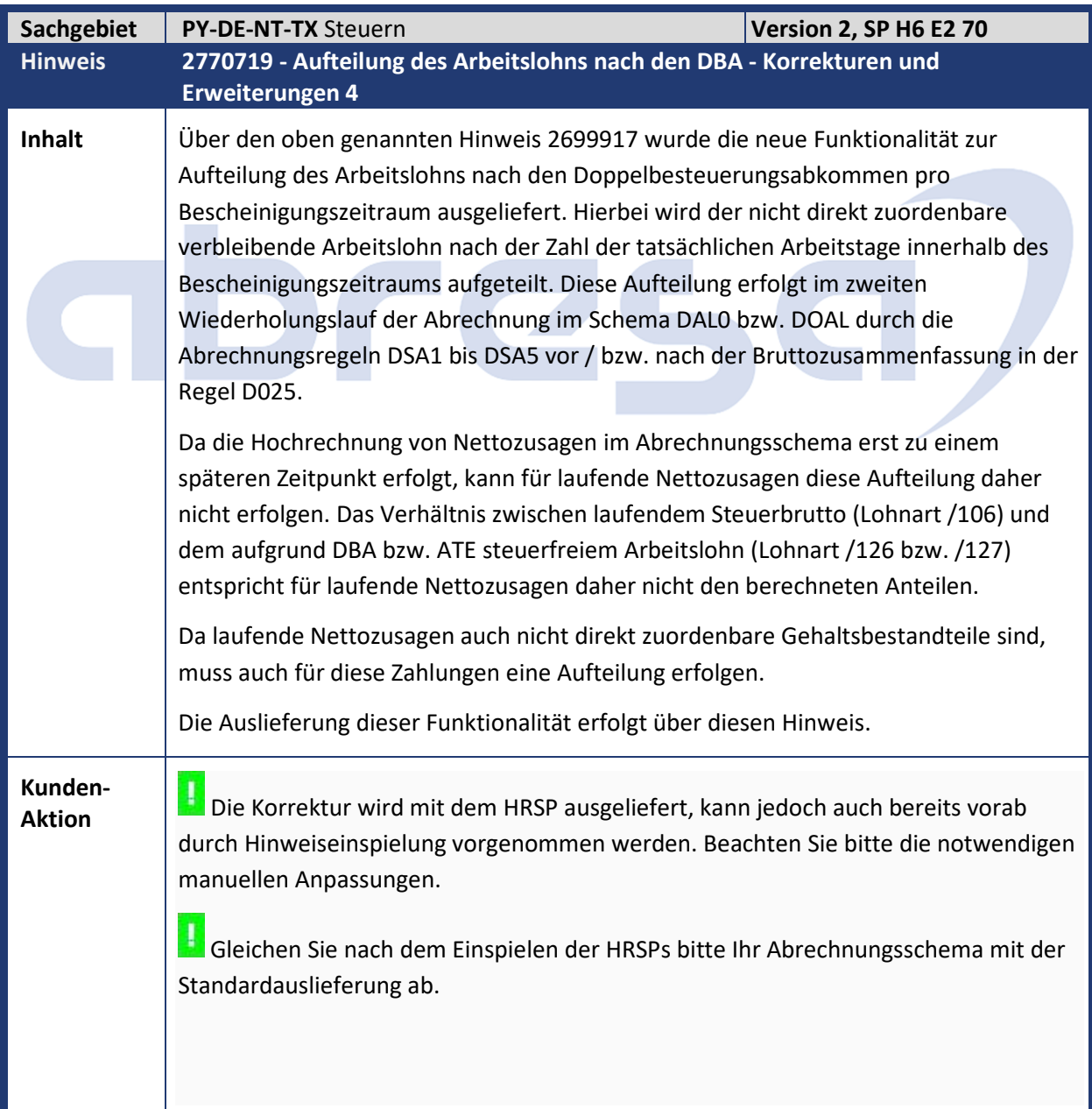

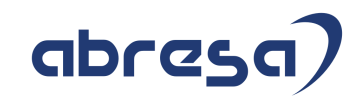

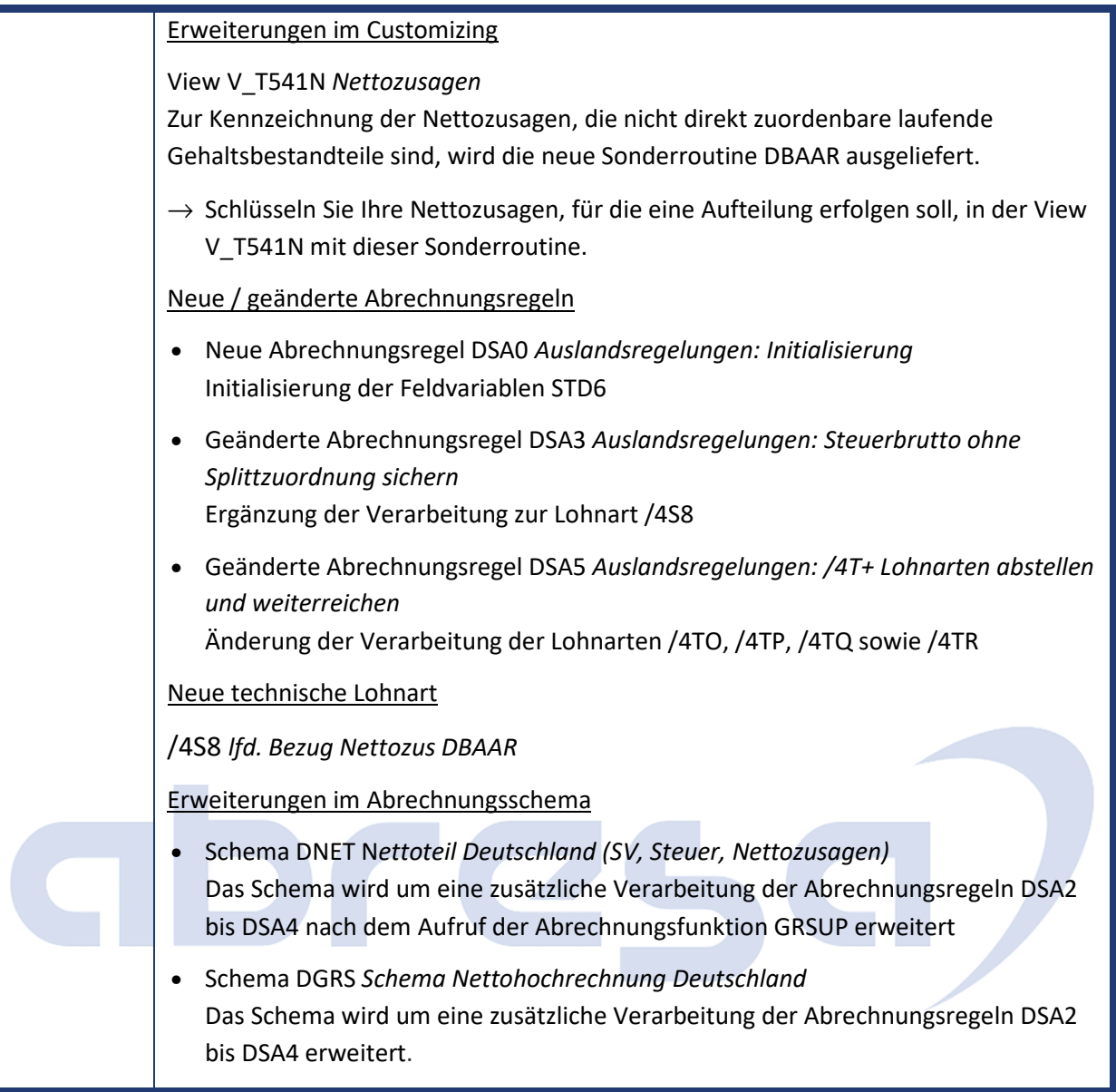

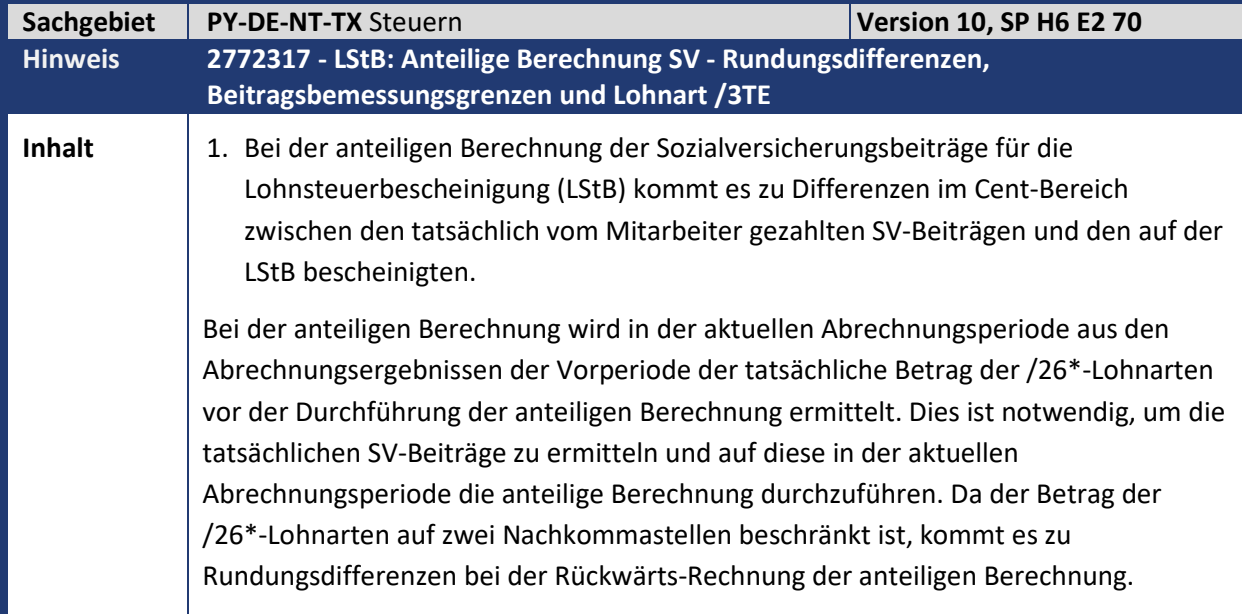

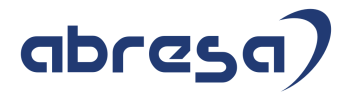

Beispiel anhand der Lohnart /264 (tatsächlich = vor der anteiligen Berechnung): Periode 01:  $\blacksquare$  /264 (tatsächlich) = 26,01€  $A$ nteil = 0,5 ■ /264 (SCRT) = /264 (tatsächlich) \* Anteil = 26,01€ \* 0,5 = 13,00€ Periode 02:  $\blacktriangleright$  /264 (tatsächlich Periode 01) = /264 (SCRT Periode 01) / Anteil (Periode 1) = 13,00€ / 0,5 = 26,00€ Mit dem Einspielen der Korrektur werden die genannten Punkte wie folgt gelöst: Für jede der /26\*-Lohnarten werden entsprechende Korrektur-Lohnarten ausgeliefert, die das Problem beheben: • *Korrektur Rundung /264 (/2G4)* • *Korrektur Rundung /267 (/2G7)* • *Korrektur Rundung /268 (/2G8)*  • *Korrektur Rundung /269* (/2G9) • *Korrektur Rundung /26G (/2GG)* • *Korrektur Rundung /26H (/2GH)* • *Korrektur Rundung /26J (/2GJ)* • *Korrektur Rundung /26R (/2GR)* Beispiel (tatsächlich = vor der anteiligen Berechnung): Periode 01:  $\blacksquare$  /264 (tatsächlich) = 26,01€  $A$ nteil = 0.5 /264 (SCRT) = /264 (tatsächlich) \* Anteil = 26,01€ \* 0,5 = 13,00€  $\blacksquare$  /2G4 = -0,005€ Periode 02:  $\blacksquare$  /264 (tatsächlich Periode 01) = (/264 (SCRT Periode 01) - /2G4 (Periode 01)) / Anteil (Periode 1) = (13,00€ - (-0,005€)) / 0,5 = (13,00€ + 0,005€) / 05 = 13,005€ / 0,5 = 26,01€ 2. Bei der anteiligen Berechnung werden bei Arbeitnehmern, die nicht in der gesetzlichen Rentenversicherung versichert sind, in der Funktion DST mit Parameter 1 = LBSV mit einem Betrag von 0,00€ überschrieben. Die anteiligen Beitragsbemessungsgrenzen (BBG) werden auf Grundlage des Feldes Merker Vorsorgepauschale (KRV) der Abrechnungstabelle Abrechnungsergebnis: Steuerzuordnungstabelle XST (D) (XST) ermittelt. Dadurch wird unterschieden, ob die AV- und RV-BBG für West oder Ost zu verwenden ist. Hat das Feld allerdings die Ausprägung Arbeitnehmer ist nicht in der gesetzlichen

RV versichert (2), so werden keine BBG's ermittelt. Die /26\*-Lohnarten werden in

26

### abres

Folge mit einem Betrag von 0,00€ überschrieben.  $\rightarrow$  Hat das Feld die Ausprägung 2, so wird über die Abrechnungstabelle WPBP die lohnsteuerliche Betriebsstätte bestimmt und damit die Datenbanktabelle *Werk/Betriebsteil (D)* (T5D0P) gelesen. Mit dem West-Ost-Kennzeichen aus der T5D0P werden die korrekten BBG's bestimmt. Die RV-BBG erhält den Betrag 0,00€. 3. Bei der anteiligen Berechnung wird die Lohnart *Kürzung SV-Brutto §23c* (/3TE) nicht von der Lohnart *Ges. Lohn in BZrm* (/2L0) abgezogen. In der Tabelle/View Zuordnung von Lohnarten zu Summenlohnarten (V\_T596I) wird für die Teilapplikation Anteilige Berechnung SV-Beiträge (LBSV) ein neuer Eintrag mit der Summenlohnart /2L0 und der Lohnart /3TE mit Rechnungszeichen Subtraktion (-) ausgeliefert. 4. Die folgenden Lohnarten werden in der SCRT kumuliert: • *Akt. Ant. Ber. LStB* (/2L8) • *Korr. KV Anteil LStB* (/2LE) • *Korr. PV Anteil LStB* (/2LF) • *Korr. AV Anteil LStB* (/2LG) • *Korr. RV Anteil LStB* (/2LH) Die Verarbeitungsklasse 30 der Lohnarten wird von der Ausprägung Kumulation für Steuer(D) in Tabelle SCRT (4) auf Lohnart soll nicht kumuliert werden (0) geändert. Anmerkung: Beachten Sie Hinweis 2706952. Es ist geplant die Funktionalität erst nach einer Übergangsphase, voraussichtlich zum 01.01.2020, im SAP-Standard zu aktivieren. **Kunden-Aktion** Möchten Sie die Änderungen zeitnah nutzen, dann spielen Sie bitte den Hinweis bereits vorab ein. Es sind in diesem Fall manuelle Anpassungen notwendig. Die Dokumentationen der neu ausgelieferten Korrektur-Lohnarten werden nur über das angegebene HRSP ausgeliefert.

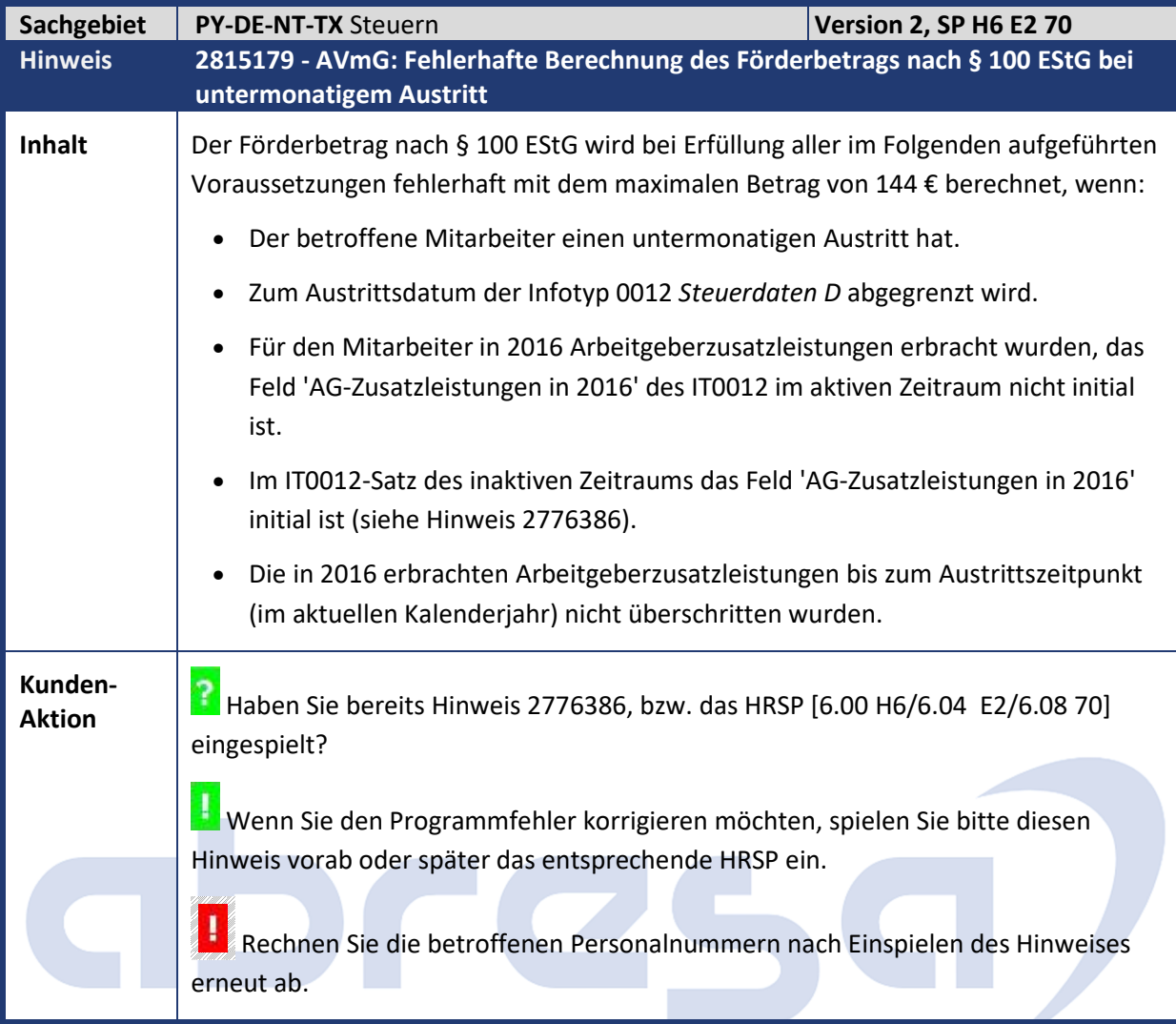

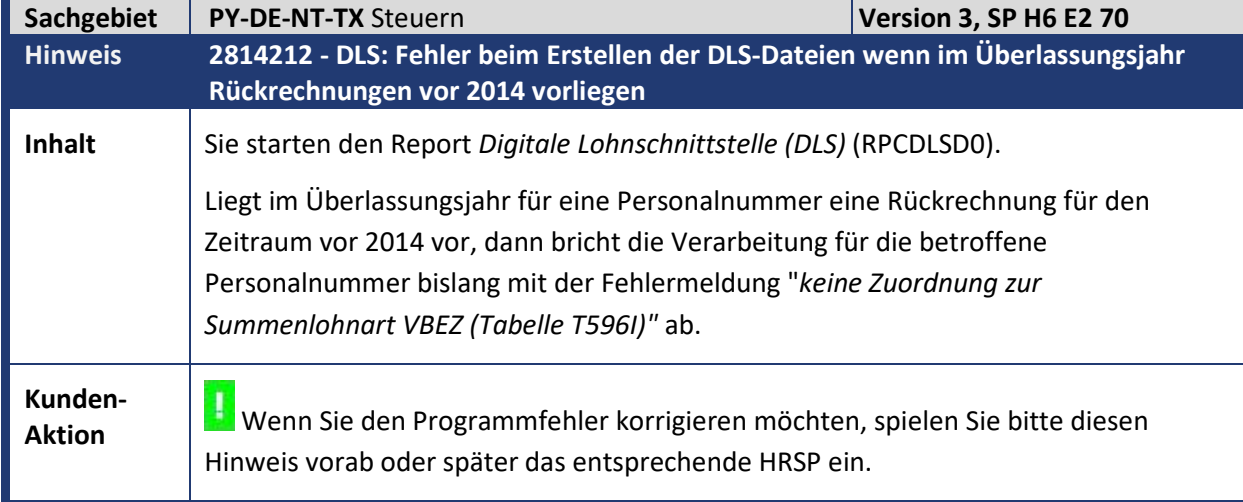

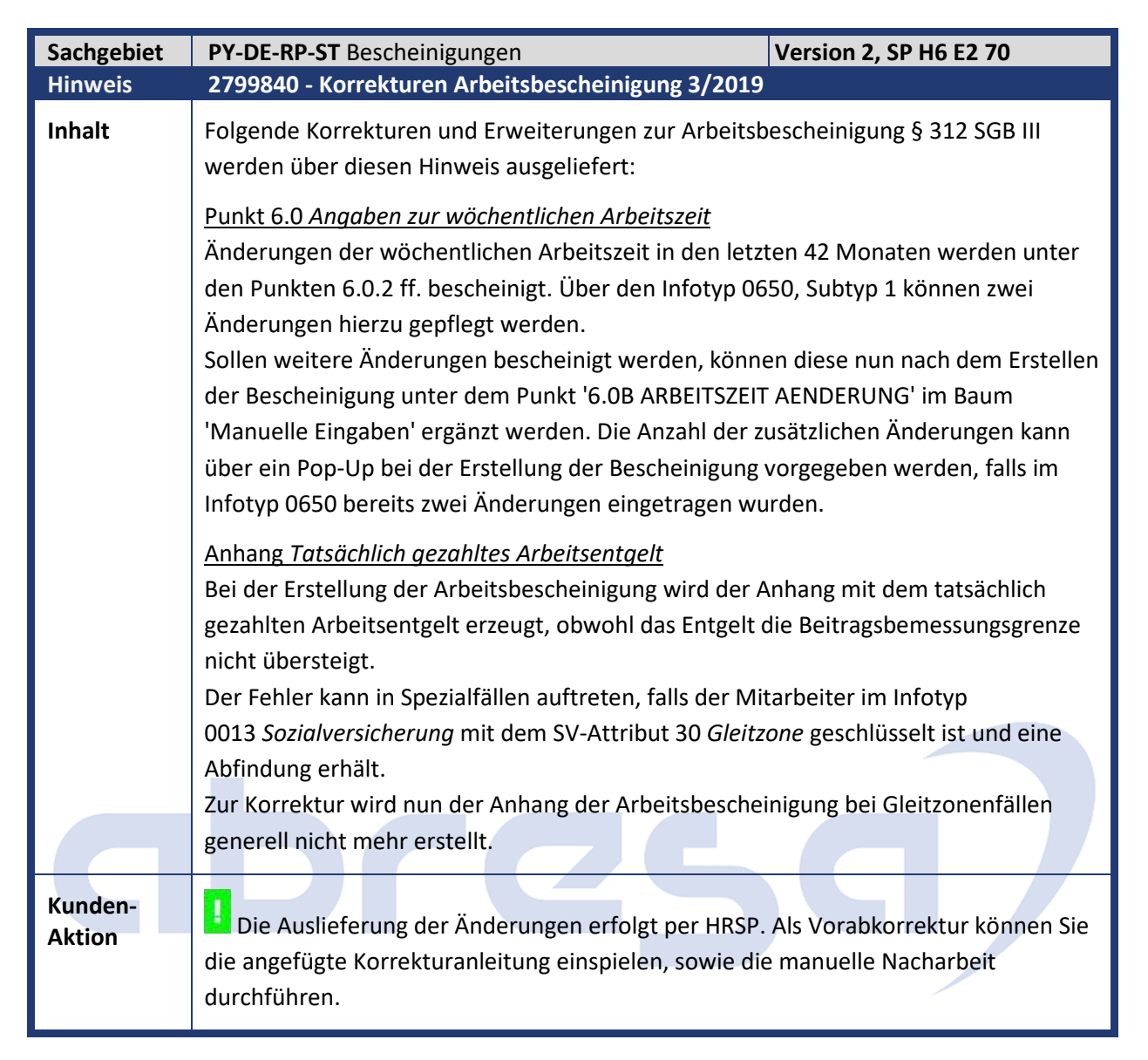

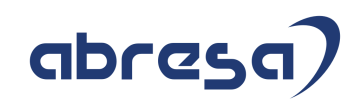

 $\overline{\phantom{a}}$ 

#### **2. Weitere Hinweise**

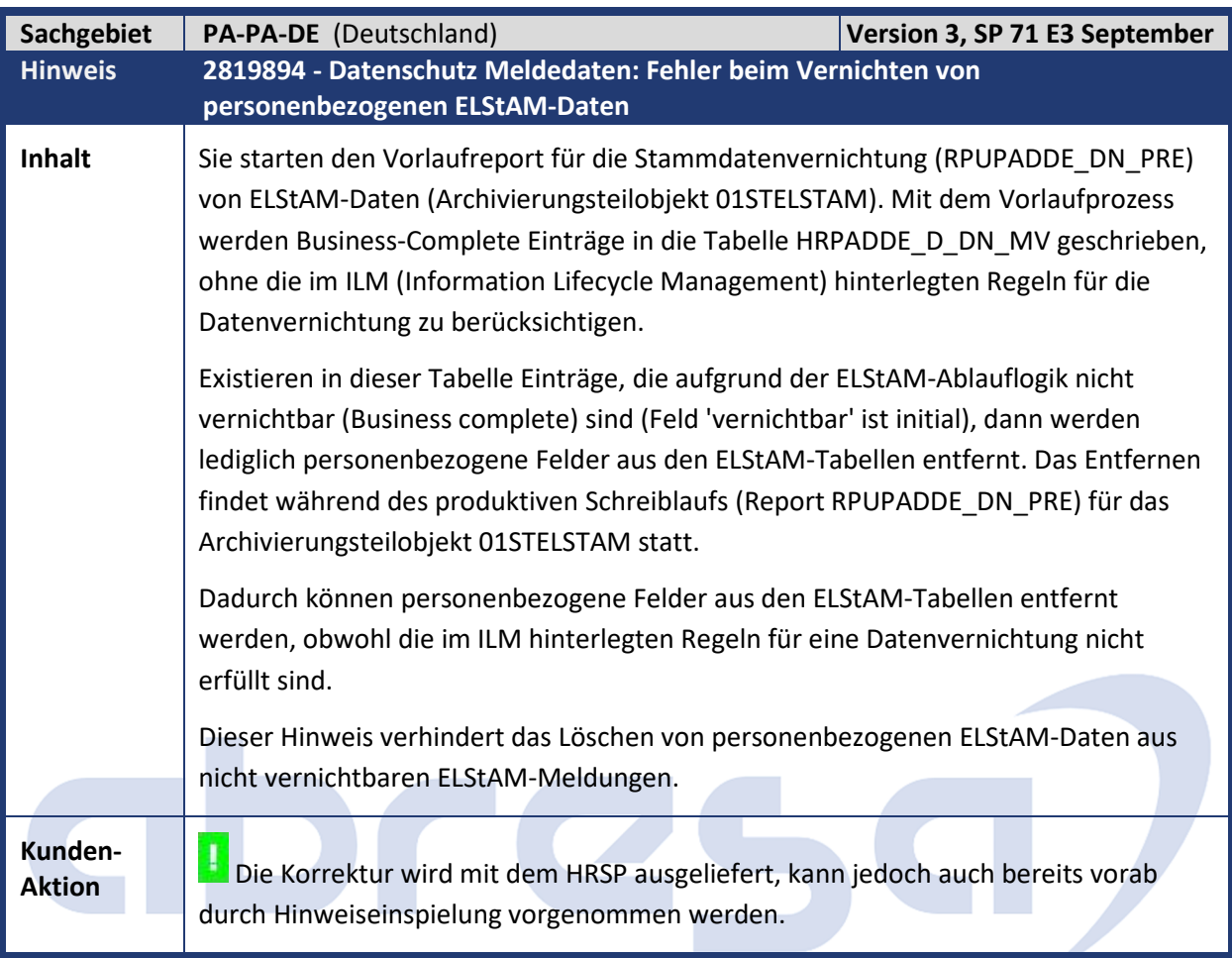

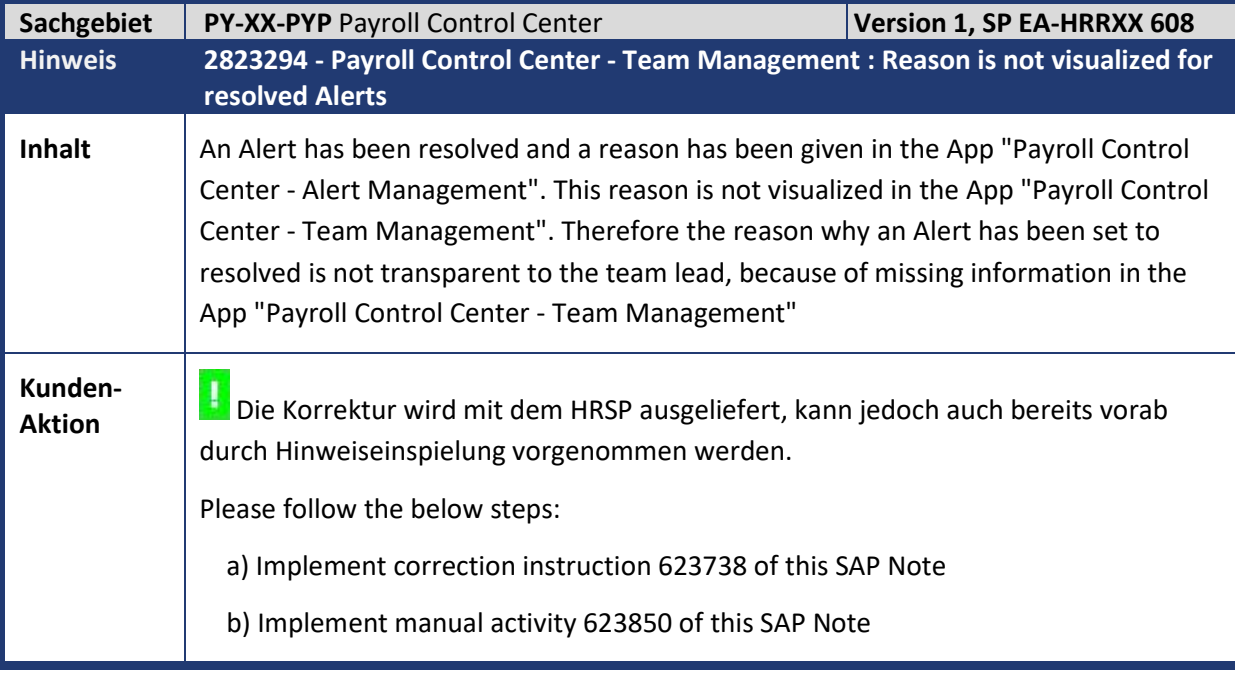

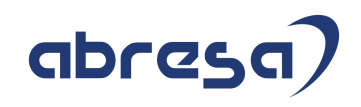

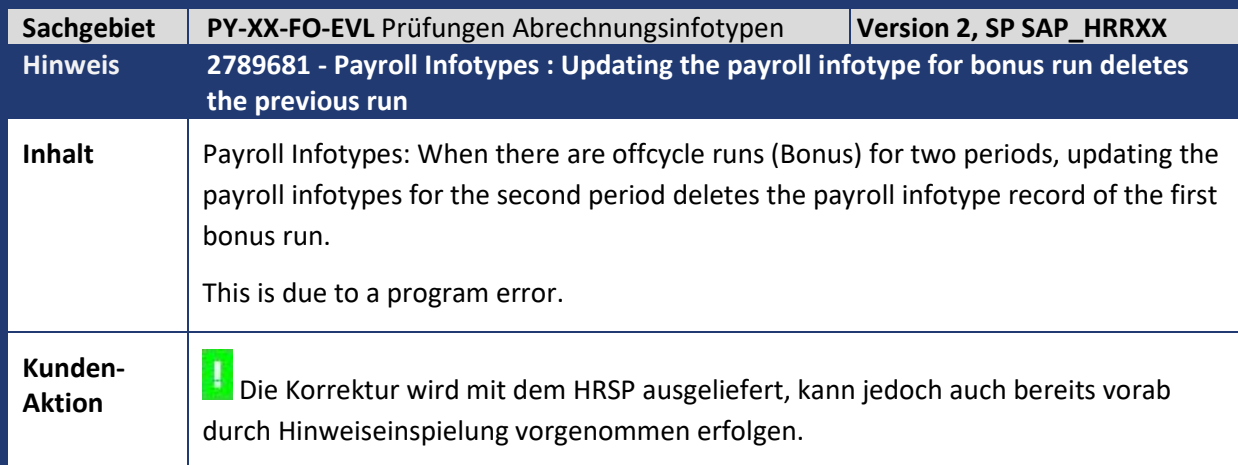

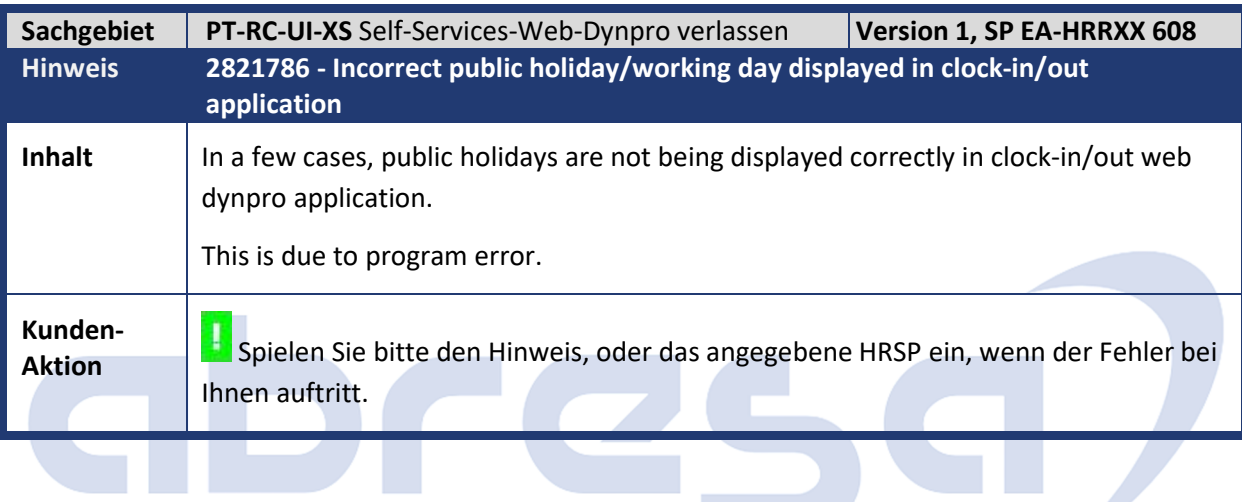

**Contract** 

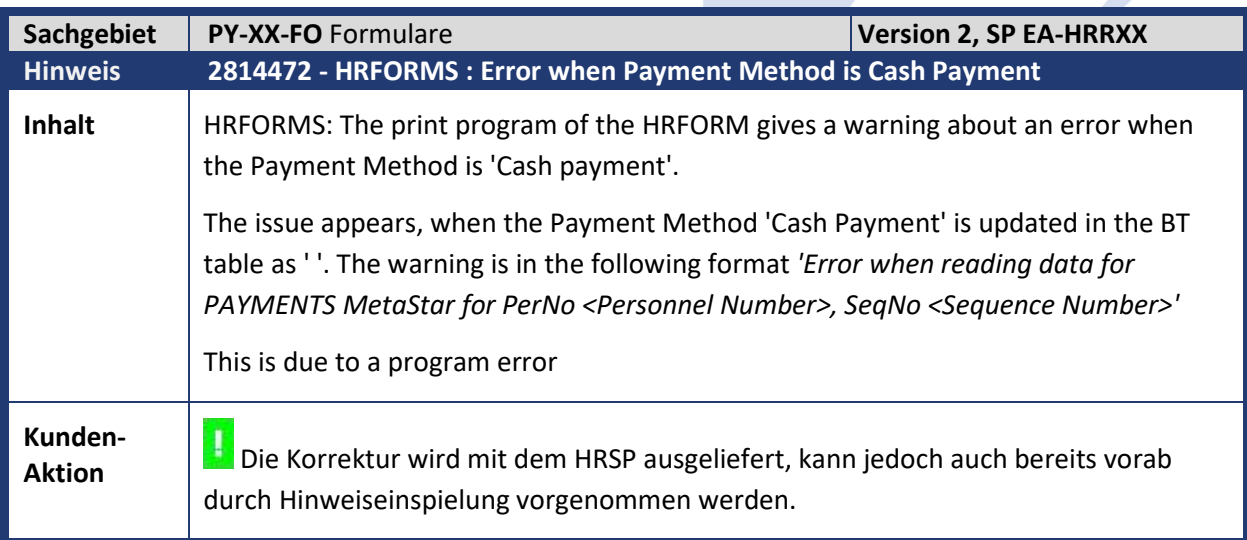

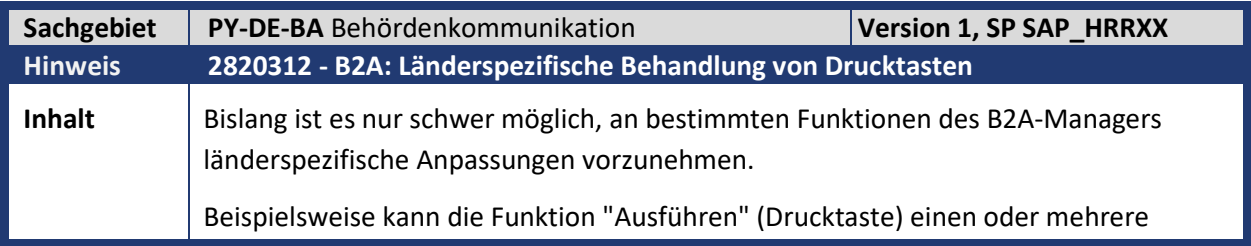

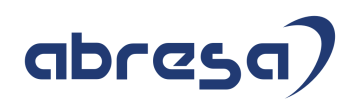

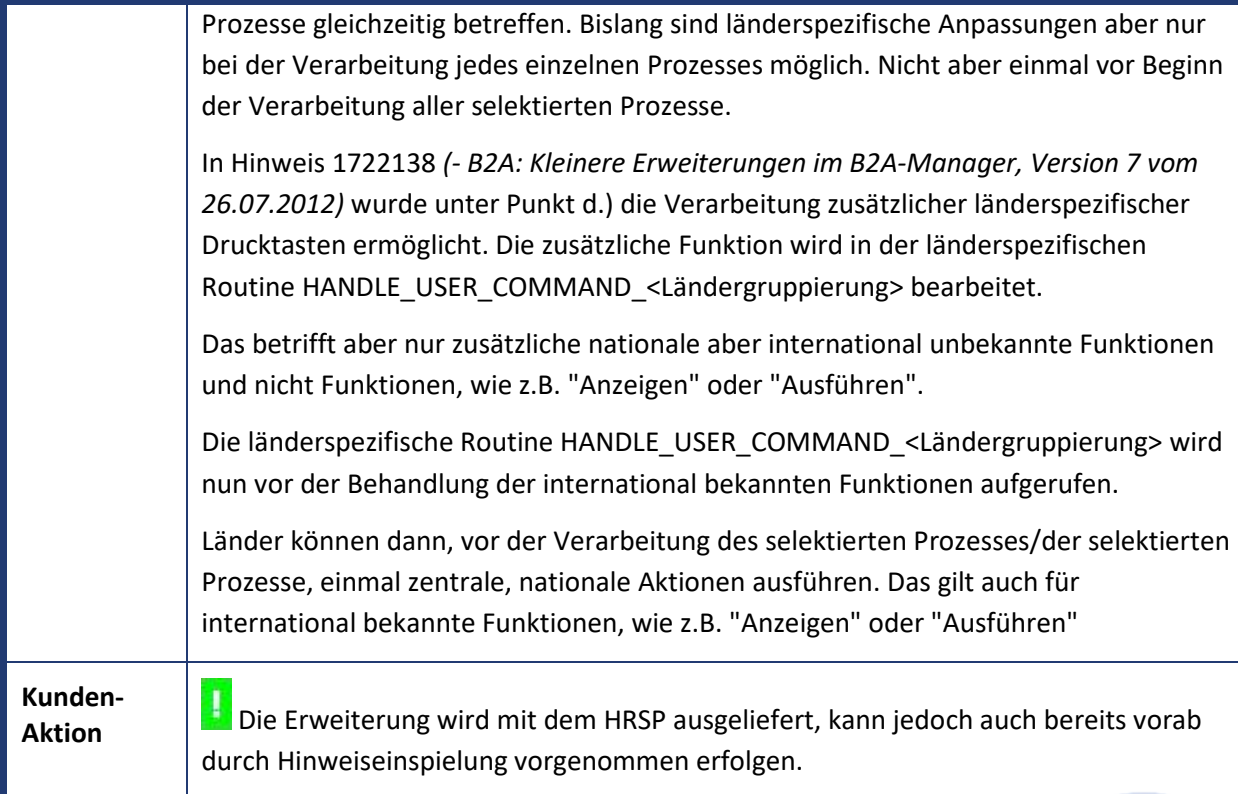

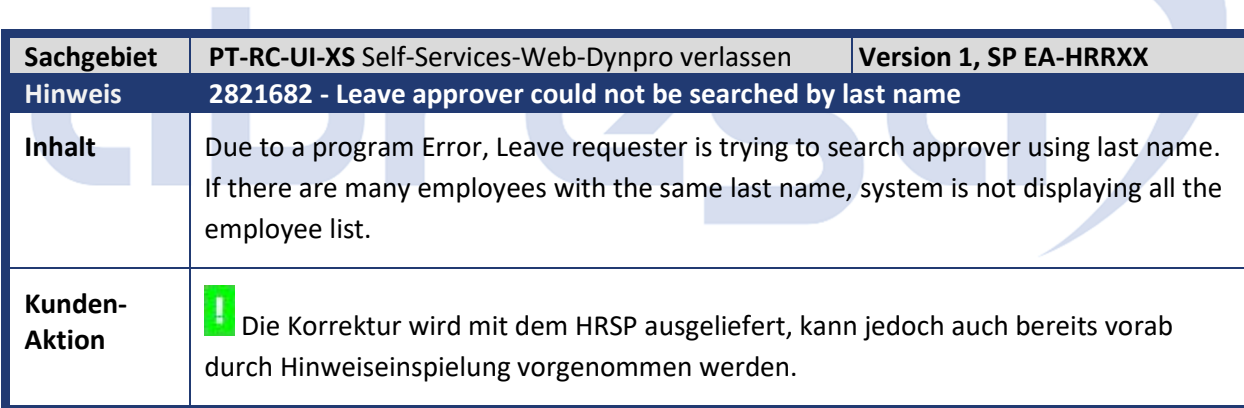

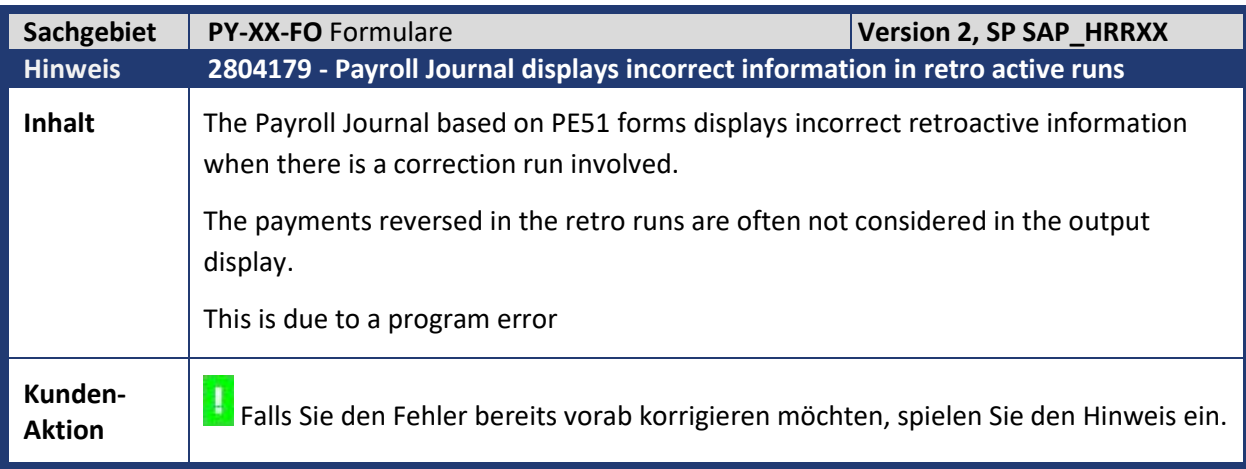

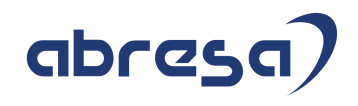

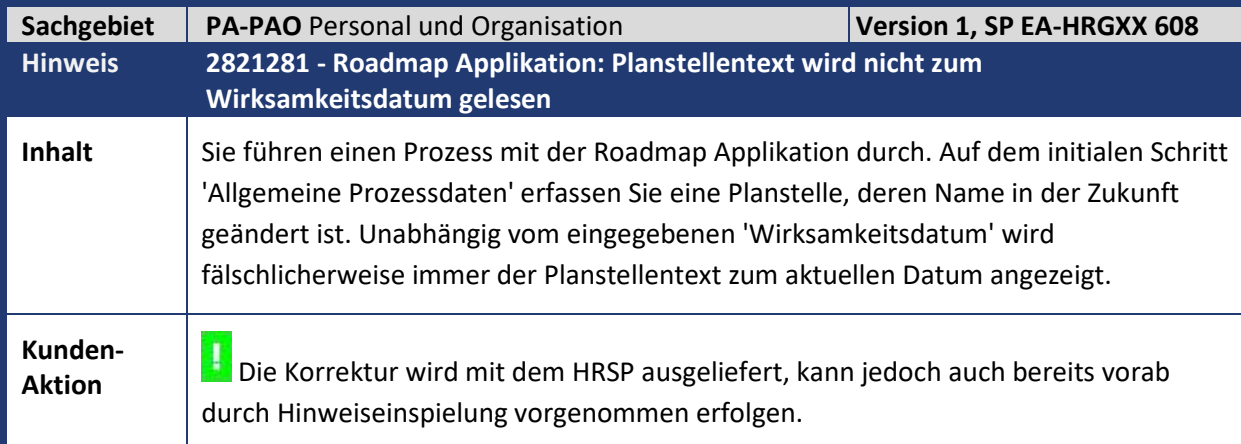

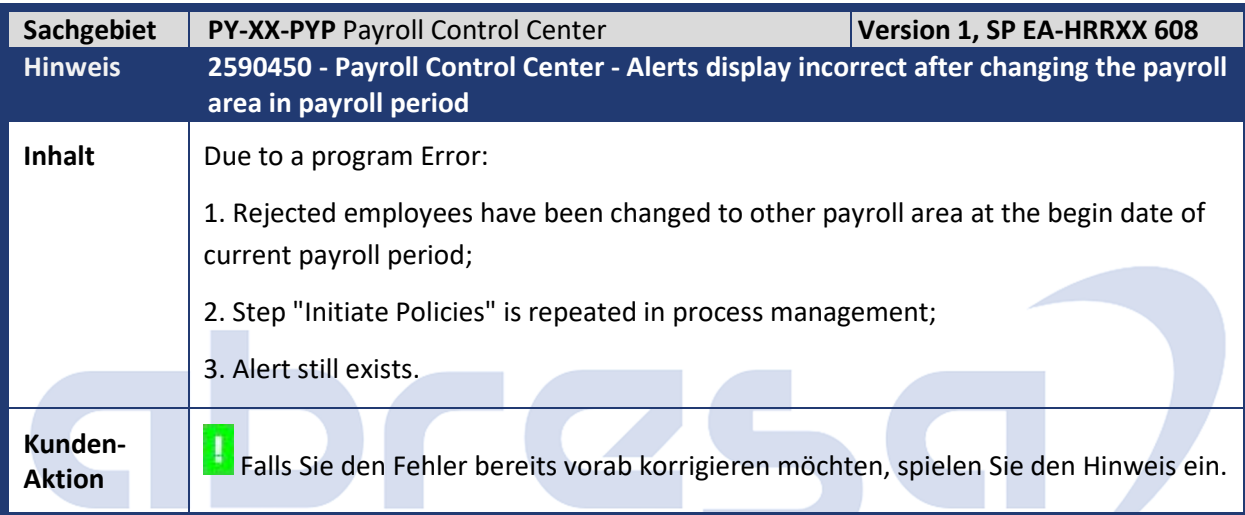

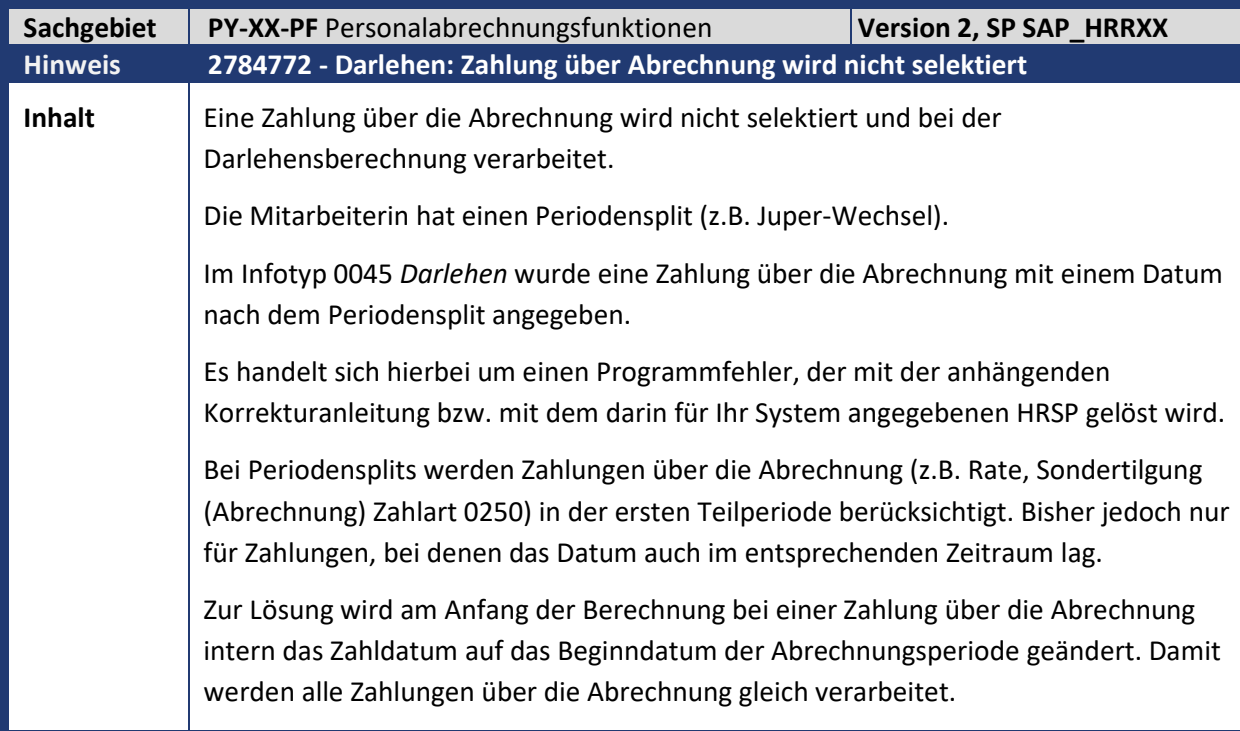

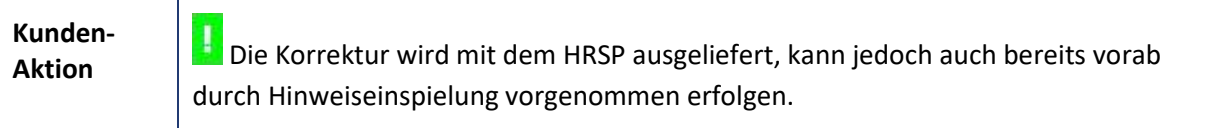

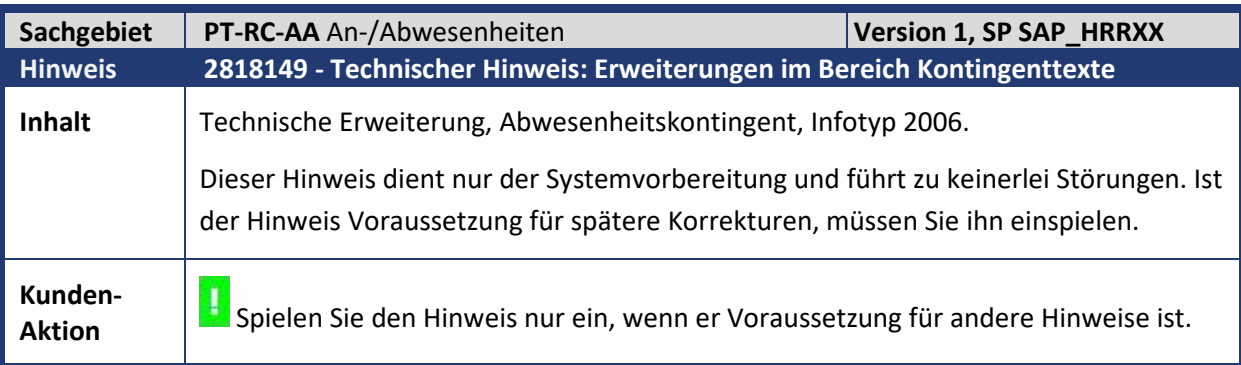

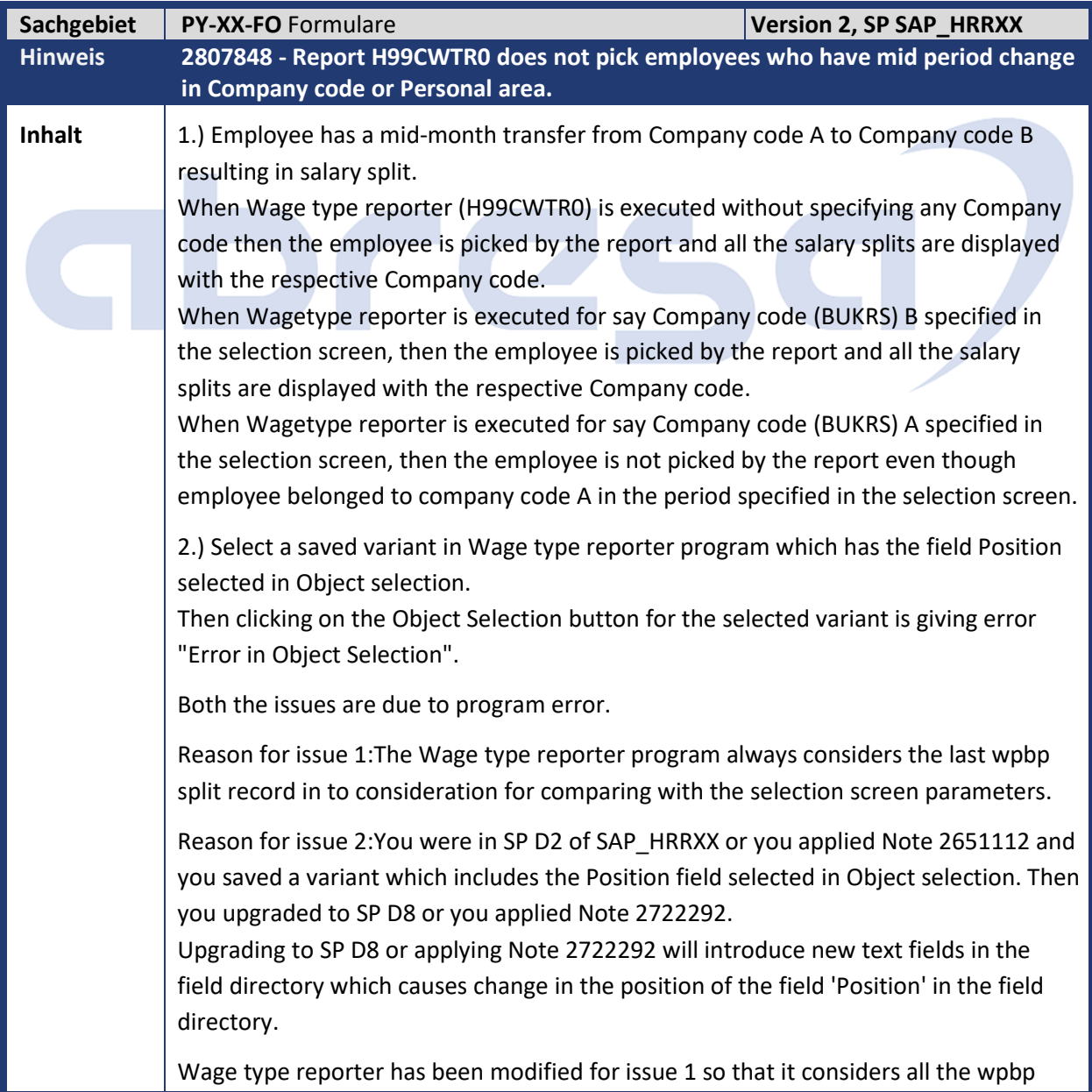

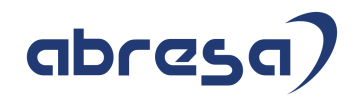

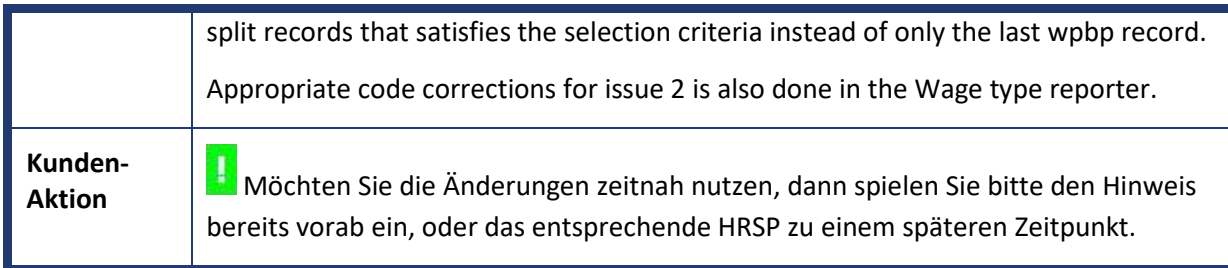

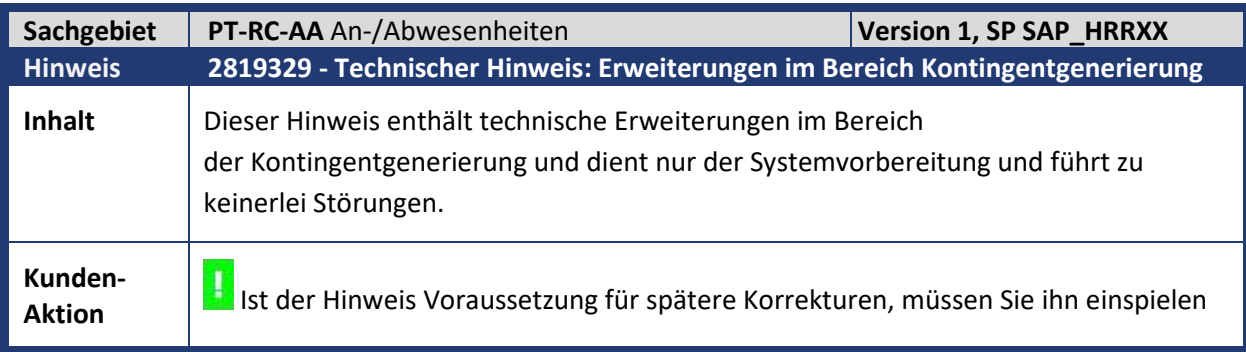

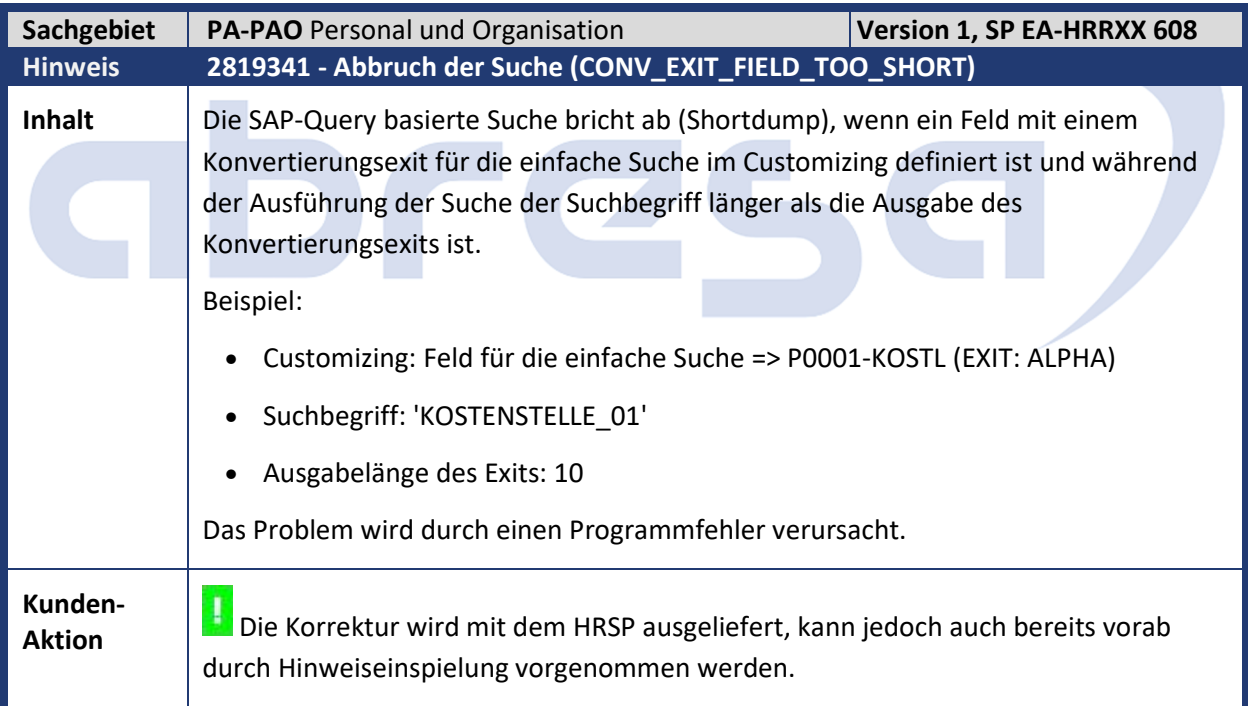

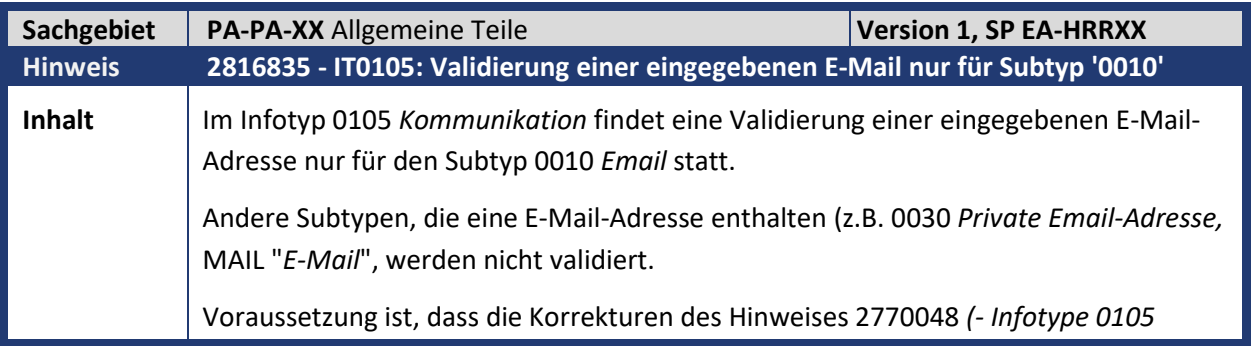

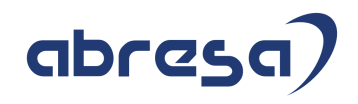

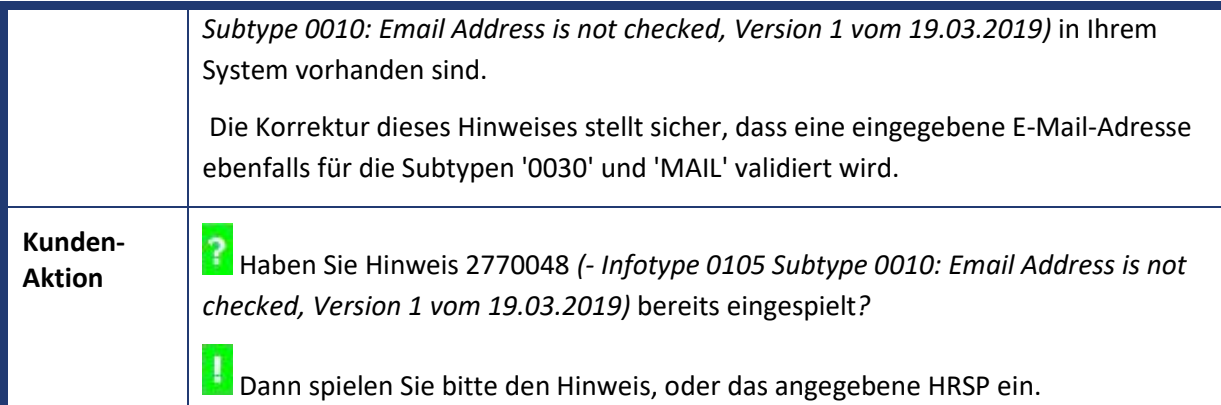

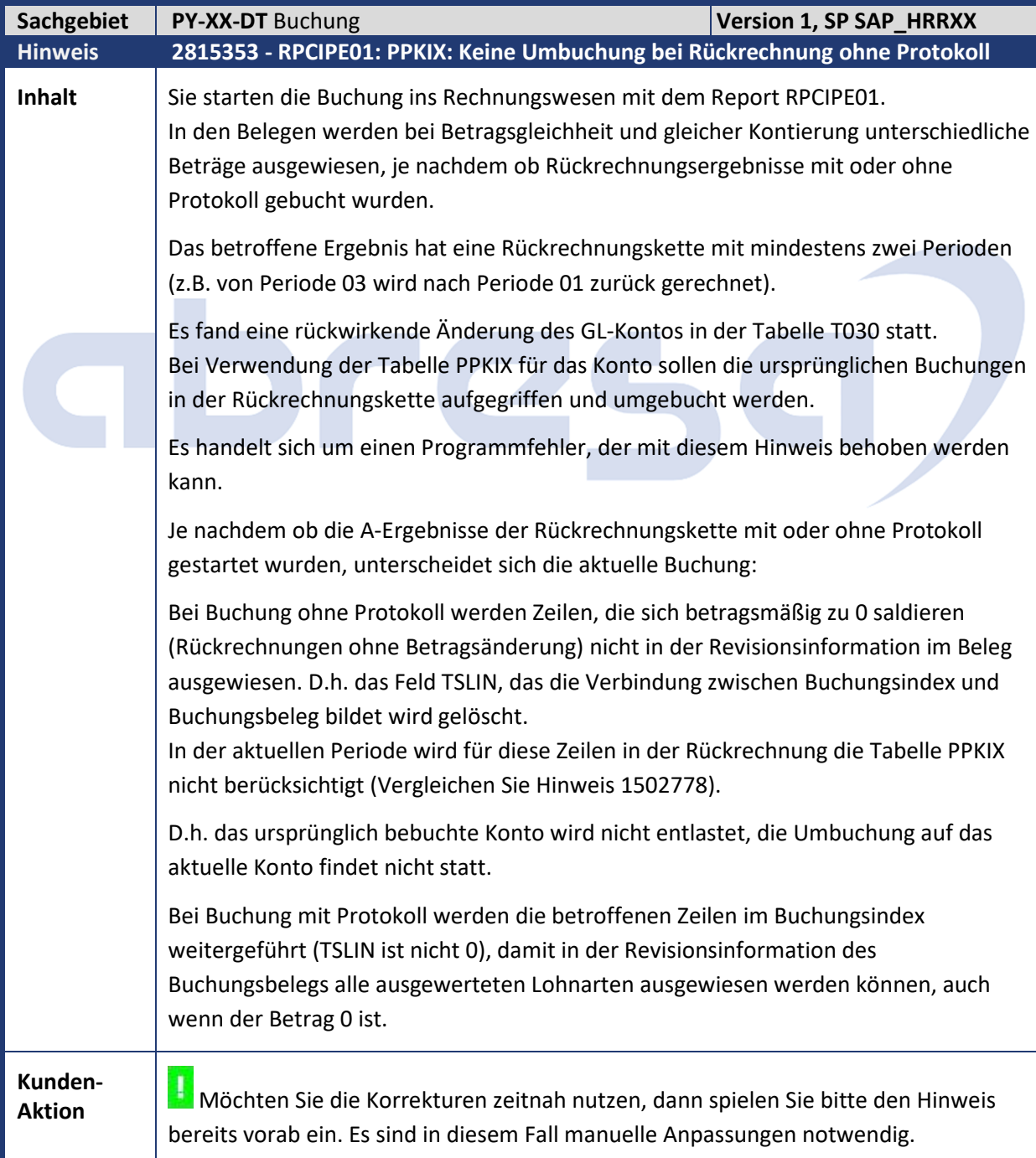

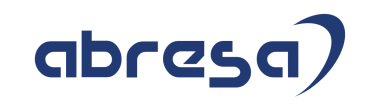

Um den Unterschied in der Verarbeitung zu verhindern und damit eine vollständige Verwendung der PPKIX möglich zu machen, nehmen Sie folgende Einstellungen vor: Fügen Sie in der Tabelle V\_T77S0 folgenden Eintrag ein: Gruppe: ZPOST sm.Kürzel: ZPKIX Wert Kürz.: X Beachten Sie, dass sobald Sie den Eintrag angelegt haben, der RPCIPE01 alle Buchungsindexzeilen im TSLIN ungleich 0 weiterführt, d.h. die Revisionsinformation pro Belegzeile kann Zeilen mit Betrag = 0 enthalten. Es können nicht absehbar mehr Zeilen in der Revisionsinformation enthalten sein. Bereits gebuchte Ergebnisse werden mit dieser Korrektur nicht verändert.

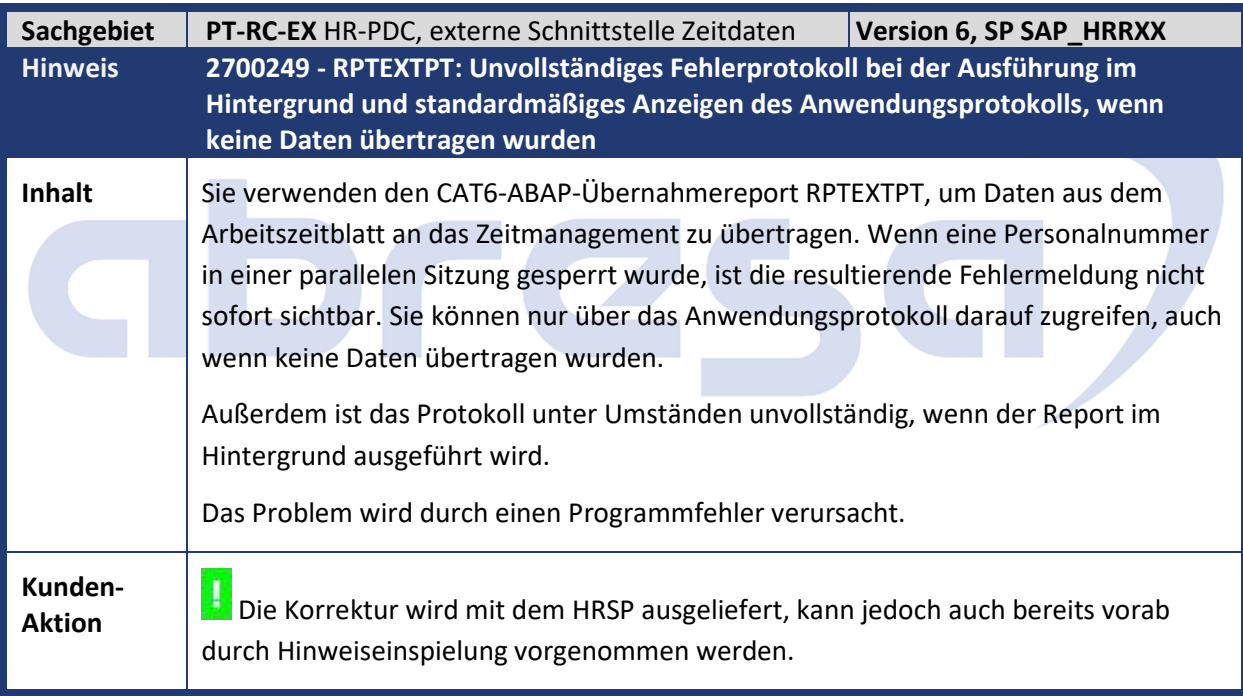

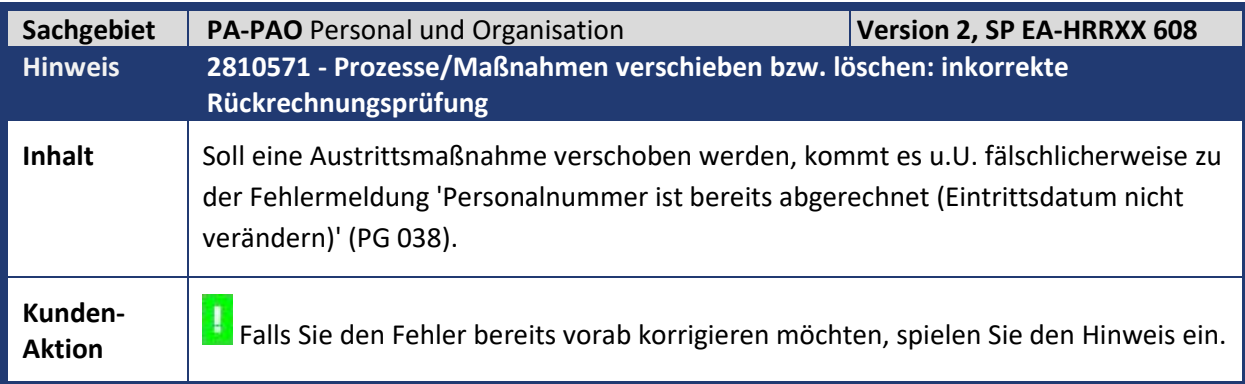

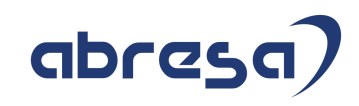

#### **3. Hinweise Öffentlicher Dienst**

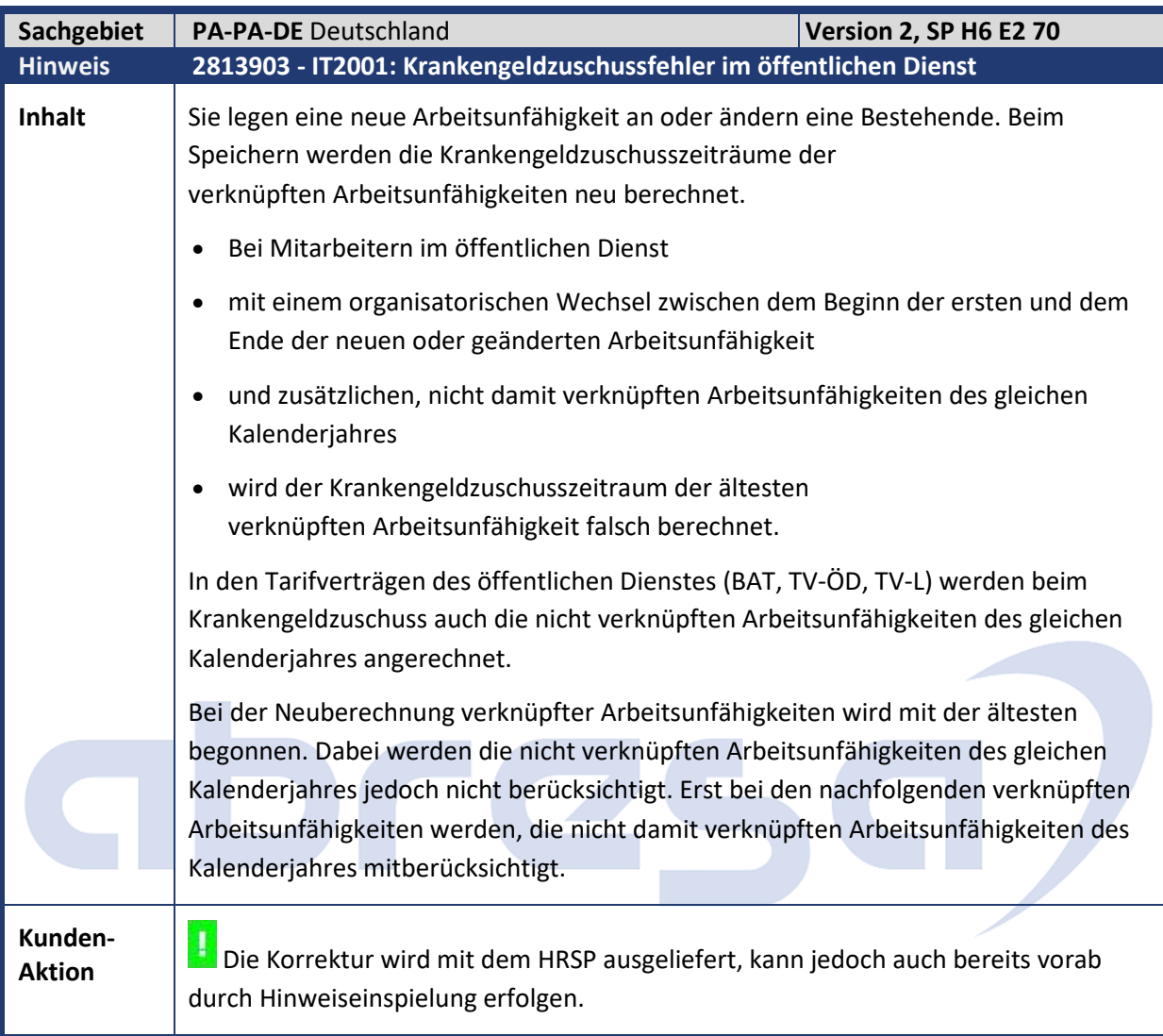

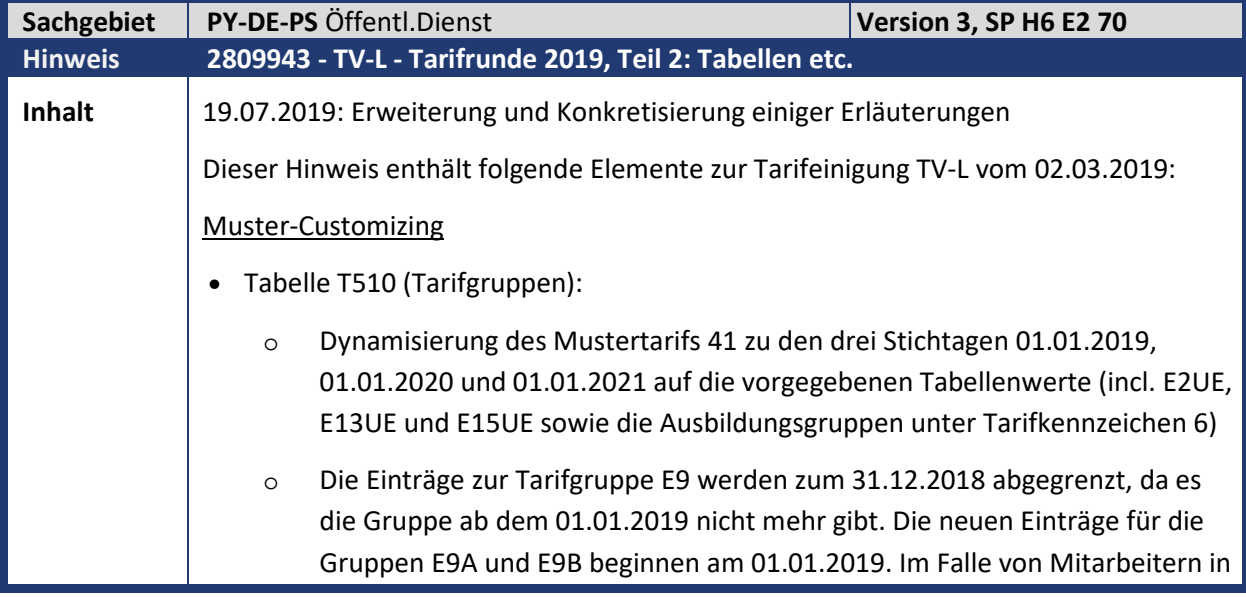

Gruppe E9, die vor dem tariflichen Ausschlußdatum (03.03.2019) schädlich ausgeschieden sind, ergibt sich damit jedoch das Problem, dass eine Bewertung ab dem 01.01.2019 nicht möglich ist. Die Entgeltgruppe E9 gibt es nicht mehr, und die Gruppen E9A und E9B können nicht mit Stichtag 31.12.2018 bewertet werden. Damit solche Fälle richtig abgebildet werden können, erweitern wir die Tariftabelle T510 um nur am 31.12.2018 gültige Einträge mit den Gruppen E9A und E9B mit den jeweiligen Ausgangswerten. Diese sind für die Gruppe E9A in der Tarifeinigung genannt, für E9B sind die alten E9-Werte die Referenz. Alternativ können Sie natürlich die Mitarbeiter in E9 lassen, müssen dann aber die Einträge für die alte Gruppe noch über den 31.12.2018 hinaus bestehen lassen (bis der letzte dieser Mitarbeiter ausgetreten ist).

- o Einführung der neuen Tarifgruppen KR5 bis KR17 ohne Abgrenzen der bisherigen Einträge. Für die neuen Gruppen haben wir je Gruppe einen Eintrag für die individuelle Endstufe vorgenommen, die individuellen Zwischenstufen haben wir in der Annahme ausgespart, dass diese in der Praxis nicht mehr vorkommen. Die Gültigkeit der neuen Gruppen beginnt am 01.01.2019. Die bisherigen Tarifgruppen im Mustertarif 42 grenzen wir auch in den weiteren Tabellen - vorerst nicht ab.
- Tabelle T510D (Dynamische Tariferhöhung):

Einträge für das Vergleichsentgelt (Lohnart OD0V) zu den drei Erhöhungszeitpunkten mit 3,01 %, 3,12 % und 1,29 % und den Mindesterhöhungen 100, 90 und 50 Euro. Die Einträge werden für die Dynamisierung der individuellen Zwischen- und Endstufen über den Report RPITRF01 benötigt.

• Tabelle T510C (Anpassung der Durchschnittsgrundlagen nach Tarif):

Einträge für die Tarifarten 41 und 42 zu den drei Dynamisierungszeitpunkten mit Prozent1-Wert 2,88 %, 2,88 % und 1,26 %. Mit diesen Werten werden in der Funktion DOUKA die vor dem Erhöhungszeitpunkt liegenden Durchschnittsgrundlagen zur Berechnung des Urlaubs- und Krankenlohnaufschlags dynamisiert.

• Tabelle T5DPBS3B (Zuordnung von Tarifgruppen zu internen Tarifgruppen):

Zuordnung der neuen Tarifgruppen (E9A, E9B, KR5 bis KR17) zu den internen Tarifgruppen E9A, E9B sowie den über Hinweis 2800601 ausgelieferten neuen internen Tarifgruppen TVL\_KR5 bis TVL\_KR17. Interne Tarifgruppen werden benötigt, um darauf programmieren zu können, so beispielsweise im Umfeld der Stufensteigerungen.

• Tabelle T77PAYDE\_TRF01 (Tarifliches Ausschlussdatum):

4 Einträge für Tarifart 41/42 und Tarifgebiet 20/30 mit Erhöhungsdatum 01.01.2019 und Ausschlussdatum 03.03.2019. Die Einträge bewirken, dass vor dem Ausschlussdatum schädlich ausgetretene Beschäftigte die rückwirkende Tariferhöhung nicht mehr erhalten.

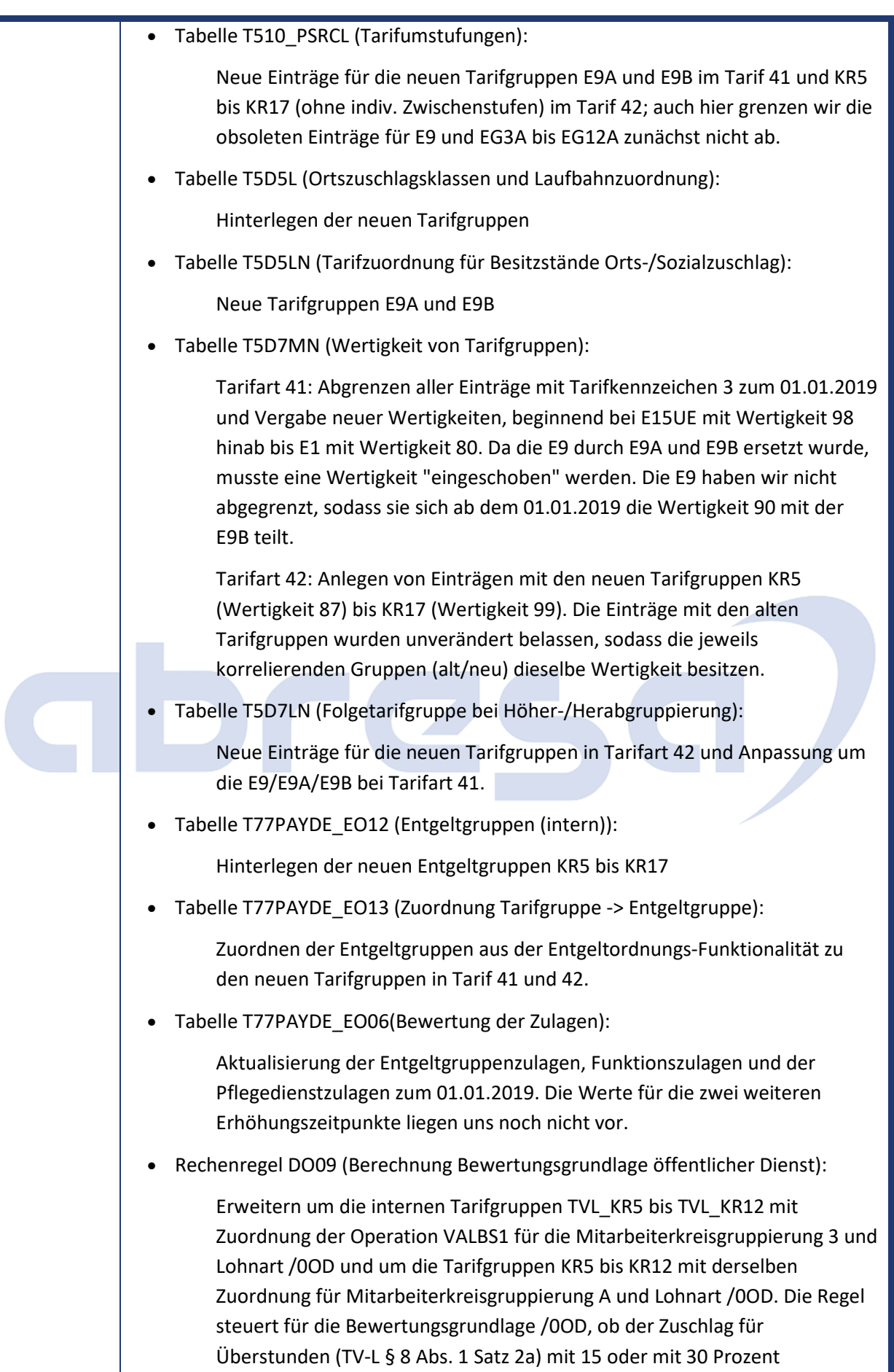

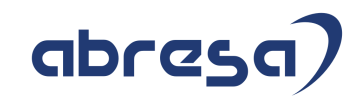

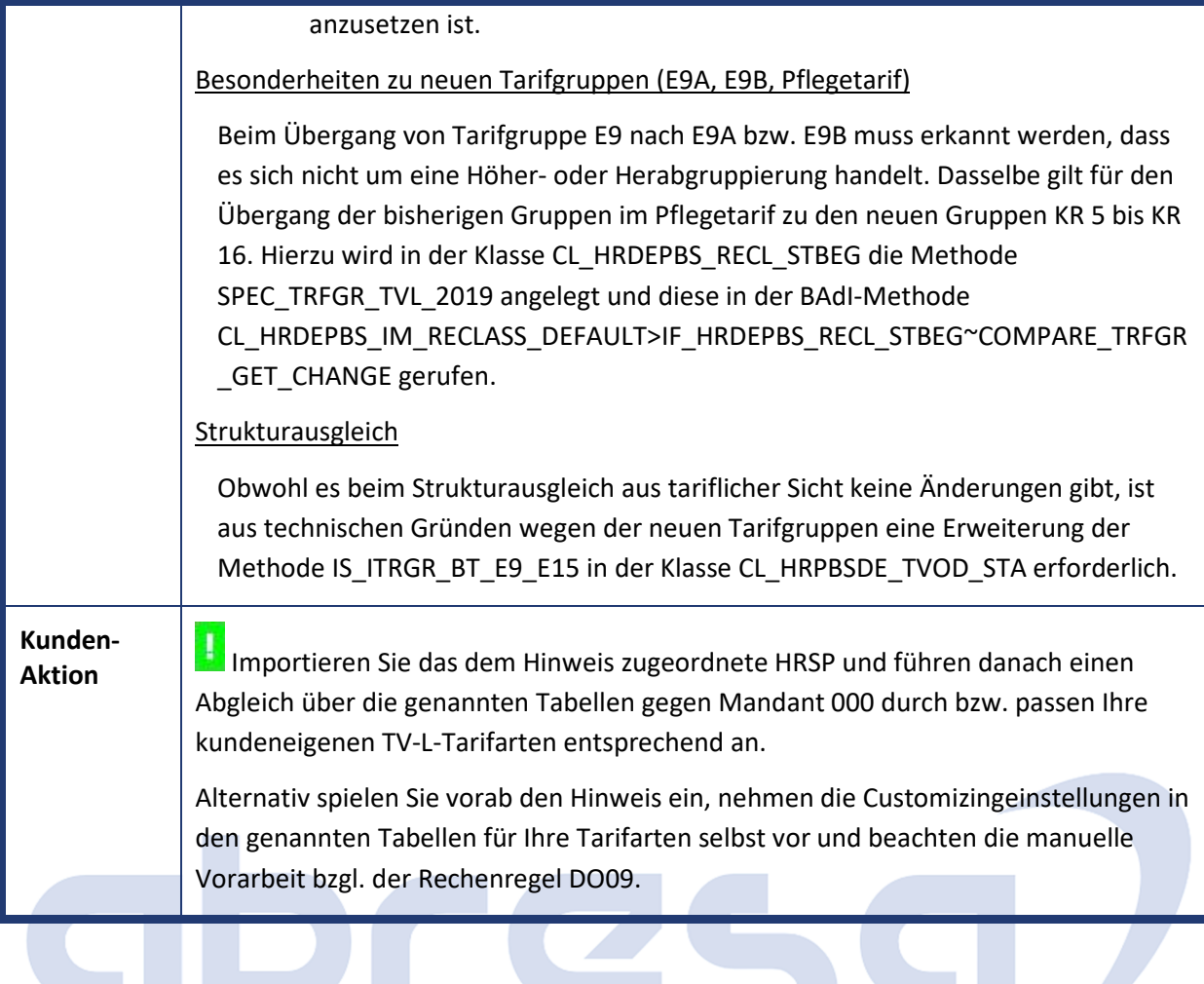

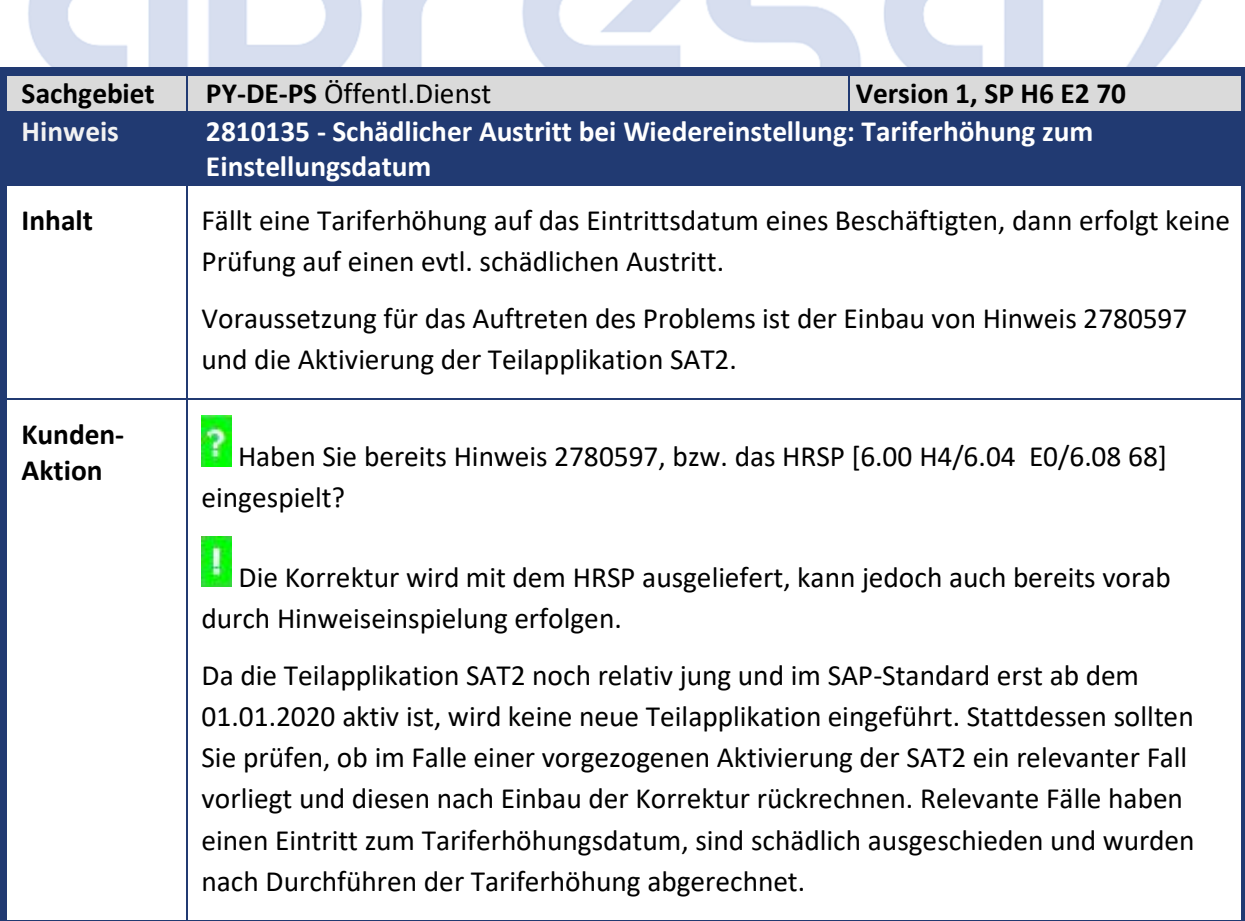

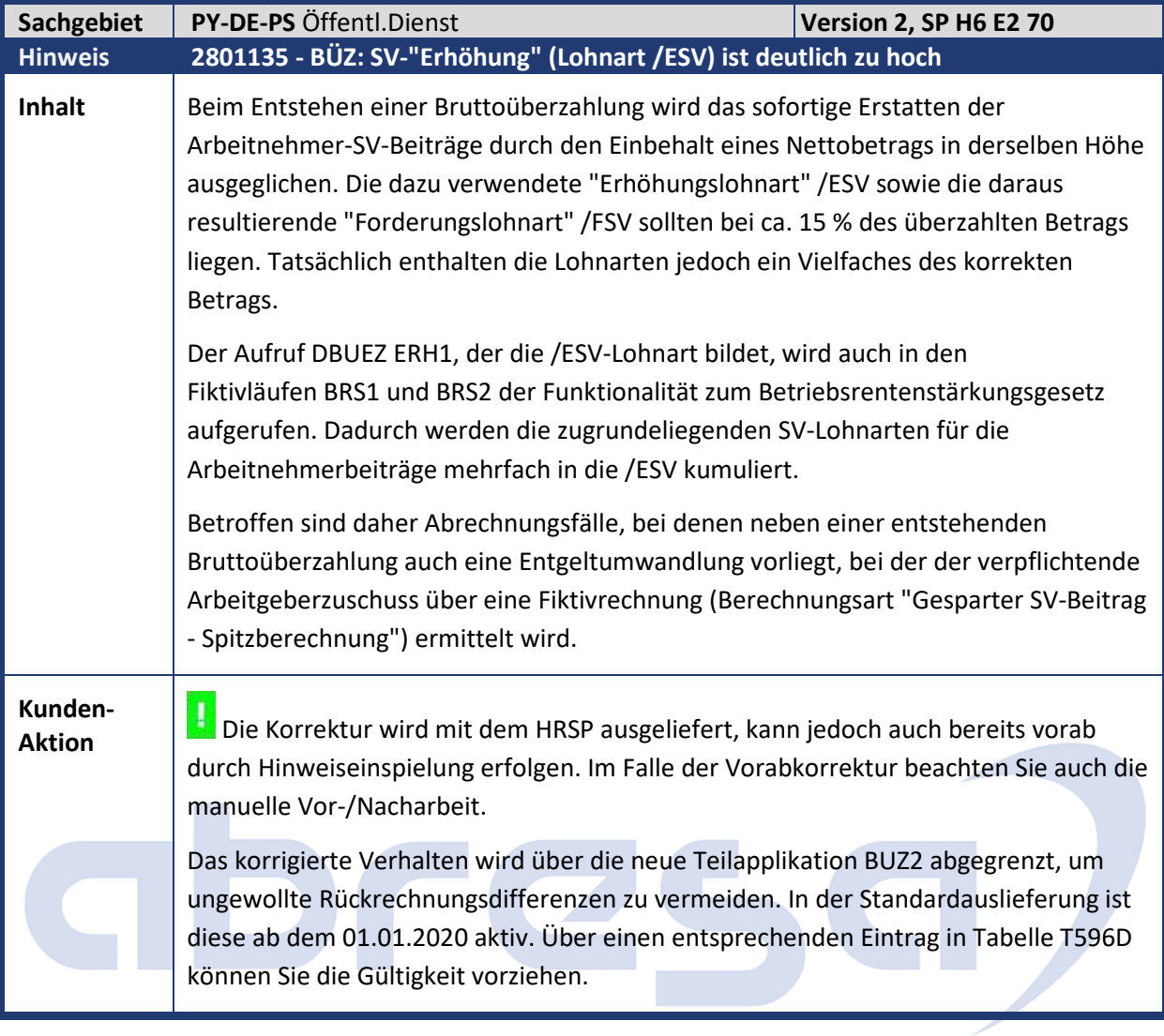

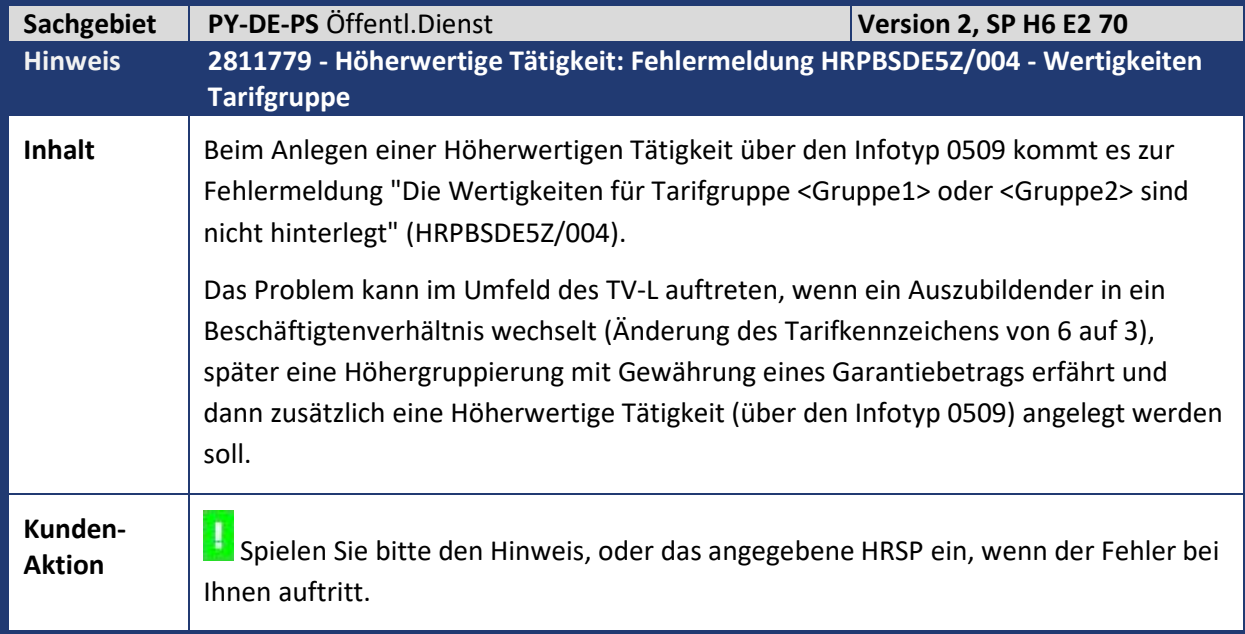

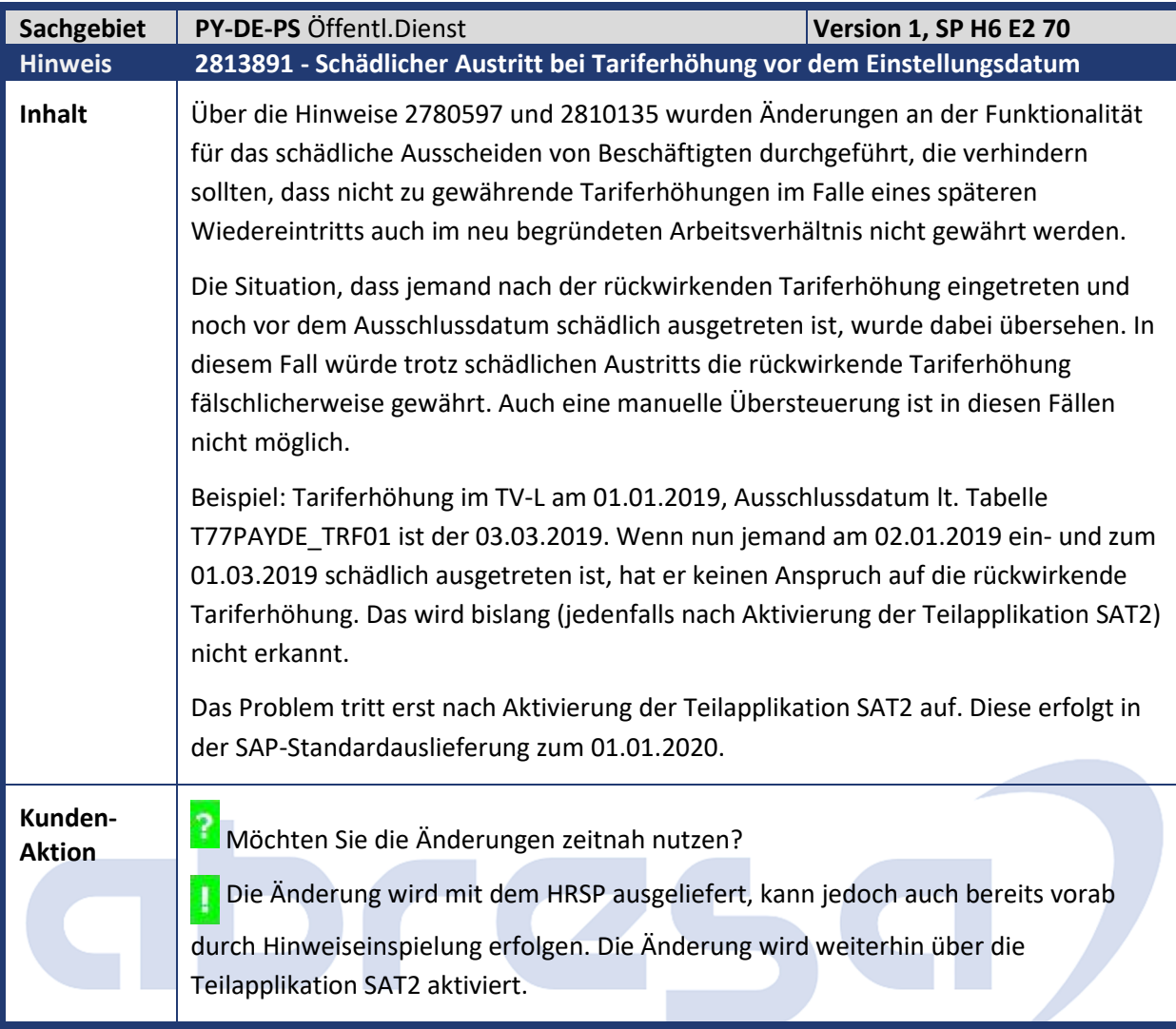

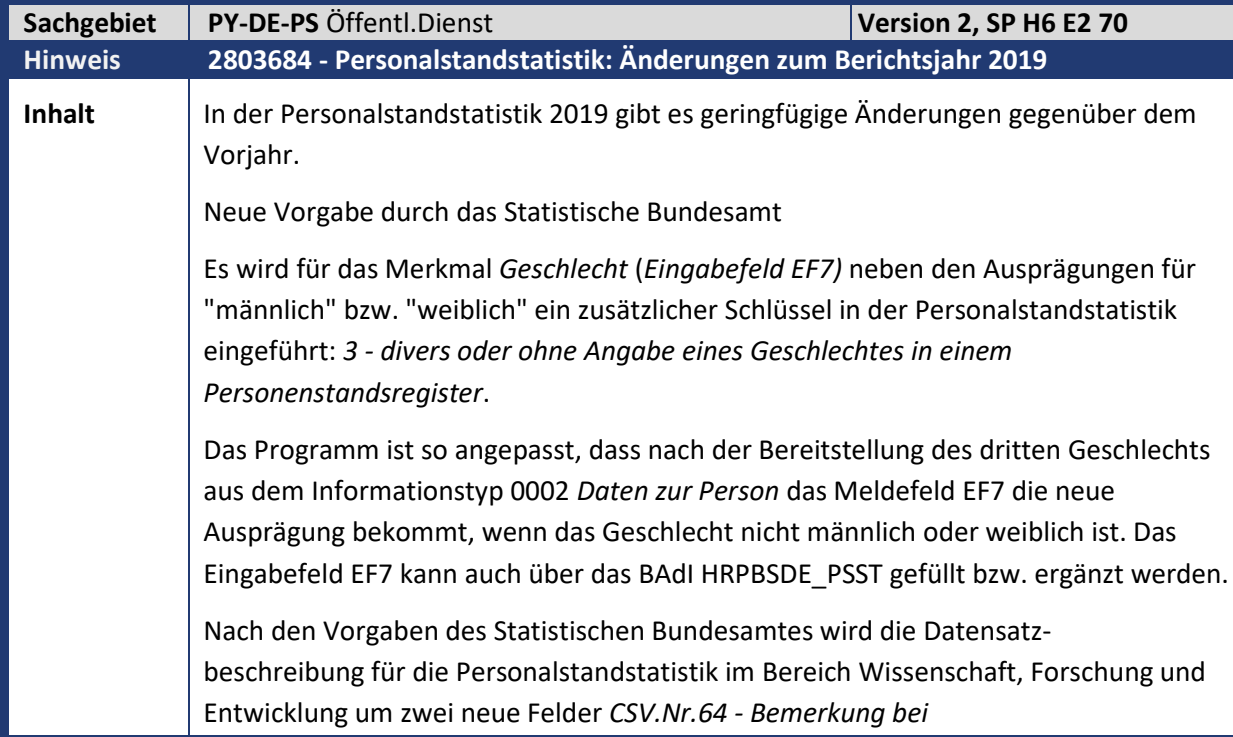

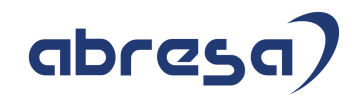

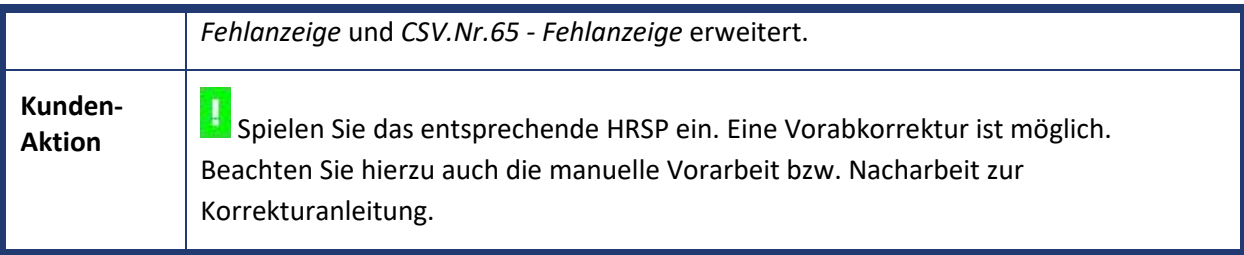

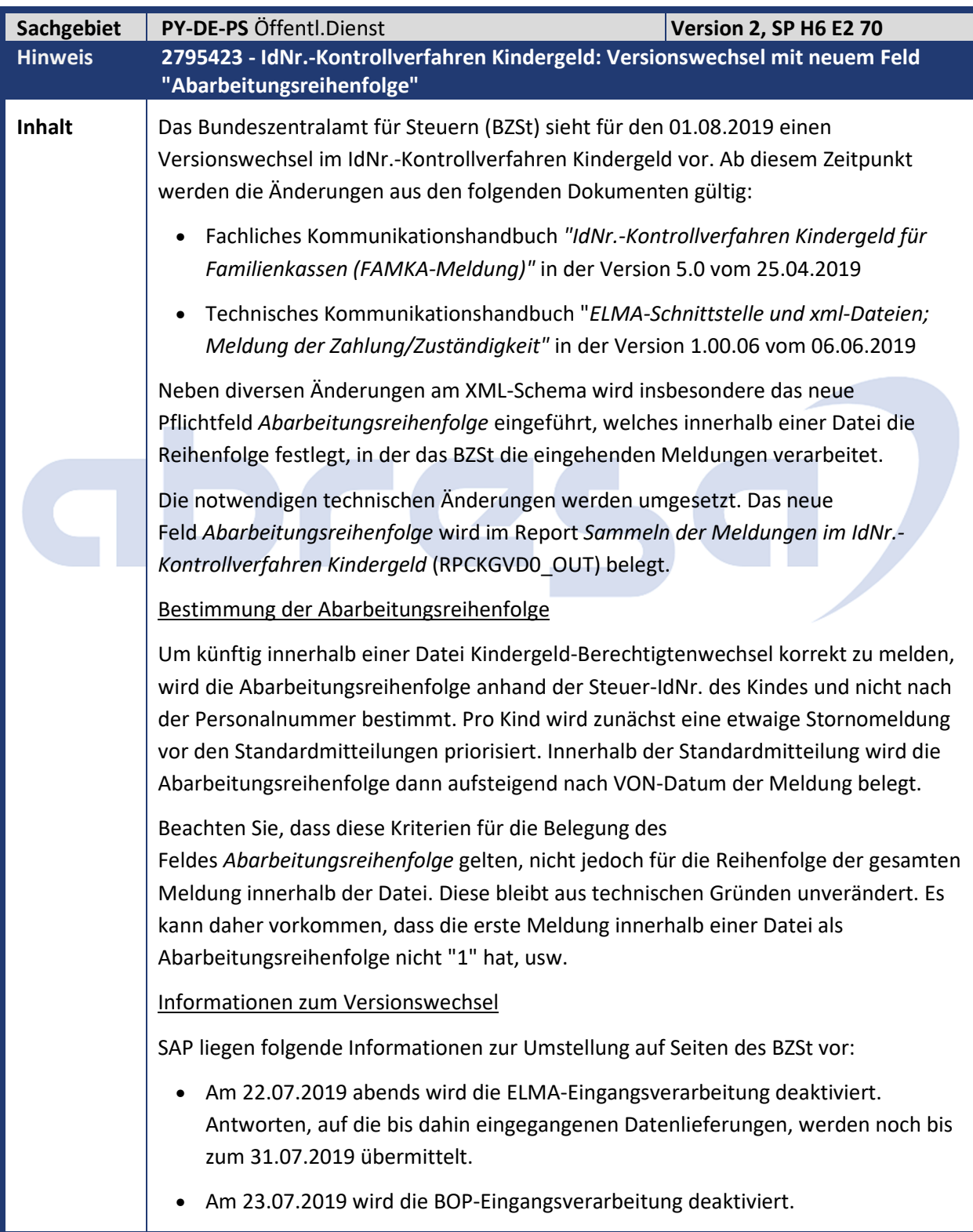

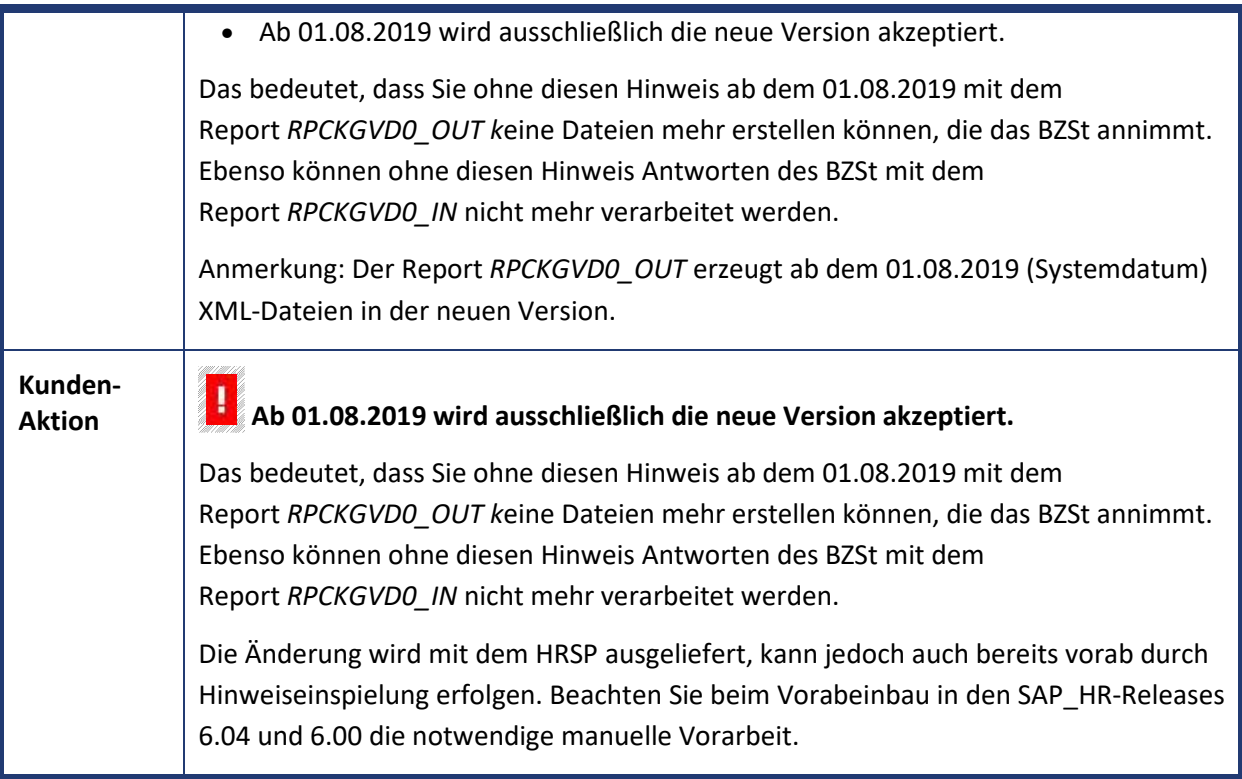

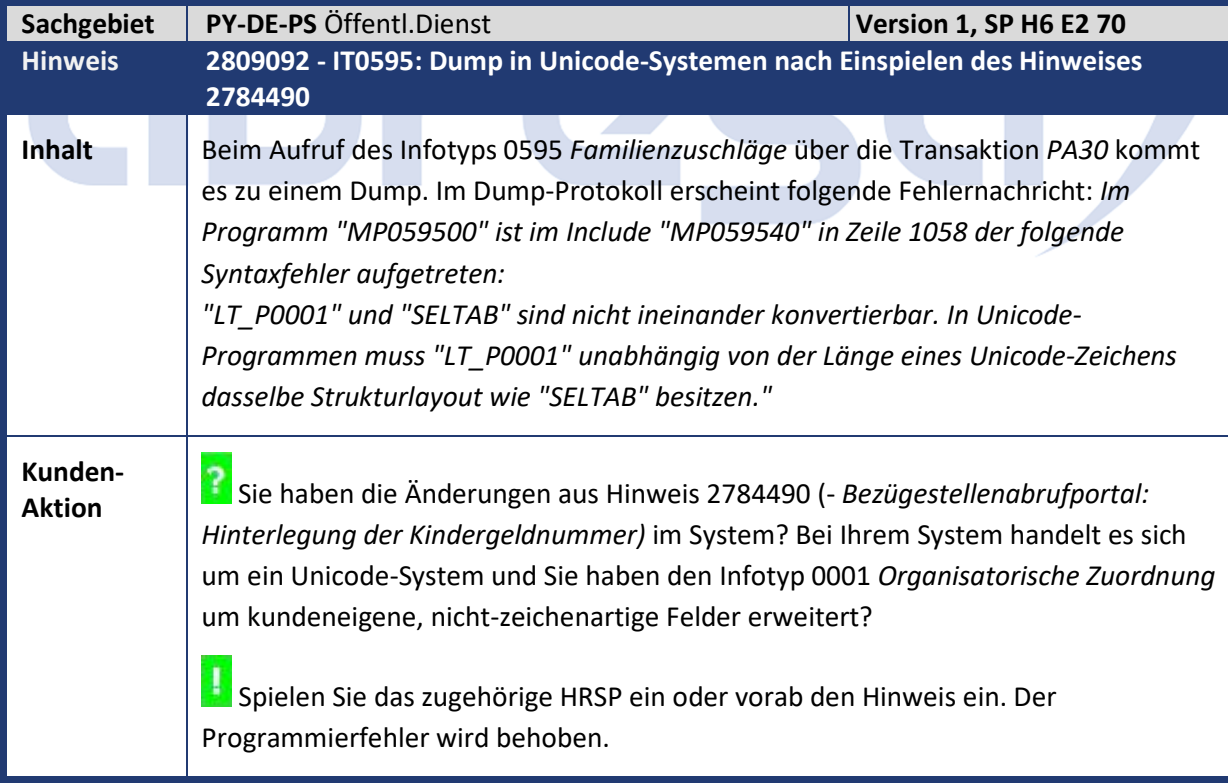

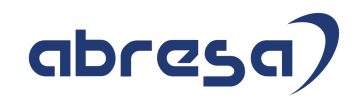

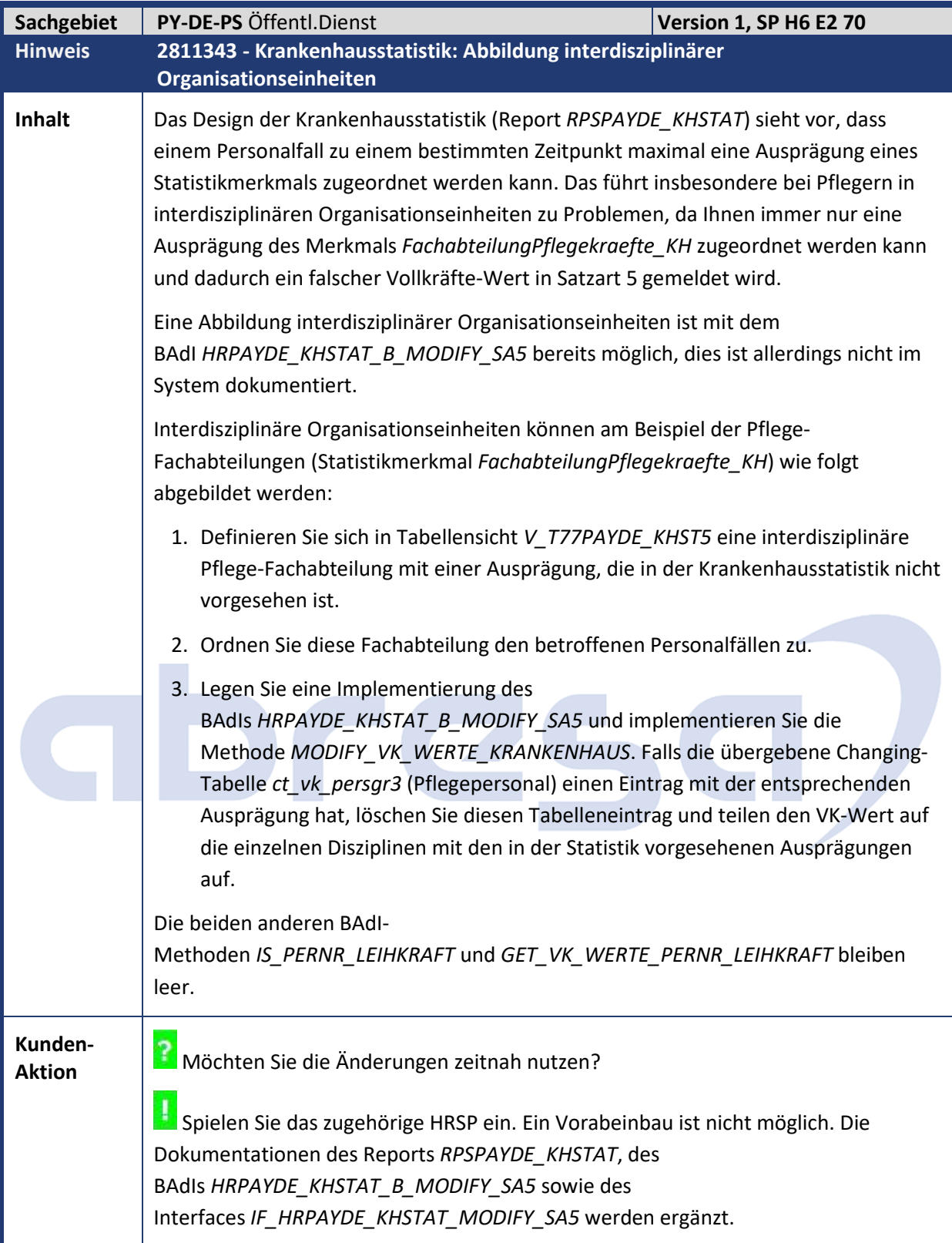

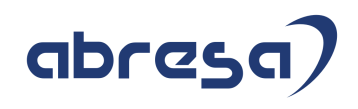

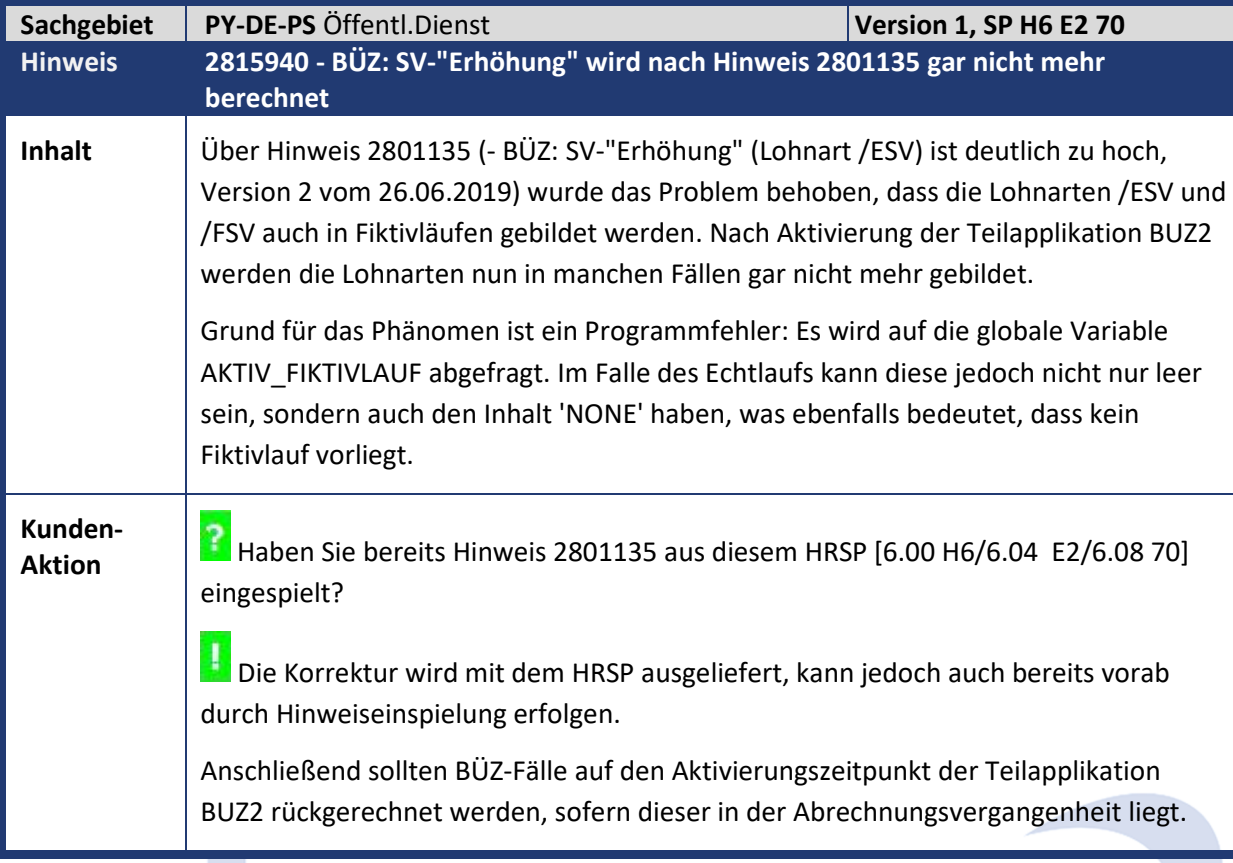

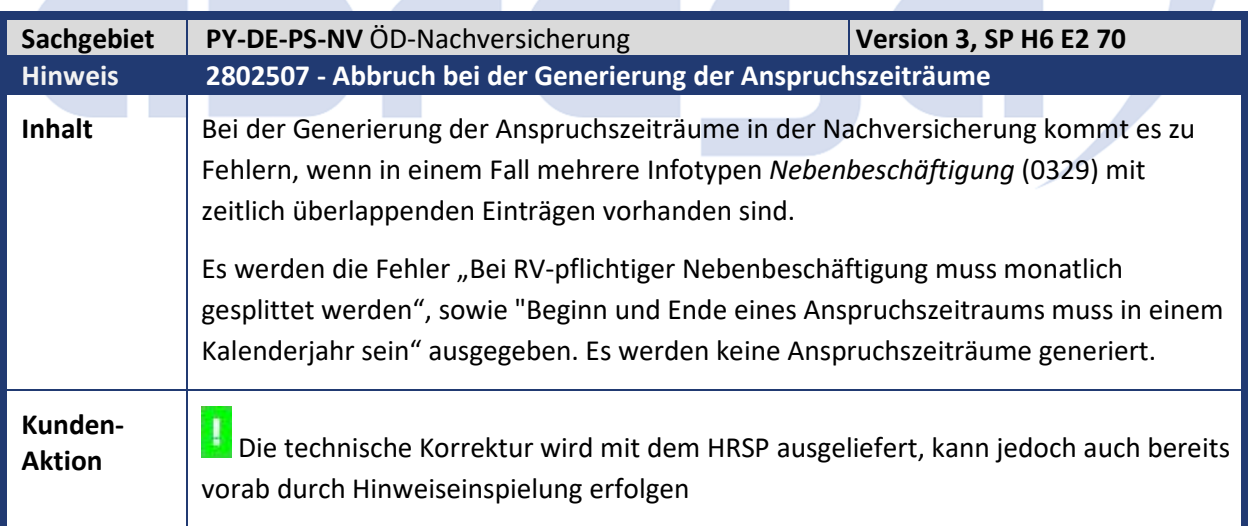

÷.

÷

٠

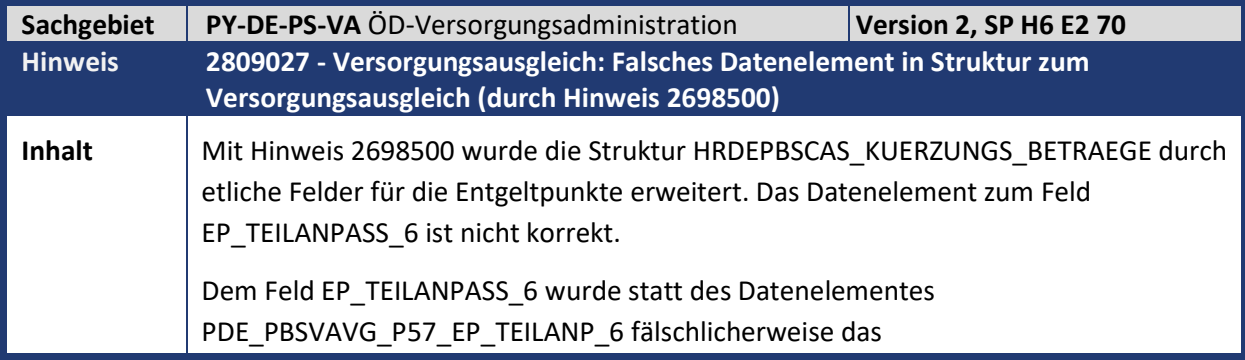

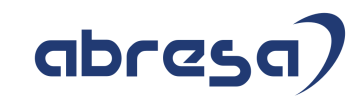

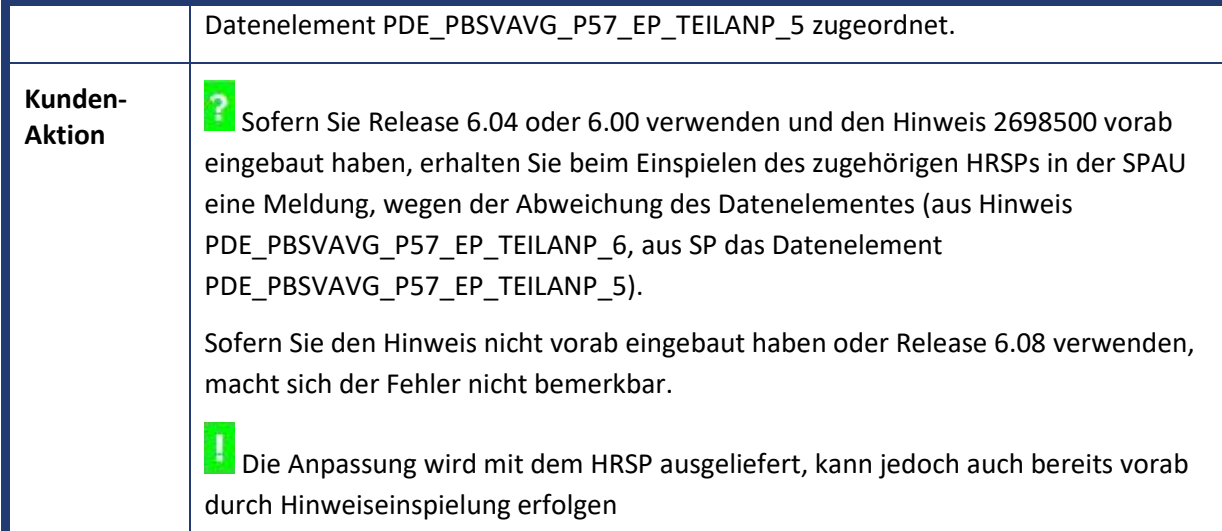

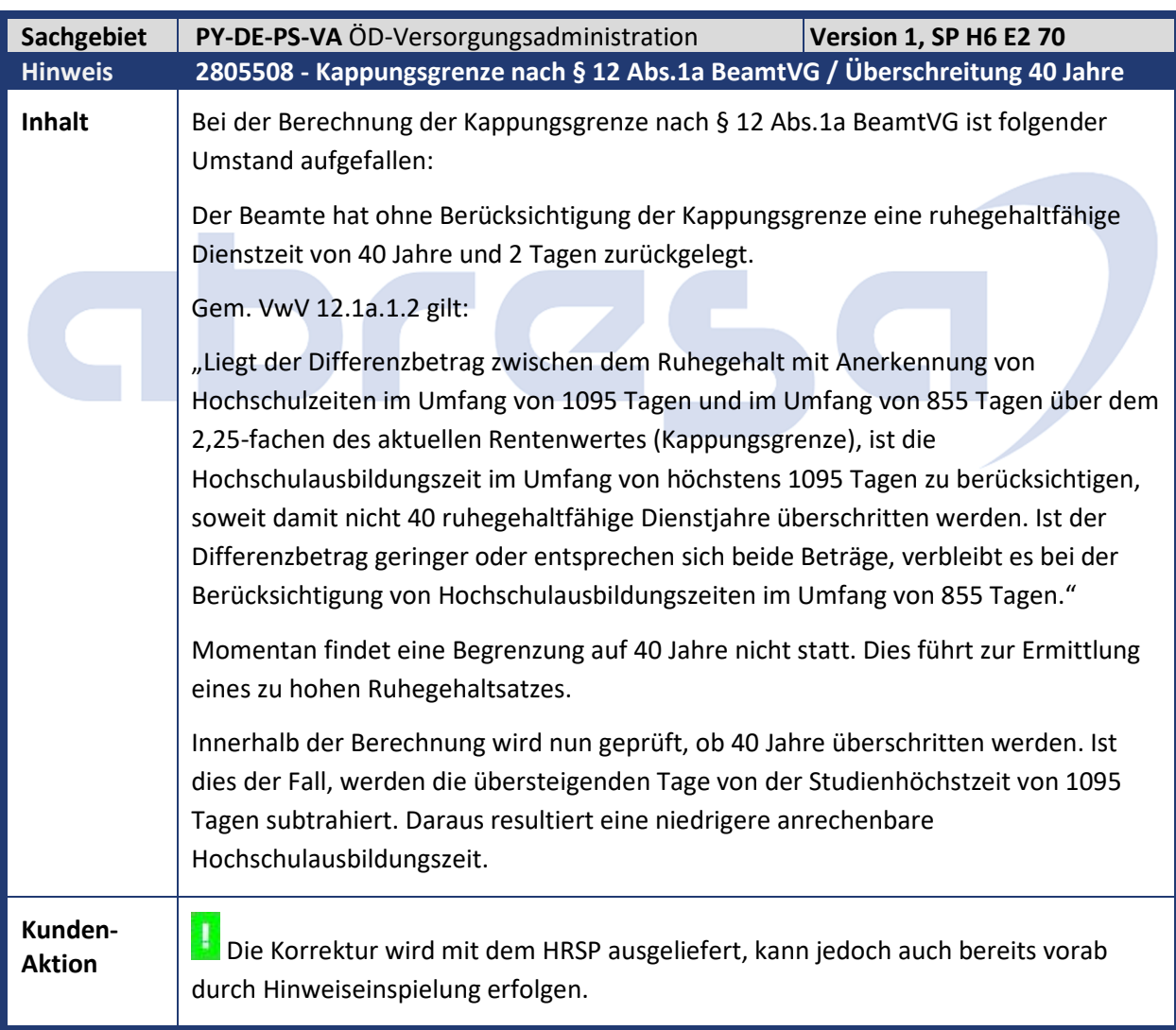

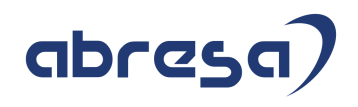

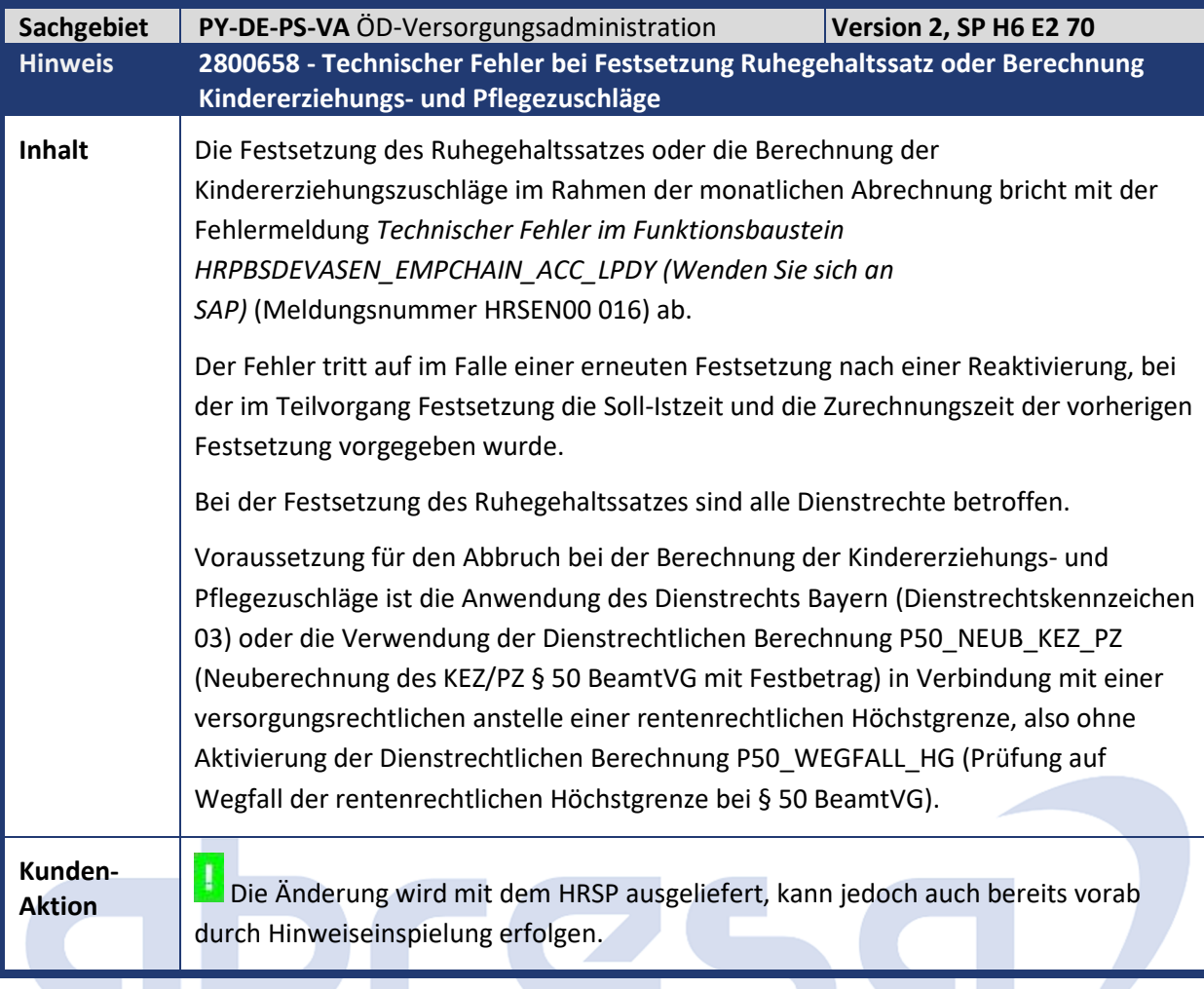

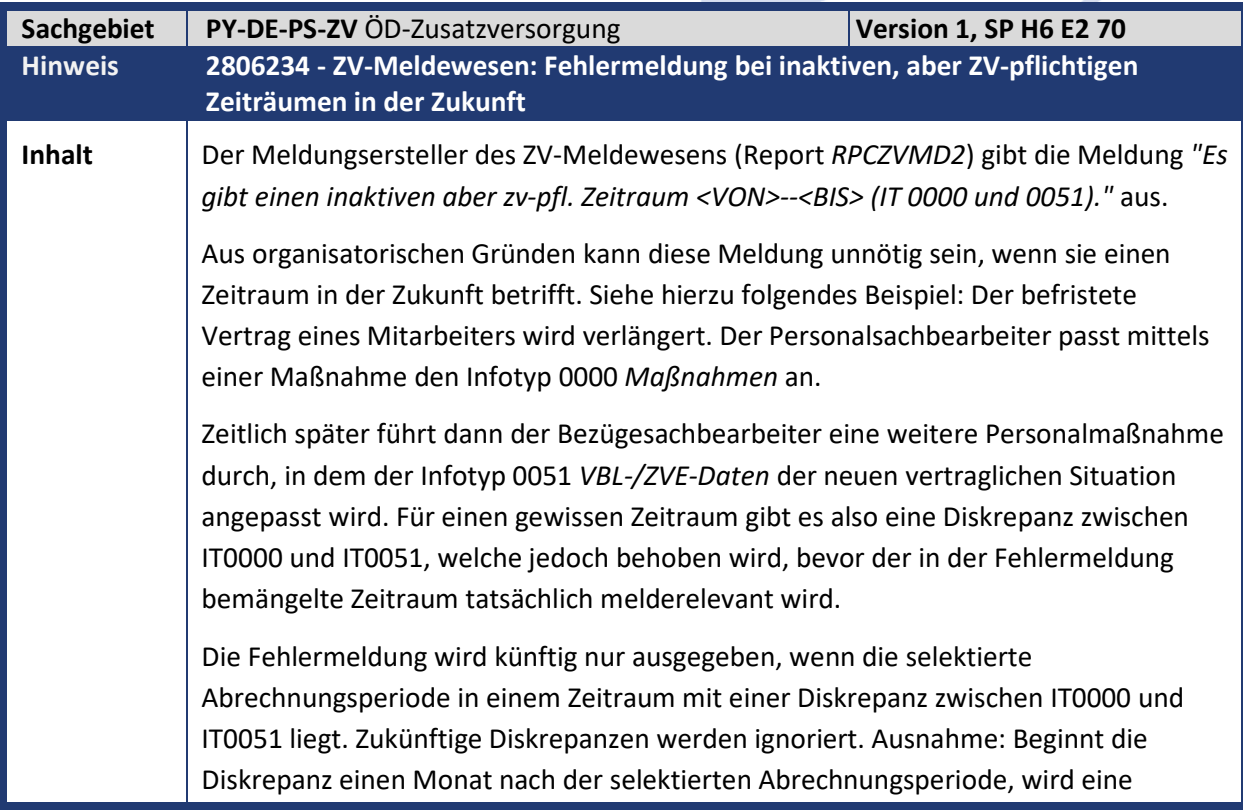

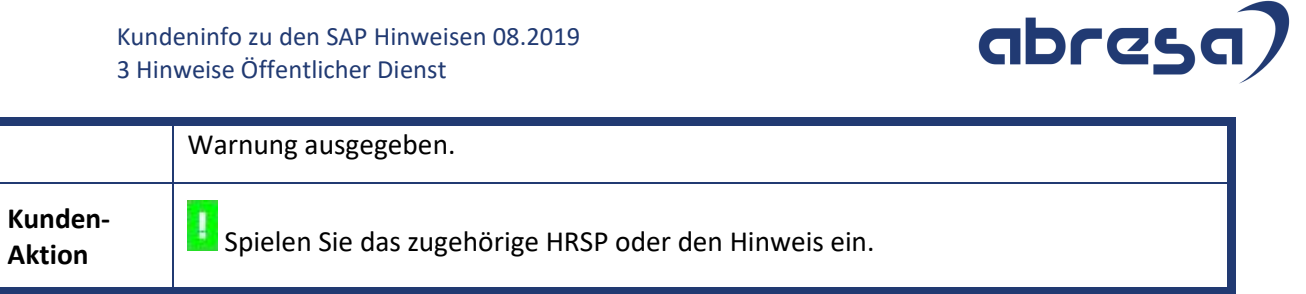

 $\overline{a}$ 

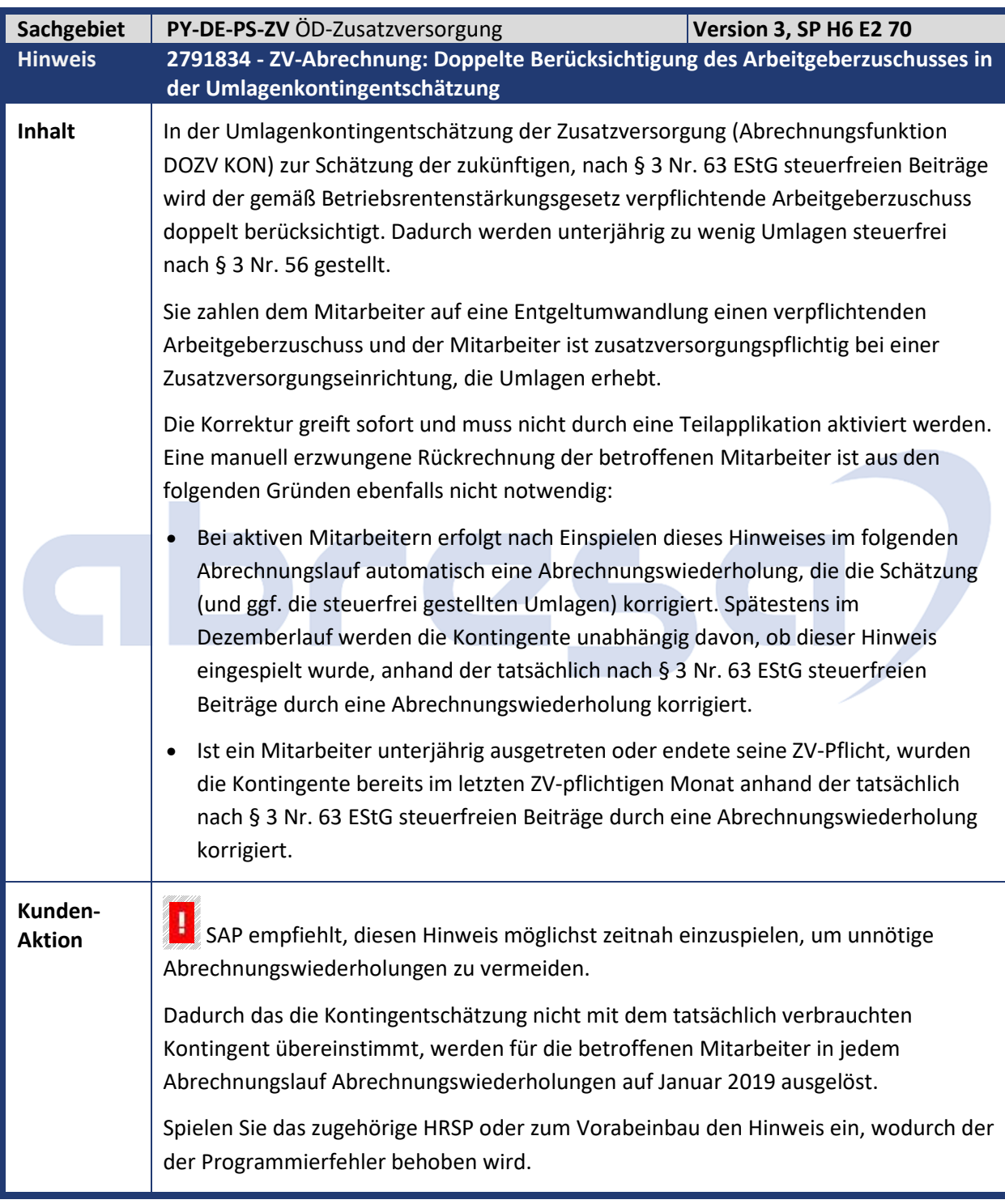

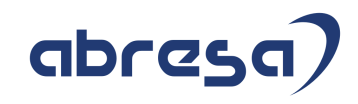

#### **4. Aktuelle Dateien**

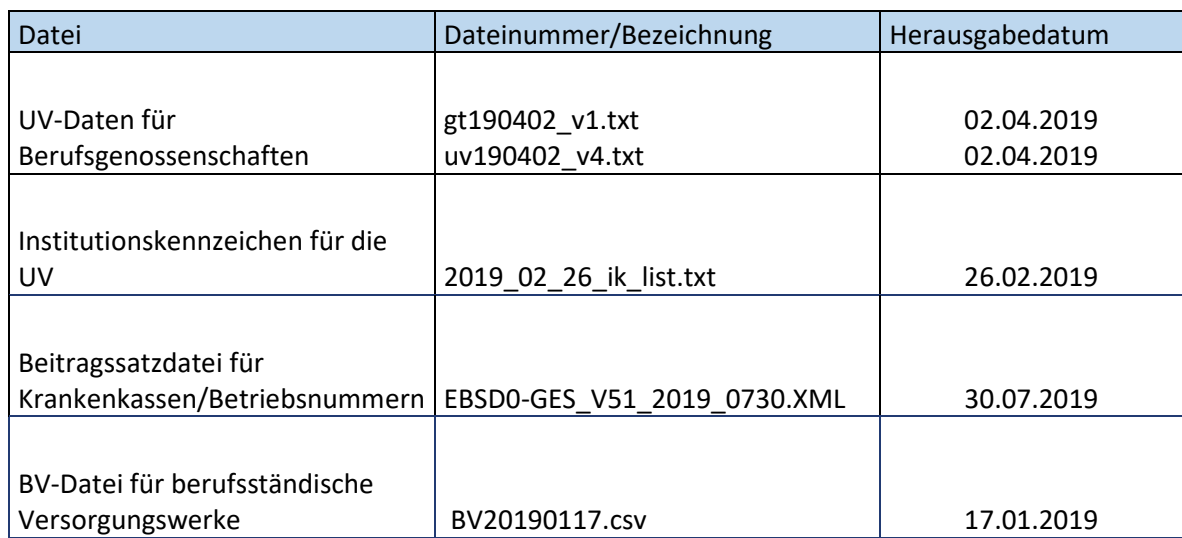

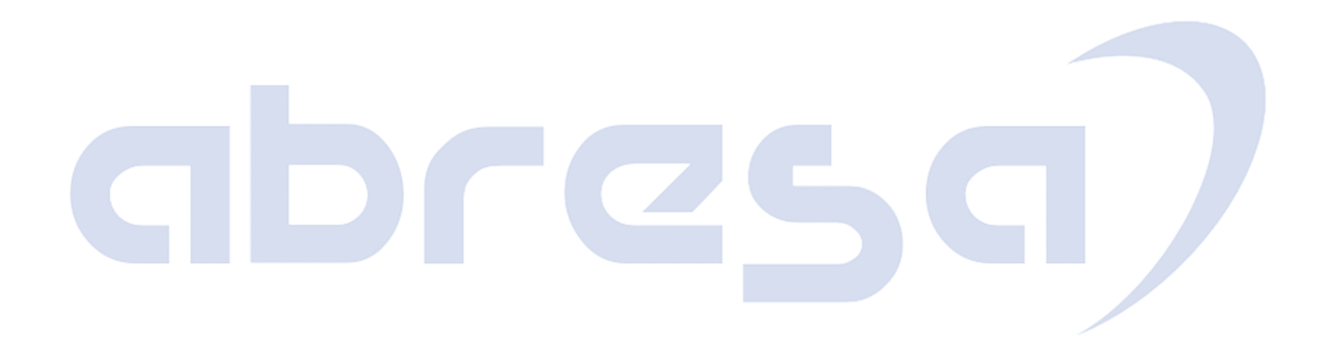